# **Inspiron 5680 Εγχειρίδιο σέρβις**

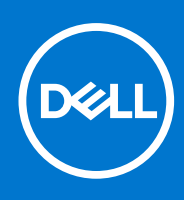

### Σημείωση, προσοχή και προειδοποίηση

**ΣΗΜΕΙΩΣΗ:** Η ΣΗΜΕΙΩΣΗ υποδεικνύει σημαντικές πληροφορίες που σας βοηθούν να χρησιμοποιείτε καλύτερα το προϊόν σας.

ΠΡΟΣΟΧΗ: Η ΠΡΟΣΟΧΗ υποδεικνύει είτε ενδεχόμενη ζημιά στο υλισμικό είτε απώλεια δεδομένων και σας ενημερώνει **για τον τρόπο με τον οποίο μπορείτε να αποφύγετε το πρόβλημα.**

 $\bigwedge\bigwedge\bigwedge\{$ ΠΡΟΕΙΔΟΠΟΙΗΣΗ: Η ΠΡΟΕΙΔΟΠΟΙΗΣΗ υποδεικνύει ότι υπάρχει το ενδεχόμενο να προκληθεί υλική ζημιά, **τραυματισμός ή θάνατος.**

© 2017-2021 Dell Inc. ή οι θυγατρικές της. Με επιφύλαξη παντός δικαιώματος. Οι ονομασίες Dell, EMC και άλλα συναφή εμπορικά σήματα είναι εμπορικά σήματα της Dell Inc. ή των θυγατρικών της. Όλα τα υπόλοιπα εμπορικά σήματα ενδέχεται να είναι εμπορικά σήματα των αντίστοιχων κατόχων τους.

# Πίνακας περιεχομένων

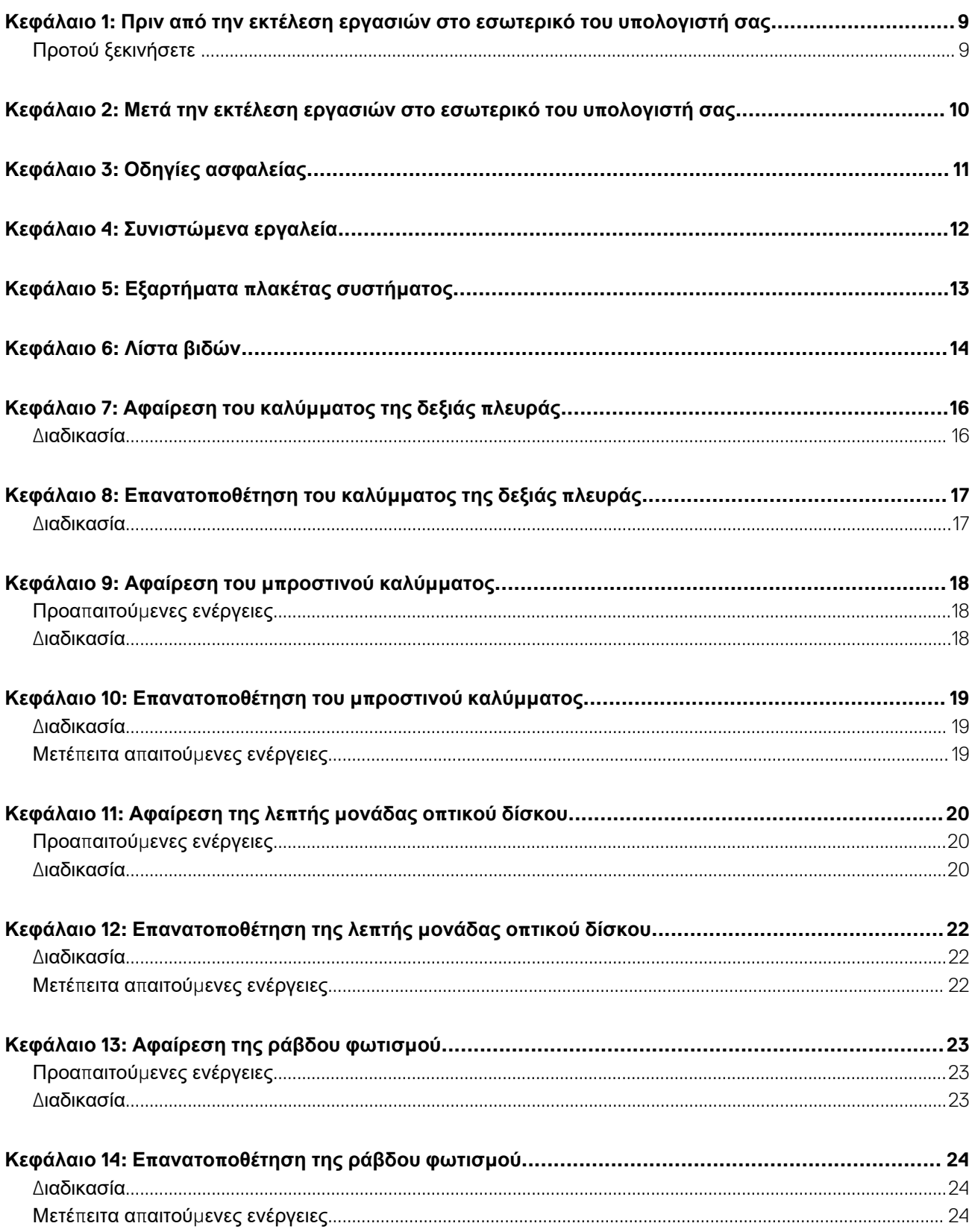

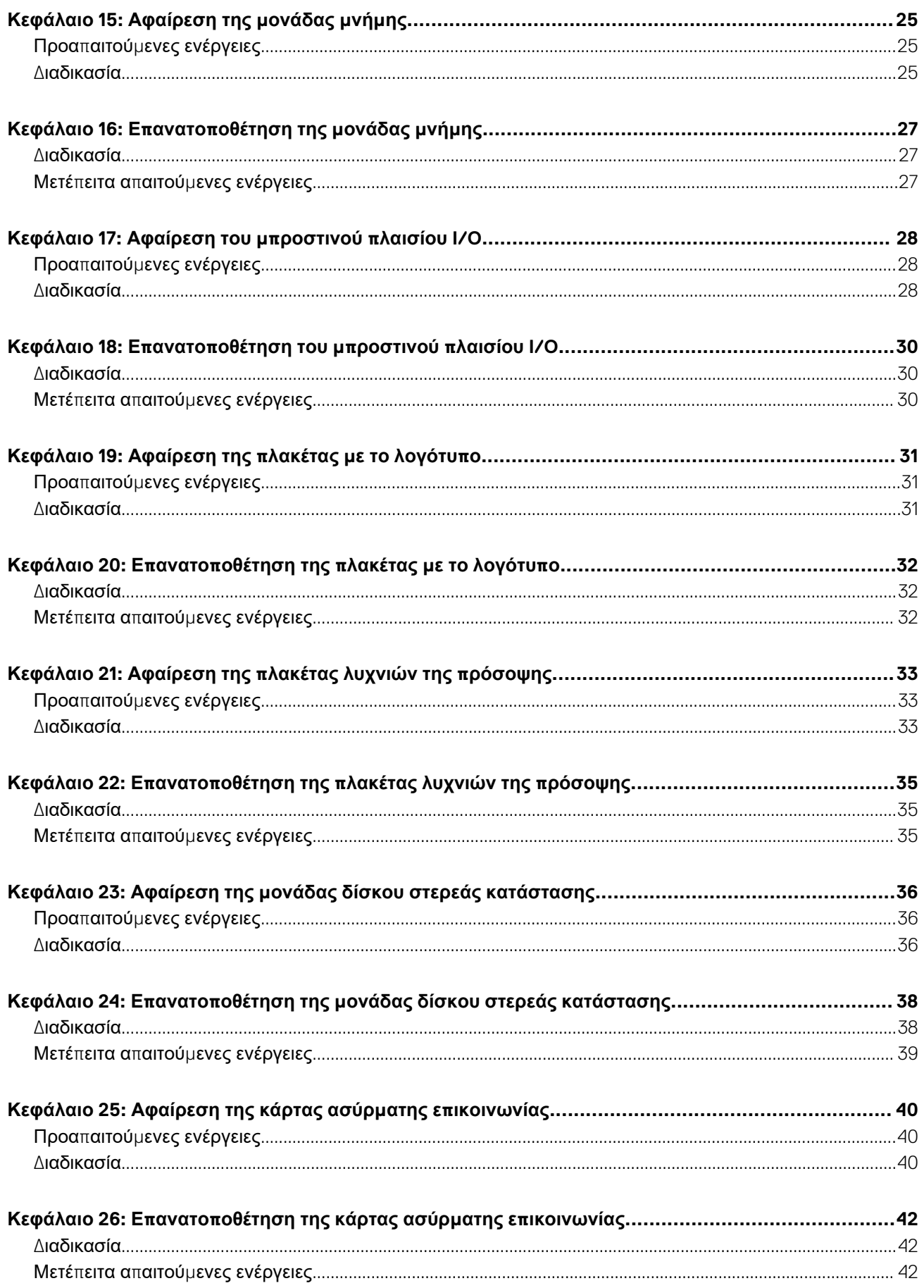

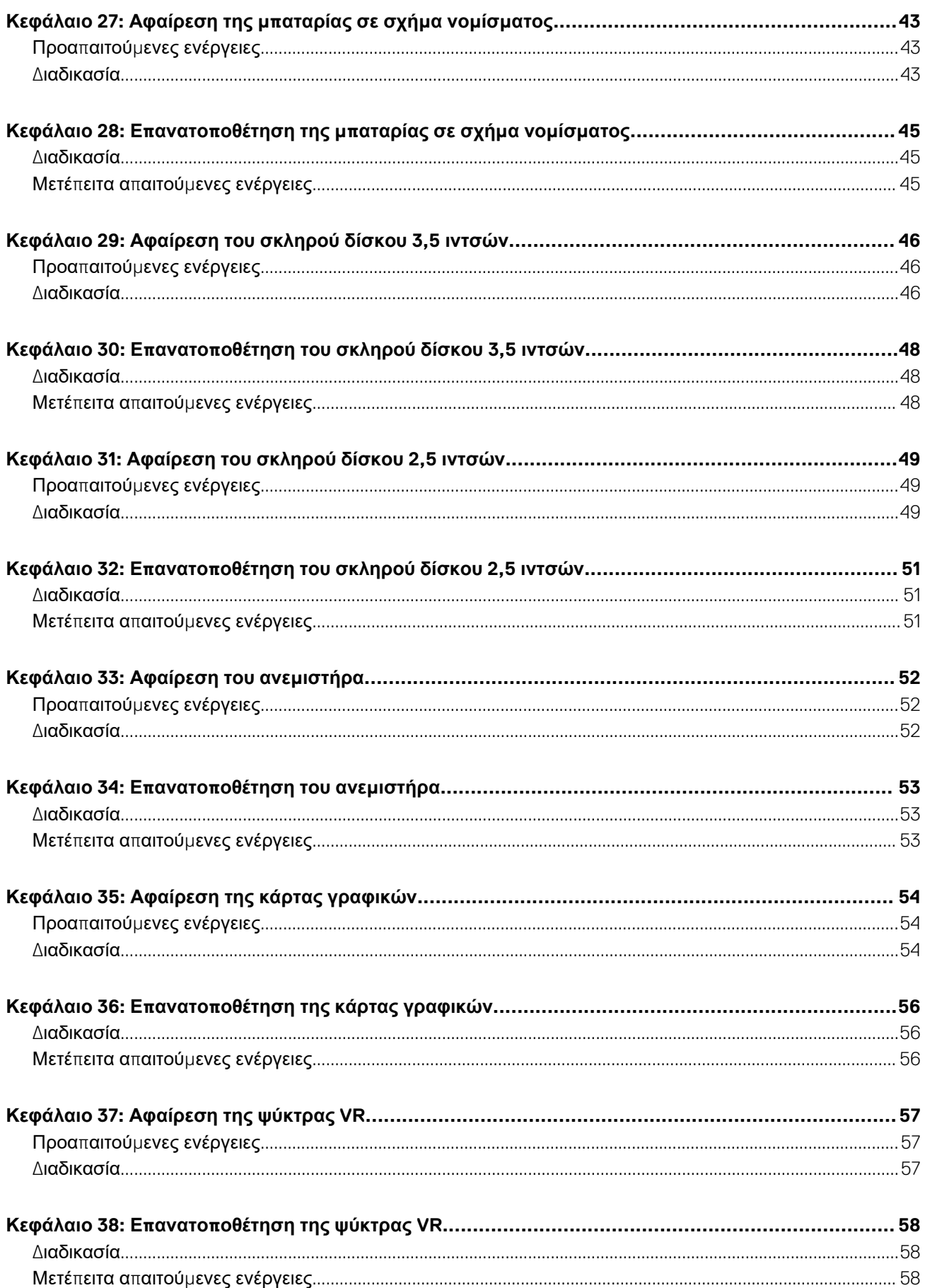

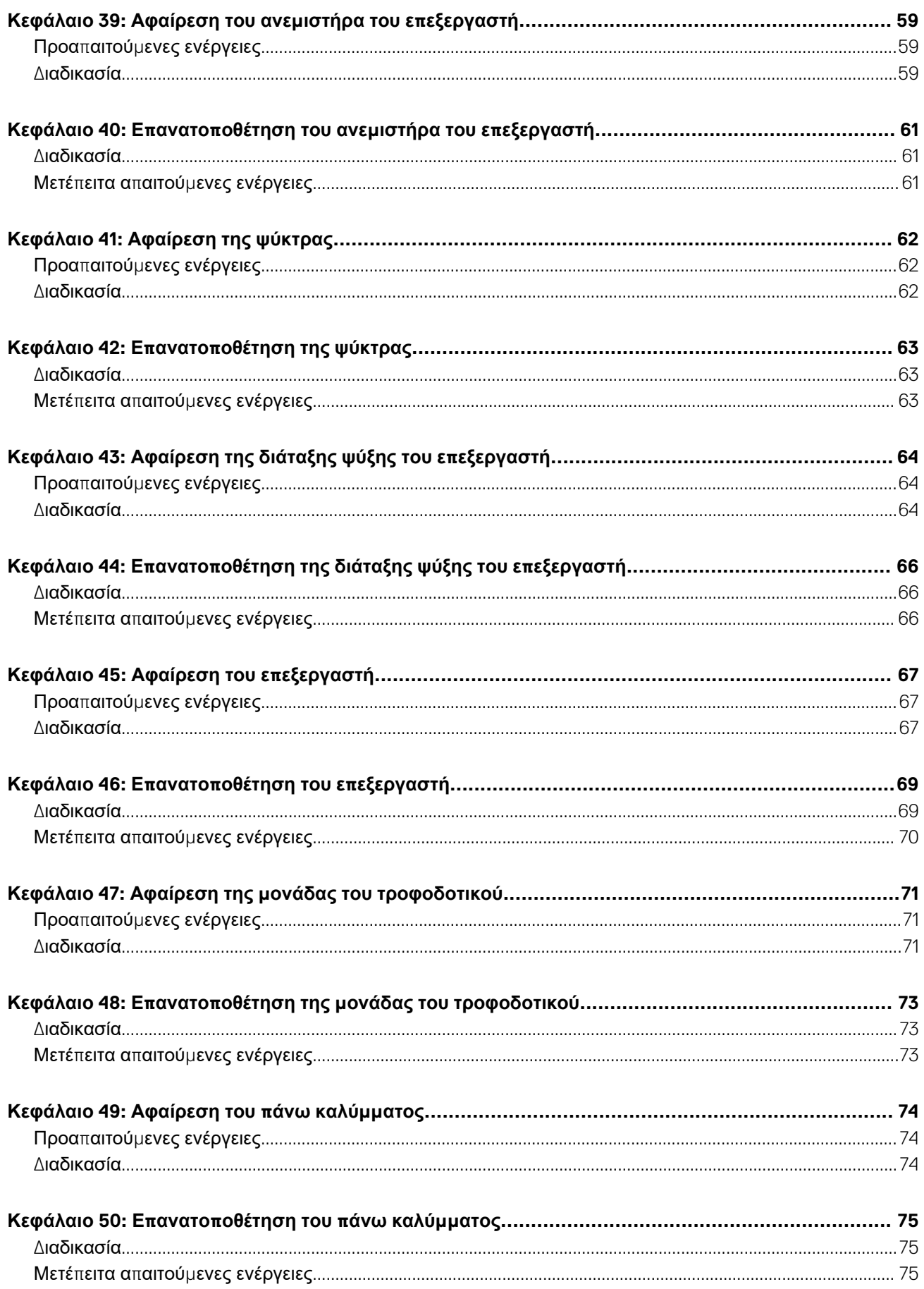

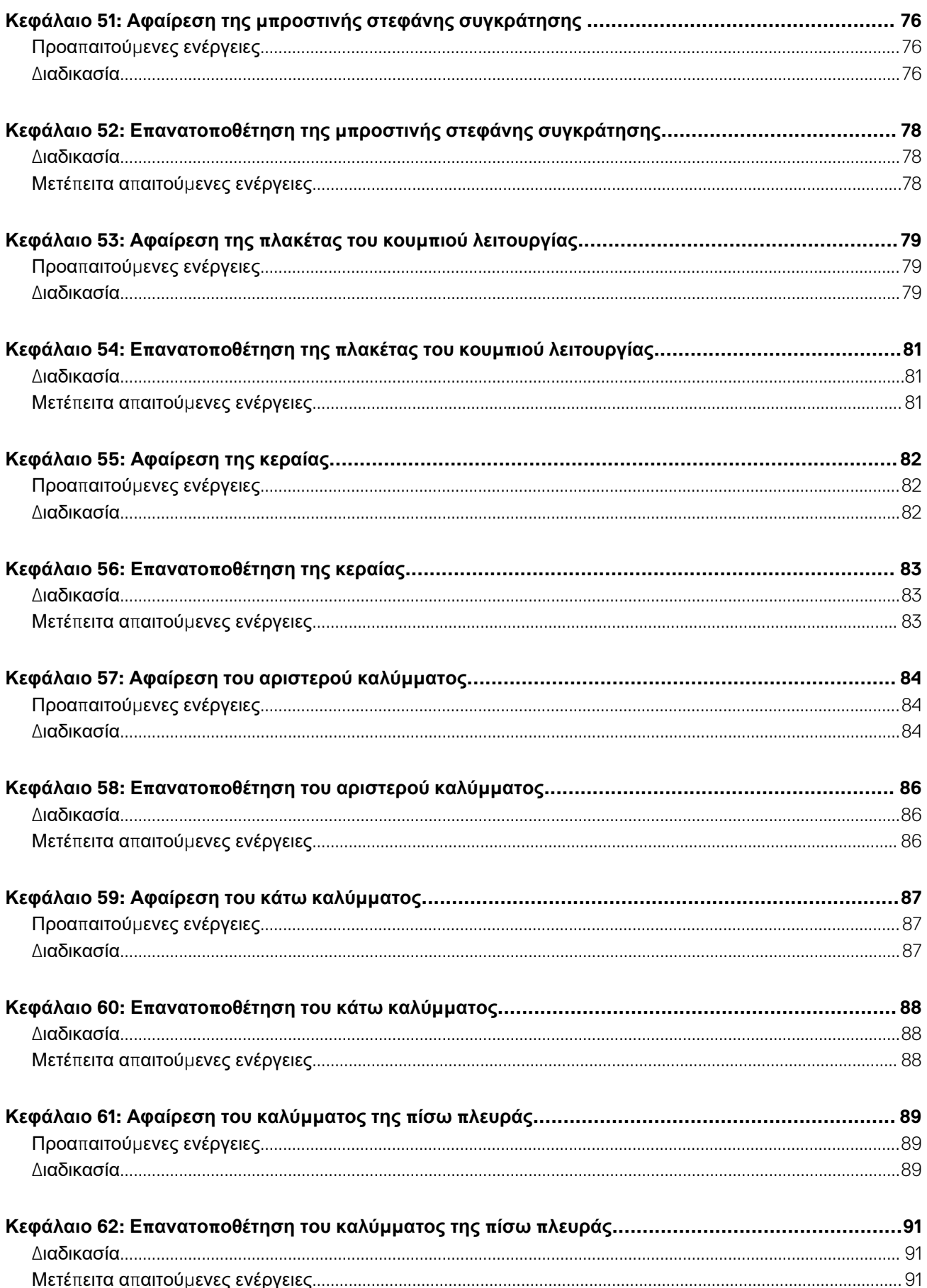

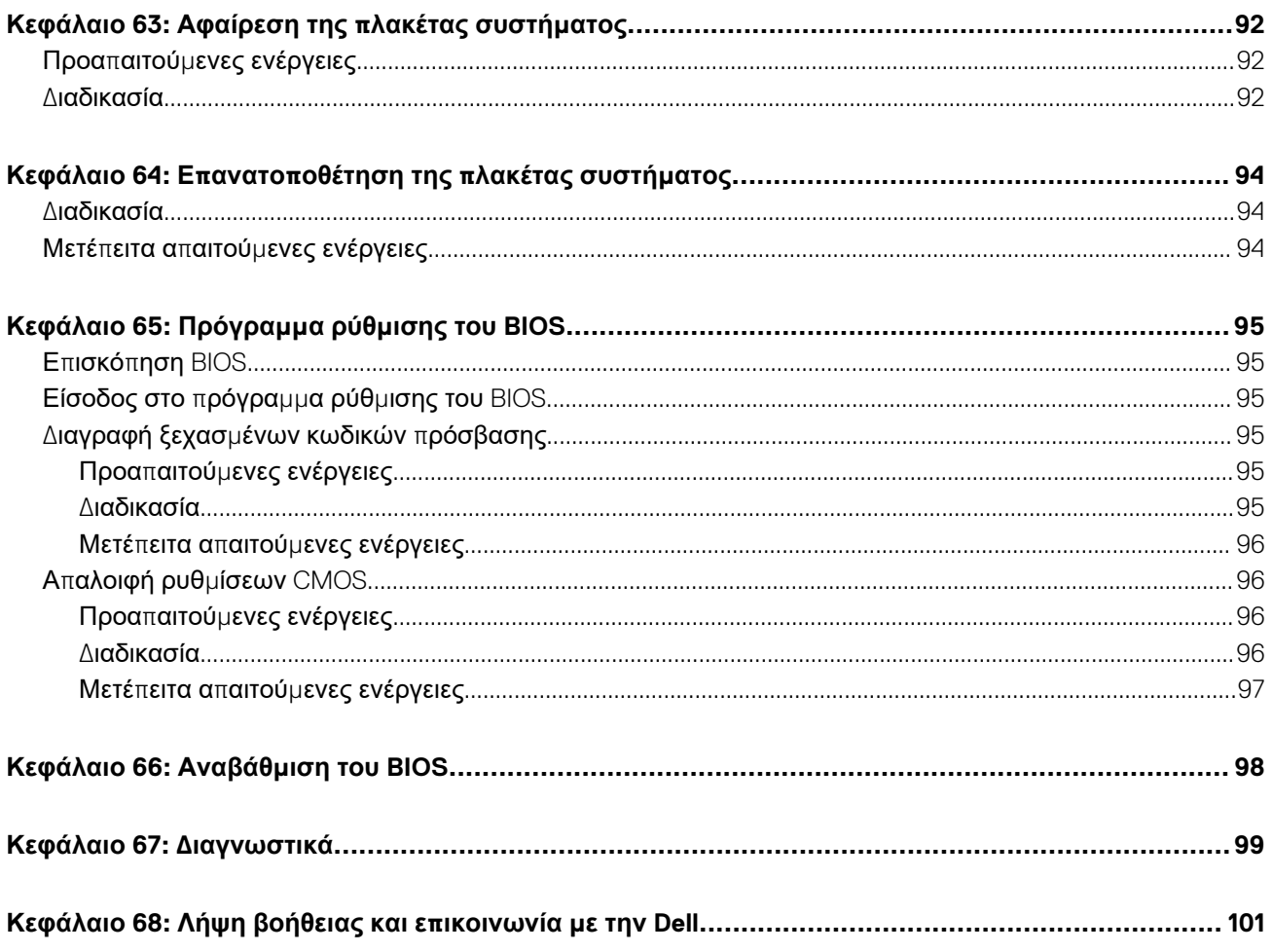

## <span id="page-8-0"></span>**Πριν από την εκτέλεση εργασιών στο εσωτερικό του υπολογιστή σας**

**1**

**ΣΗΜΕΙΩΣΗ:** Οι εικόνες που θα βρείτε στο έγγραφο ενδέχεται να διαφέρουν από τον υπολογιστή σας, πράγμα που εξαρτάται από τη συνδεσμολογία που παραγγείλατε.

#### **Θέματα:**

• Προτού ξεκινήσετε

## **Προτού ξεκινήσετε**

- 1. Αποθηκεύστε και κλείστε όλα τα ανοιχτά αρχεία και τερματίστε όλες τις ανοιχτές εφαρμογές.
- 2. Τερματίστε τη λειτουργία του υπολογιστή σας. Κάντε κλικ στις επιλογές **Start** > **Power** > **Shut down** (Έναρξη > Κουμπί λειτουργίας > Τερματισμός λειτουργίας).

- 3. Αποσυνδέστε τον υπολογιστή σας και όλες τις προσαρτημένες συσκευές από τις ηλεκτρικές τους πρίζες.
- 4. Αποσυνδέστε από τον υπολογιστή σας κάθε συσκευή δικτύου και περιφερειακό που έχετε προσαρτήσει, π.χ. πληκτρολόγιο, ποντίκι και οθόνη.
- 5. Αφαιρέστε από τον υπολογιστή σας κάθε κάρτα πολυμέσων και οπτικό δίσκο, αν υπάρχουν.
- 6. Αφού αποσυνδέσετε κάθε βύσμα από τον υπολογιστή, πιέστε παρατεταμένα το κουμπί λειτουργίας επί 5 δευτερόλεπτα για να γειωθεί η πλακέτα συστήματος.

**ΣΗΜΕΙΩΣΗ:** Αν χρησιμοποιείτε διαφορετικό λειτουργικό σύστημα, ανατρέξτε στην τεκμηρίωσή του για οδηγίες όσον αφορά τον τερματισμό της λειτουργίας του.

# **2**

## <span id="page-9-0"></span>**Μετά την εκτέλεση εργασιών στο εσωτερικό του υπολογιστή σας**

#### ΠΡΟΣΟΧΗ: Αν αφήσετε σκόρπιες ή χαλαρωμένες βίδες μέσα στον υπολογιστή σας, υπάρχει κίνδυνος να πάθει **σοβαρότατη ζημιά.**

- 1. Επανατοποθετήστε όλες τις βίδες και βεβαιωθείτε ότι δεν έχουν μείνει κάποιες σκόρπιες μέσα στον υπολογιστή σας.
- 2. Συνδέστε κάθε εξωτερική συσκευή, περιφερειακή συσκευή ή καλώδιο που αφαιρέσατε προτού εκτελέσετε εργασίες στον υπολογιστή σας.
- 3. Επανατοποθετήστε κάθε κάρτα πολυμέσων, δίσκο ή άλλο εξάρτημα που αφαιρέσατε προτού εκτελέσετε εργασίες στον υπολογιστή σας.
- 4. Συνδέστε τον υπολογιστή σας και όλες τις προσαρτημένες συσκευές στις ηλεκτρικές τους πρίζες.
- 5. Ενεργοποιήστε τον υπολογιστή σας.

# **Οδηγίες ασφαλείας**

<span id="page-10-0"></span>Για να προστατέψετε τον υπολογιστή σας από ενδεχόμενη ζημιά και να διασφαλίσετε την ατομική σας προστασία, ακολουθήστε τις παρακάτω κατευθυντήριες οδηγίες για θέματα ασφάλειας.

- **ΣΗΜΕΙΩΣΗ:** Διαβάστε τις οδηγίες που παραλάβατε μαζί με τον υπολογιστή σας και αφορούν θέματα ασφάλειας προτού εκτελέσετε οποιαδήποτε εργασία στο εσωτερικό του. Για περισσότερες άριστες πρακτικές σε θέματα ασφάλειας ανατρέξτε στην αρχική σελίδα του ιστοτόπου για τη συμμόρφωση προς τις κανονιστικές διατάξεις στη διεύθυνση [www.dell.com/](https://www.dell.com/regulatory_compliance) [regulatory\\_compliance.](https://www.dell.com/regulatory_compliance)
- **ΣΗΜΕΙΩΣΗ:** Αποσυνδέστε όλες τις πηγές ισχύος προτού ανοίξετε το κάλυμμα ή τα πλαίσια του υπολογιστή. Αφού τελειώσετε τις εργασίες στο εσωτερικό του υπολογιστή, επανατοποθετήστε όλα τα καλύμματα και τα πλαίσια και όλες τις βίδες προτού τον συνδέσετε στην ηλεκτρική πρίζα.
- ΠΡΟΣΟΧΗ: Για να μην πάθει ζημιά ο υπολογιστής, διασφαλίστε ότι η επιφάνεια στην οποία θα εκτελέσετε τις εργασίες **είναι επίπεδη και καθαρή.**
- ΠΡΟΣΟΧΗ: Φροντίστε να μεταχειρίζεστε τα εξαρτήματα και τις κάρτες με προσοχή. Μην αγγίζετε τα εξαρτήματα ή τις επαφές στις κάρτες. Φροντίστε να πιάνετε τις κάρτες από τις άκρες τους ή από τον μεταλλικό βραχίονα στήριξής τους. Φροντίστε να πιάνετε τα εξαρτήματα, όπως τον επεξεργαστή, από τις άκρες τους και όχι από τις ακίδες τους.
- ΠΡΟΣΟΧΗ: Εσείς πρέπει να αναλαμβάνετε μόνο τις εργασίες αντιμετώπισης προβλημάτων και τις επισκευές για τις οποίες σας δίνει εξουσιοδότηση ή οδηγίες η ομάδα τεχνικής βοήθειας της Dell. Η εγγύησή σας δεν καλύπτει ζημιές λόγω εργασιών συντήρησης που δεν είναι εξουσιοδοτημένες από τη Dell. Ανατρέξτε στις οδηγίες ασφαλείας που **παραλάβατε μαζί με το προϊόν ή στην ιστοσελίδα [www.dell.com/regulatory\\_compliance](https://www.dell.com/regulatory_compliance).**
- ΠΡΟΣΟΧΗ: Προτού αγγίξετε οτιδήποτε στο εσωτερικό του υπολογιστή σας, γειωθείτε χρησιμοποιώντας μεταλλικό περικάρπιο γείωσης ή αγγίζοντας κατά διαστήματα μια άβαφη μεταλλική επιφάνεια, όπως το μέταλλο στην πίσω πλευρά του υπολογιστή. Την ώρα που εργάζεστε, φροντίστε να αγγίζετε κατά διαστήματα μια άβαφη μεταλλική επιφάνεια ώστε να φεύγει ο στατικός ηλεκτρισμός που υπάρχει κίνδυνος να προκαλέσει βλάβη στα εσωτερικά **εξαρτήματα.**
- ΠΡΟΣΟΧΗ: Όταν αποσυνδέετε ένα καλώδιο, τραβήξτε τον σύνδεσμο ή τη γλωττίδα του και όχι αυτό καθαυτό το καλώδιο. Ορισμένα καλώδια έχουν συνδέσμους με γλωττίδες ασφαλείας ή πεταλούδες που πρέπει να αποδεσμεύσετε προτού αποσυνδέσετε τα καλώδια. Όταν αποσυνδέετε καλώδια, φροντίστε να τα κρατάτε καλά ευθυγραμμισμένα για να μη λυγίσουν οι ακίδες των συνδέσμων. Όταν συνδέετε καλώδια, φροντίστε να προσανατολίζετε και να **ευθυγραμμίζετε σωστά τις θύρες και τους συνδέσμους.**

ΠΡΟΣΟΧΗ: Πιέστε και βγάλτε κάθε εγκατεστημένη κάρτα από τη μονάδα ανάγνωσης καρτών πολυμέσων.

## **4**

## **Συνιστώμενα εργαλεία**

<span id="page-11-0"></span>Για τις διαδικασίες που παρατίθενται στο έγγραφο ενδέχεται να απαιτούνται τα εξής εργαλεία:

- Σταυροκατσάβιδο #1
- **•** Πλαστική σφήνα

## **Εξαρτήματα πλακέτας συστήματος**

**5**

<span id="page-12-0"></span>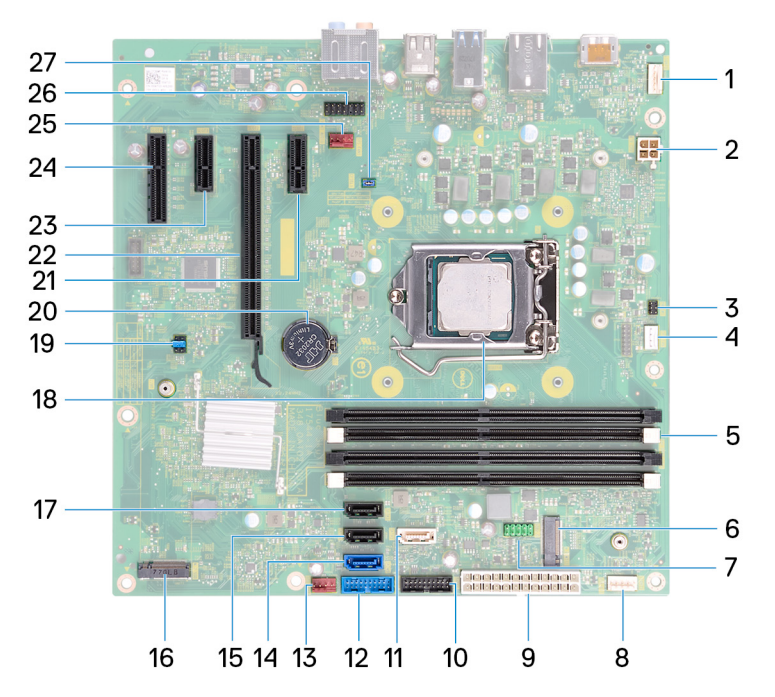

- 
- 3. σύνδεσμος καλωδίου πλακέτας κουμπιού λειτουργίας 4. σύνδεσμος καλωδίου ανεμιστήρα επεξεργαστή
- 
- 
- 9. σύνδεσμος καλωδίου μονάδας τροφοδοτικού 10. σύνδεσμος καλωδίου USB 3.1 (Type-C)
- 
- 13. σύνδεσμος μπροστινού ανεμιστήρα πλαισίου 14. Σύνδεσμος SATA0
- 
- 
- 
- 
- 
- 25. υποδοχή ανεμιστήρα συστήματος 26. μπροστινός σύνδεσμος ήχου
- 27. υποδοχή βραχυκυκλωτήρα CFsel1
- 1. σύνδεσμος ράβδου φωτισμού 2. σύνδεσμος καλωδίου τροφοδοσίας επεξεργαστή
	-
- 5. υποδοχή μονάδας μνήμης 6. υποδοχή κάρτας ασύρματης επικοινωνίας
- 7. σύνδεσμος καλωδίου USB 2.0 8. 8. 6 επιτρεπει το καλύτου θα σύνδεσμος ράβδου φωτισμού
	-
- 11. Σύνδεσμος SATA1 12. σύνδεσμος καλωδίου USB 3.0
	-
- 15. Σύνδεσμος SATA2 16. Υποδοχή μονάδας SSD M.2
- 17. Σύνδεσμος SATA3 18. υποδοχή επεξεργαστή
- 19. βύσμα βραχυκυκλωτήρα 20. μπαταρία σε σχήμα νομίσματος
- 21. Υποδοχή PCI-Express X1 22. υποδοχή κάρτας γραφικών
- 23. Υποδοχή PCI-Express X3 24. Υποδοχή PCI Express X4
	-

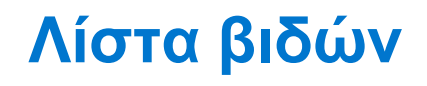

<span id="page-13-0"></span>Στον πίνακα που ακολουθεί παρατίθεται η λίστα των βιδών οι οποίες χρησιμοποιούνται για τη στερέωση διαφόρων εξαρτημάτων στον υπολογιστή.

### **Πίνακας 1. Λίστα βιδών**

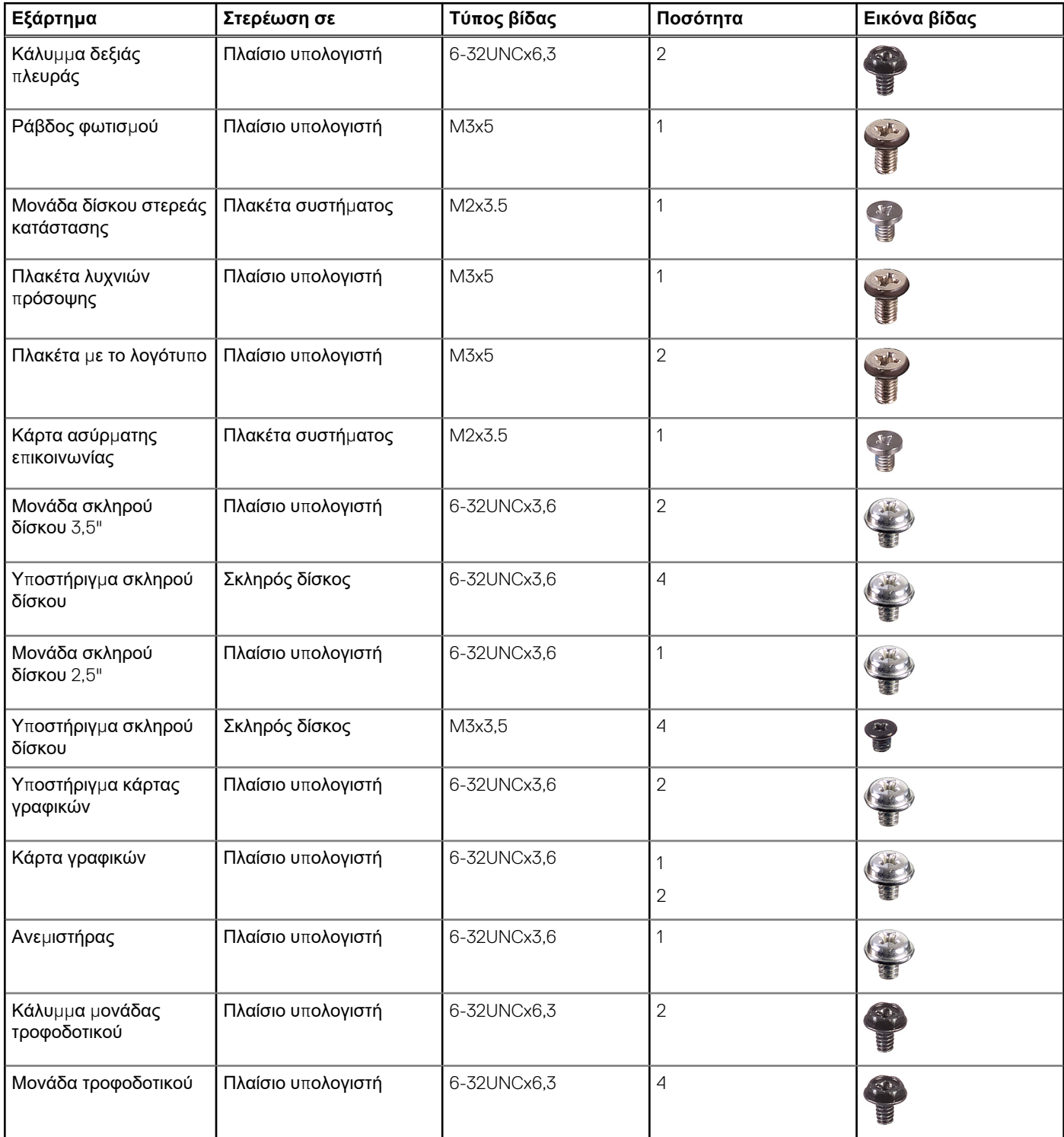

### **Πίνακας 1. Λίστα βιδών (συνεχίζεται)**

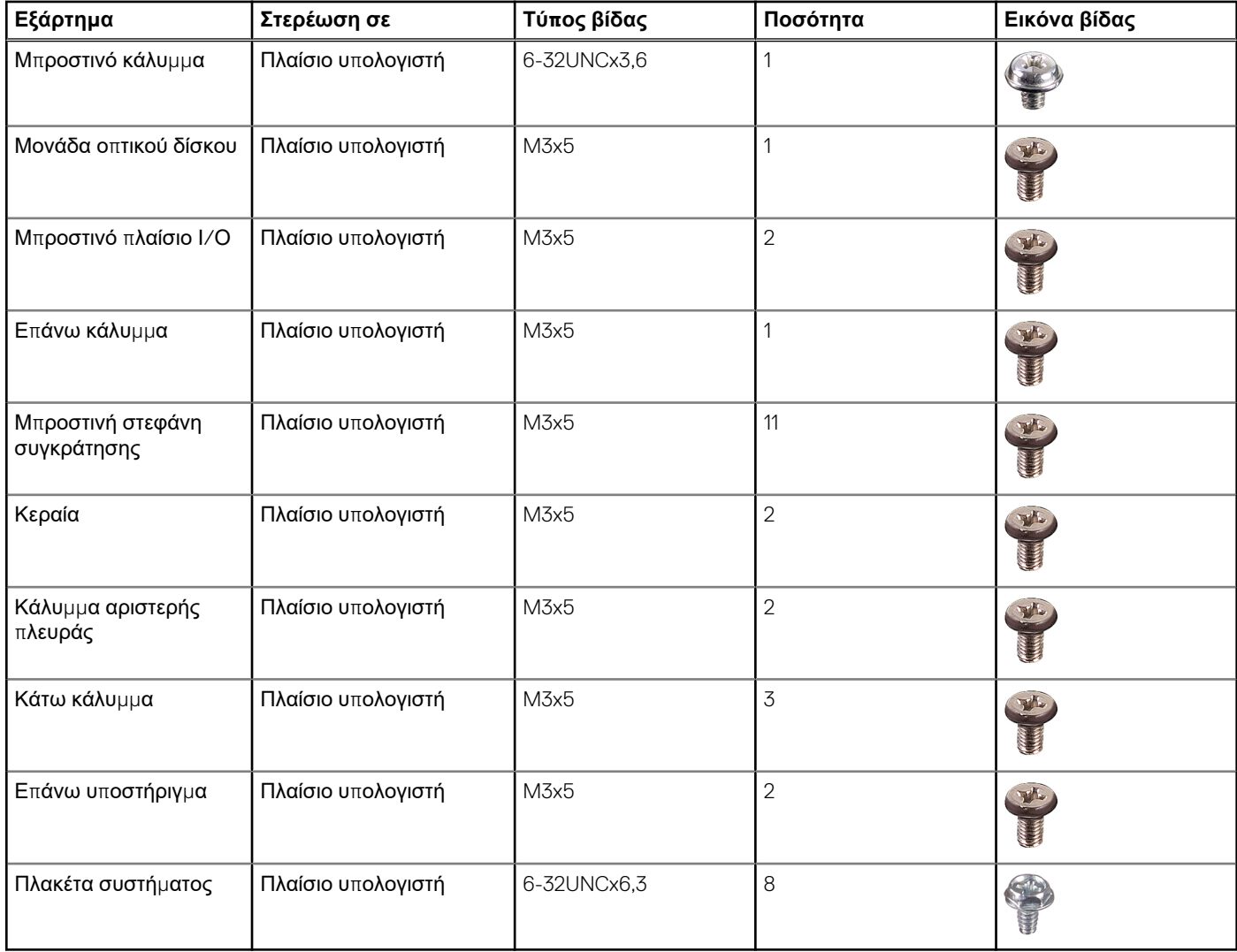

## **7**

## <span id="page-15-0"></span>**Αφαίρεση του καλύμματος της δεξιάς πλευράς**

**ΣΗΜΕΙΩΣΗ:** Διαβάστε τις οδηγίες που παραλάβατε μαζί με τον υπολογιστή σας και αφορούν θέματα ασφάλειας προτού εκτελέσετε οποιαδήποτε εργασία στο εσωτερικό του και ακολουθήστε τα βήματα που παρατίθενται στην ενότητα [Πριν](#page-8-0) από την εκτέλεση εργασιών στο [εσωτερικό](#page-8-0) του υπολογιστή σας. Μετά την εκτέλεση εργασιών στο εσωτερικό του υπολογιστή σας, ακολουθήστε τις οδηγίες που παρατίθενται στην ενότητα Μετά την εκτέλεση εργασιών στο [εσωτερικό](#page-9-0) του υπολογιστή σας. Για περισσότερες άριστες πρακτικές σε θέματα ασφάλειας ανατρέξτε στην αρχική σελίδα του ιστοτόπου για τη συμμόρφωση προς τις κανονιστικές διατάξεις στη διεύθυνση [www.dell.com/regulatory\\_compliance.](https://www.dell.com/regulatory_compliance)

#### **Θέματα:**

• Διαδικασία

- 1. Αφαιρέστε τις δύο βίδες (6-32UNCx6,3) που συγκρατούν το κάλυμμα στο πλαίσιο του υπολογιστή.
- 2. Αποδεσμεύστε το κάλυμμα του υπολογιστή μετακινώντας το συρτά προς την πίσω πλευρά του υπολογιστή και σηκώστε το για να το αποσπάσετε από το πλαίσιο του υπολογιστή.

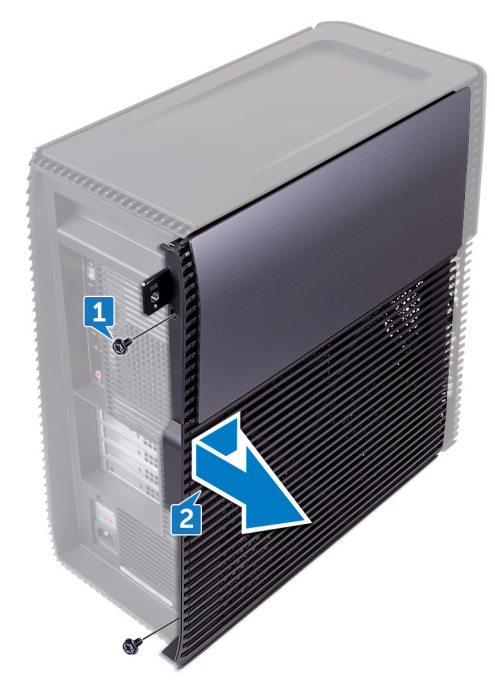

## **8**

# <span id="page-16-0"></span>**Επανατοποθέτηση του καλύμματος της δεξιάς πλευράς**

**ΣΗΜΕΙΩΣΗ:** Διαβάστε τις οδηγίες που παραλάβατε μαζί με τον υπολογιστή σας και αφορούν θέματα ασφάλειας προτού εκτελέσετε οποιαδήποτε εργασία στο εσωτερικό του και ακολουθήστε τα βήματα που παρατίθενται στην ενότητα [Πριν](#page-8-0) από την εκτέλεση εργασιών στο [εσωτερικό](#page-8-0) του υπολογιστή σας. Μετά την εκτέλεση εργασιών στο εσωτερικό του υπολογιστή σας, ακολουθήστε τις οδηγίες που παρατίθενται στην ενότητα Μετά την εκτέλεση εργασιών στο [εσωτερικό](#page-9-0) του υπολογιστή σας. Για περισσότερες άριστες πρακτικές σε θέματα ασφάλειας ανατρέξτε στην αρχική σελίδα του ιστοτόπου για τη συμμόρφωση προς τις κανονιστικές διατάξεις στη διεύθυνση [www.dell.com/regulatory\\_compliance.](https://www.dell.com/regulatory_compliance)

#### **Θέματα:**

• Διαδικασία

- 1. Ευθυγραμμίστε τις γλωττίδες στο κάλυμμα του υπολογιστή με τις υποδοχές στο πλαίσιο του υπολογιστή και μετακινήστε συρτά το κάλυμμα προς την μπροστινή πλευρά του υπολογιστή.
- 2. Επανατοποθετήστε τις δύο βίδες (6-32UNCx6,3) που συγκρατούν το κάλυμμα του υπολογιστή στο πλαίσιό του.

# <span id="page-17-0"></span>**Αφαίρεση του μπροστινού καλύμματος**

**9**

**ΣΗΜΕΙΩΣΗ:** Διαβάστε τις οδηγίες που παραλάβατε μαζί με τον υπολογιστή σας και αφορούν θέματα ασφάλειας προτού εκτελέσετε οποιαδήποτε εργασία στο εσωτερικό του και ακολουθήστε τα βήματα που παρατίθενται στην ενότητα [Πριν](#page-8-0) από την εκτέλεση εργασιών στο [εσωτερικό](#page-8-0) του υπολογιστή σας. Μετά την εκτέλεση εργασιών στο εσωτερικό του υπολογιστή σας, ακολουθήστε τις οδηγίες που παρατίθενται στην ενότητα Μετά την εκτέλεση εργασιών στο [εσωτερικό](#page-9-0) του υπολογιστή σας. Για περισσότερες άριστες πρακτικές σε θέματα ασφάλειας ανατρέξτε στην αρχική σελίδα του ιστοτόπου για τη συμμόρφωση προς τις κανονιστικές διατάξεις στη διεύθυνση [www.dell.com/regulatory\\_compliance.](https://www.dell.com/regulatory_compliance)

#### **Θέματα:**

- Προαπαιτούμενες ενέργειες
- Διαδικασία

## **Προαπαιτούμενες ενέργειες**

Αφαιρέστε το κάλυμμα της δεξιάς π[λευράς](#page-15-0).

- 1. Αφαιρέστε τη βίδα (6-32UNCx3,6) που συγκρατεί το μπροστινό κάλυμμα στο πλαίσιο.
- 2. Πιάστε γερά τις γλωττίδες του μπροστινού καλύμματος και αποδεσμεύστε τις διαδοχικά από το επάνω μέρος, μετακινώντας τις έξω από την μπροστινή στεφάνη συγκράτησης.

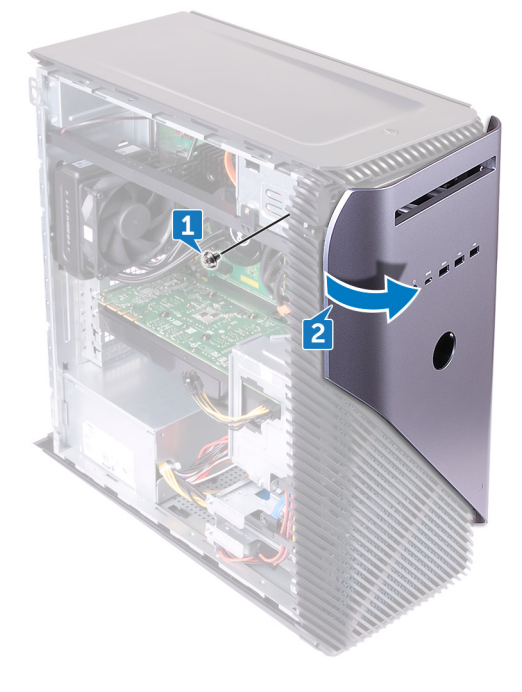

# **Επανατοποθέτηση του μπροστινού καλύμματος**

<span id="page-18-0"></span>**ΣΗΜΕΙΩΣΗ:** Διαβάστε τις οδηγίες που παραλάβατε μαζί με τον υπολογιστή σας και αφορούν θέματα ασφάλειας προτού εκτελέσετε οποιαδήποτε εργασία στο εσωτερικό του και ακολουθήστε τα βήματα που παρατίθενται στην ενότητα [Πριν](#page-8-0) από την εκτέλεση εργασιών στο [εσωτερικό](#page-8-0) του υπολογιστή σας. Μετά την εκτέλεση εργασιών στο εσωτερικό του υπολογιστή σας, ακολουθήστε τις οδηγίες που παρατίθενται στην ενότητα Μετά την εκτέλεση εργασιών στο [εσωτερικό](#page-9-0) του υπολογιστή σας. Για περισσότερες άριστες πρακτικές σε θέματα ασφάλειας ανατρέξτε στην αρχική σελίδα του ιστοτόπου για τη συμμόρφωση προς τις κανονιστικές διατάξεις στη διεύθυνση [www.dell.com/regulatory\\_compliance.](https://www.dell.com/regulatory_compliance)

### **Θέματα:**

- Διαδικασία
- Μετέπειτα απαιτούμενες ενέργειες

## **Διαδικασία**

- 1. Ευθυγραμμίστε τις γλωττίδες του μπροστινού καλύμματος και περάστε τις στις υποδοχές του μπροστινού πλαισίου μέχρι να κουμπώσουν στη θέση τους.
- 2. Επανατοποθετήστε τη βίδα (6-32UNCx3,6) που συγκρατεί το μπροστινό κάλυμμα στο πλαίσιο του υπολογιστή.

## **Μετέπειτα απαιτούμενες ενέργειες**

Επανατοποθετήστε το κάλυμμα της δεξιάς π[λευράς](#page-16-0).

# <span id="page-19-0"></span>**Αφαίρεση της λεπτής μονάδας οπτικού δίσκου**

**ΣΗΜΕΙΩΣΗ:** Διαβάστε τις οδηγίες που παραλάβατε μαζί με τον υπολογιστή σας και αφορούν θέματα ασφάλειας προτού εκτελέσετε οποιαδήποτε εργασία στο εσωτερικό του και ακολουθήστε τα βήματα που παρατίθενται στην ενότητα [Πριν](#page-8-0) από την εκτέλεση εργασιών στο [εσωτερικό](#page-8-0) του υπολογιστή σας. Μετά την εκτέλεση εργασιών στο εσωτερικό του υπολογιστή σας, ακολουθήστε τις οδηγίες που παρατίθενται στην ενότητα Μετά την εκτέλεση εργασιών στο [εσωτερικό](#page-9-0) του υπολογιστή σας. Για περισσότερες άριστες πρακτικές σε θέματα ασφάλειας ανατρέξτε στην αρχική σελίδα του ιστοτόπου για τη συμμόρφωση προς τις κανονιστικές διατάξεις στη διεύθυνση [www.dell.com/regulatory\\_compliance.](https://www.dell.com/regulatory_compliance)

### **Θέματα:**

- Προαπαιτούμενες ενέργειες
- Διαδικασία

## **Προαπαιτούμενες ενέργειες**

- 1. Αφαιρέστε το κάλυμμα της δεξιάς π[λευράς](#page-15-0).
- 2. Αφαιρέστε το μπ[ροστινό](#page-17-0) κάλυμμα.

### **Διαδικασία**

- 1. Αποσυνδέστε το καλώδιο τροφοδοσίας από τη μονάδα οπτικού δίσκου.
- 2. Αποσυνδέστε το καλώδιο δεδομένων από τη μονάδα οπτικού δίσκου.
- 3. Τραβήξτε συρτά προς τα έξω τη λεπτή μονάδα οπτικού δίσκου και αφαιρέστε την από την μπροστινή πλευρά του υπολογιστή.

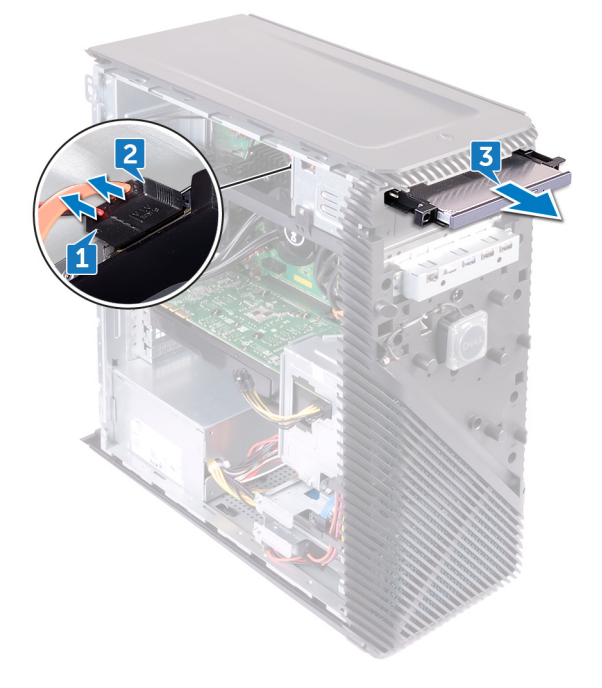

4. Με τα δάχτυλά σας, ξεσφηνώστε το υποστήριγμα της λεπτής μονάδας οπτικού δίσκου από τη μονάδα οπτικού δίσκου.

5. Σηκώστε τη διάταξη της λεπτής μονάδας οπτικού δίσκου και αφαιρέστε την από το υποστήριγμά της.

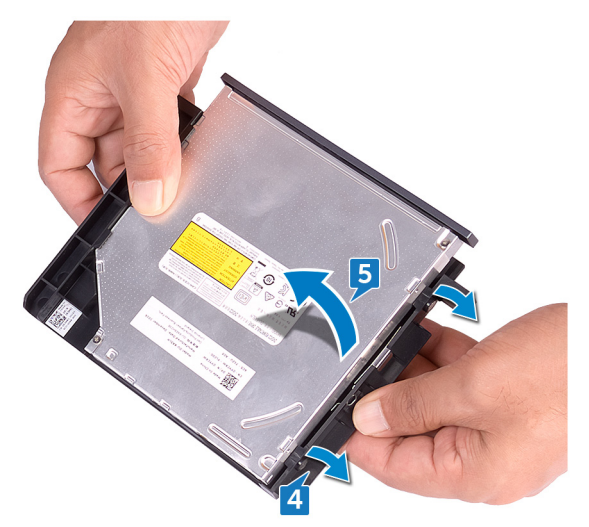

6. Αφαιρέστε τη στεφάνη συγκράτησης της λεπτής μονάδας οπτικού δίσκου από τη μονάδα οπτικού δίσκου.

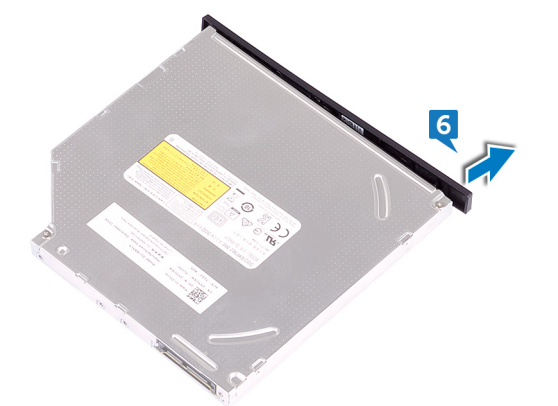

## <span id="page-21-0"></span>**Επανατοποθέτηση της λεπτής μονάδας οπτικού δίσκου**

**ΣΗΜΕΙΩΣΗ:** Διαβάστε τις οδηγίες που παραλάβατε μαζί με τον υπολογιστή σας και αφορούν θέματα ασφάλειας προτού εκτελέσετε οποιαδήποτε εργασία στο εσωτερικό του και ακολουθήστε τα βήματα που παρατίθενται στην ενότητα [Πριν](#page-8-0) από την εκτέλεση εργασιών στο [εσωτερικό](#page-8-0) του υπολογιστή σας. Μετά την εκτέλεση εργασιών στο εσωτερικό του υπολογιστή σας, ακολουθήστε τις οδηγίες που παρατίθενται στην ενότητα Μετά την εκτέλεση εργασιών στο [εσωτερικό](#page-9-0) του υπολογιστή σας. Για περισσότερες άριστες πρακτικές σε θέματα ασφάλειας ανατρέξτε στην αρχική σελίδα του ιστοτόπου για τη συμμόρφωση προς τις κανονιστικές διατάξεις στη διεύθυνση [www.dell.com/regulatory\\_compliance.](https://www.dell.com/regulatory_compliance)

### **Θέματα:**

- Διαδικασία
- Μετέπειτα απαιτούμενες ενέργειες

### **Διαδικασία**

- 1. Ευθυγραμμίστε τη στεφάνη συγκράτησης της λεπτής μονάδας οπτικού δίσκου και κουμπώστε τη στη μονάδα.
- 2. Τοποθετήστε τη διάταξη της λεπτής μονάδας οπτικού δίσκου στο υποστήριγμα της λεπτής μονάδας οπτικού δίσκου και κουμπώστε τη στη θέση της.
- 3. Σύρετε τη διάταξη της λεπτής μονάδας οπτικού δίσκου στην υποδοχή της μέσα από την μπροστινή πλευρά του υπολογιστή.
- 4. Συνδέστε το καλώδιο δεδομένων και το καλώδιο τροφοδοσίας στη μονάδα οπτικού δίσκου.
- 5. Φέρτε τον υπολογιστή σε όρθια θέση.

### **Μετέπειτα απαιτούμενες ενέργειες**

- 1. Επανατοποθετήστε το μπ[ροστινό](#page-18-0) κάλυμμα.
- 2. Επανατοποθετήστε το κάλυμμα της δεξιάς π[λευράς](#page-16-0).

# **Αφαίρεση της ράβδου φωτισμού**

<span id="page-22-0"></span>**ΣΗΜΕΙΩΣΗ:** Διαβάστε τις οδηγίες που παραλάβατε μαζί με τον υπολογιστή σας και αφορούν θέματα ασφάλειας προτού εκτελέσετε οποιαδήποτε εργασία στο εσωτερικό του και ακολουθήστε τα βήματα που παρατίθενται στην ενότητα [Πριν](#page-8-0) από την εκτέλεση εργασιών στο [εσωτερικό](#page-8-0) του υπολογιστή σας. Μετά την εκτέλεση εργασιών στο εσωτερικό του υπολογιστή σας, ακολουθήστε τις οδηγίες που παρατίθενται στην ενότητα Μετά την εκτέλεση εργασιών στο [εσωτερικό](#page-9-0) του υπολογιστή σας. Για περισσότερες άριστες πρακτικές σε θέματα ασφάλειας ανατρέξτε στην αρχική σελίδα του ιστοτόπου για τη συμμόρφωση προς τις κανονιστικές διατάξεις στη διεύθυνση [www.dell.com/regulatory\\_compliance.](https://www.dell.com/regulatory_compliance)

### **Θέματα:**

- Προαπαιτούμενες ενέργειες
- Διαδικασία

## **Προαπαιτούμενες ενέργειες**

Αφαιρέστε το κάλυμμα της δεξιάς π[λευράς](#page-15-0).

- 1. Αποσυνδέστε το καλώδιο της ράβδου φωτισμού από τον σύνδεσμό του στο πλαίσιο.
- 2. Αφαιρέστε τη βίδα (M3x5) που συγκρατεί τη ράβδο φωτισμού στο πλαίσιο.
- 3. Σύρετε τη ράβδο φωτισμού για να την αφαιρέσετε από το πλαίσιο του υπολογιστή.

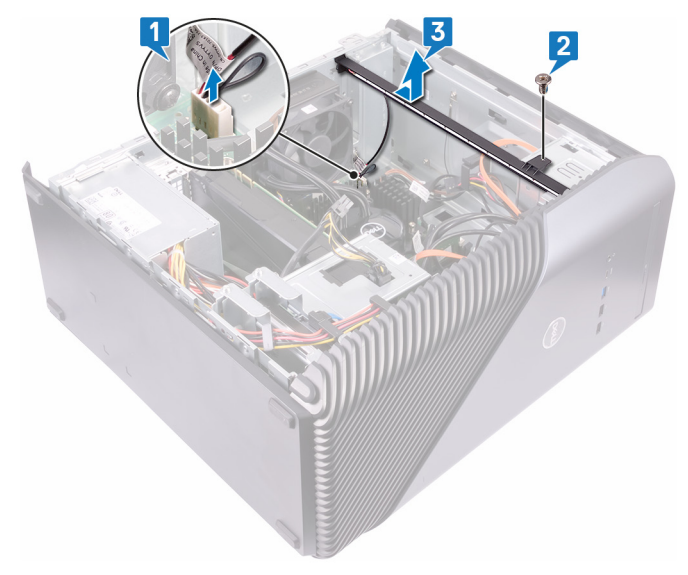

# <span id="page-23-0"></span>**Επανατοποθέτηση της ράβδου φωτισμού**

**ΣΗΜΕΙΩΣΗ:** Διαβάστε τις οδηγίες που παραλάβατε μαζί με τον υπολογιστή σας και αφορούν θέματα ασφάλειας προτού εκτελέσετε οποιαδήποτε εργασία στο εσωτερικό του και ακολουθήστε τα βήματα που παρατίθενται στην ενότητα [Πριν](#page-8-0) από την εκτέλεση εργασιών στο [εσωτερικό](#page-8-0) του υπολογιστή σας. Μετά την εκτέλεση εργασιών στο εσωτερικό του υπολογιστή σας, ακολουθήστε τις οδηγίες που παρατίθενται στην ενότητα Μετά την εκτέλεση εργασιών στο [εσωτερικό](#page-9-0) του υπολογιστή σας. Για περισσότερες άριστες πρακτικές σε θέματα ασφάλειας ανατρέξτε στην αρχική σελίδα του ιστοτόπου για τη συμμόρφωση προς τις κανονιστικές διατάξεις στη διεύθυνση [www.dell.com/regulatory\\_compliance.](https://www.dell.com/regulatory_compliance)

### **Θέματα:**

- Διαδικασία
- Μετέπειτα απαιτούμενες ενέργειες

## **Διαδικασία**

- 1. Ευθυγραμμίστε και σύρετε τη ράβδο φωτισμού στην υποδοχή στο πλαίσιο του υπολογιστή.
- 2. Επανατοποθετήστε τη βίδα (M3x5) που συγκρατεί τη ράβδο φωτισμού στο πλαίσιο.
- 3. Συνδέστε το καλώδιο της ράβδου φωτισμού στην υποδοχή του στο πλαίσιο.

## **Μετέπειτα απαιτούμενες ενέργειες**

Επανατοποθετήστε το κάλυμμα της δεξιάς π[λευράς](#page-16-0).

# **Αφαίρεση της μονάδας μνήμης**

<span id="page-24-0"></span>**ΣΗΜΕΙΩΣΗ:** Διαβάστε τις οδηγίες που παραλάβατε μαζί με τον υπολογιστή σας και αφορούν θέματα ασφάλειας προτού εκτελέσετε οποιαδήποτε εργασία στο εσωτερικό του και ακολουθήστε τα βήματα που παρατίθενται στην ενότητα [Πριν](#page-8-0) από την εκτέλεση εργασιών στο [εσωτερικό](#page-8-0) του υπολογιστή σας. Μετά την εκτέλεση εργασιών στο εσωτερικό του υπολογιστή σας, ακολουθήστε τις οδηγίες που παρατίθενται στην ενότητα Μετά την εκτέλεση εργασιών στο [εσωτερικό](#page-9-0) του υπολογιστή σας. Για περισσότερες άριστες πρακτικές σε θέματα ασφάλειας ανατρέξτε στην αρχική σελίδα του ιστοτόπου για τη συμμόρφωση προς τις κανονιστικές διατάξεις στη διεύθυνση [www.dell.com/regulatory\\_compliance.](https://www.dell.com/regulatory_compliance)

### **Θέματα:**

- Προαπαιτούμενες ενέργειες
- Διαδικασία

## **Προαπαιτούμενες ενέργειες**

Αφαιρέστε το κάλυμμα της δεξιάς π[λευράς](#page-15-0).

### **Διαδικασία**

1. Ακουμπήστε τον υπολογιστή στην αριστερή πλευρά του και εντοπίστε την υποδοχή της κάρτας μνήμης στην πλακέτα συστήματος.

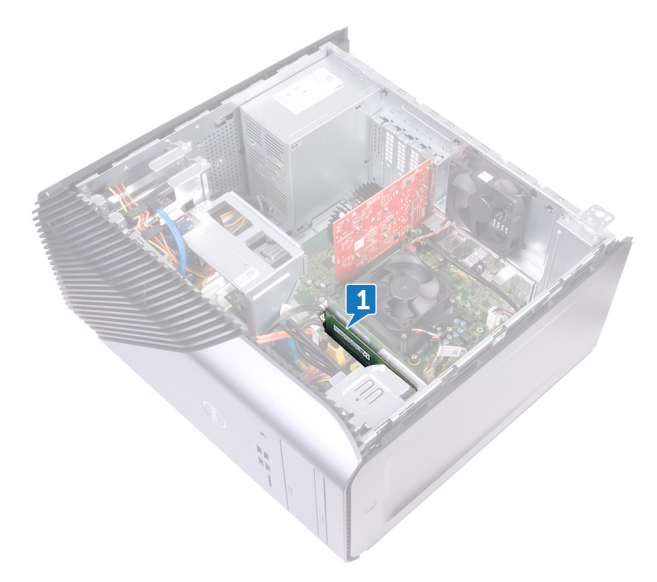

- 2. Με τα ακροδάχτυλά σας ανοίξτε τον συνδετήρα συγκράτησης στο κάθε άκρο της υποδοχής της μονάδας μνήμης τόσο ώστε να ανασηκωθεί η μονάδα.
- 3. Μετακινήστε συρτά τη μονάδα μνήμης και αφαιρέστε την από την υποδοχή της.
	- **ΣΗΜΕΙΩΣΗ:** Αν δυσκολευτείτε να αφαιρέσετε τη μονάδα μνήμης, λυγίστε την απαλά πίσω μπρος για να τη βγάλετε από την υποδοχή.
	- ΠΡΟΣΟΧΗ: Πιάστε τη μονάδα μνήμης από τα άκρα της για να μην πάθει ζημιά. Μην αγγίξετε τα εξαρτήματα στην **επιφάνειά της.**

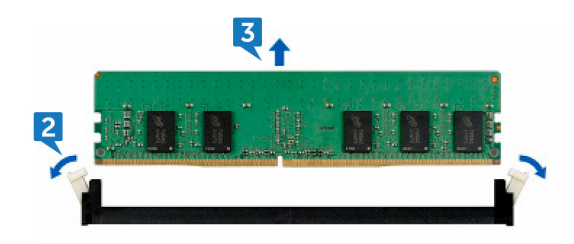

# <span id="page-26-0"></span>**Επανατοποθέτηση της μονάδας μνήμης**

**ΣΗΜΕΙΩΣΗ:** Διαβάστε τις οδηγίες που παραλάβατε μαζί με τον υπολογιστή σας και αφορούν θέματα ασφάλειας προτού εκτελέσετε οποιαδήποτε εργασία στο εσωτερικό του και ακολουθήστε τα βήματα που παρατίθενται στην ενότητα [Πριν](#page-8-0) από την εκτέλεση εργασιών στο [εσωτερικό](#page-8-0) του υπολογιστή σας. Μετά την εκτέλεση εργασιών στο εσωτερικό του υπολογιστή σας, ακολουθήστε τις οδηγίες που παρατίθενται στην ενότητα Μετά την εκτέλεση εργασιών στο [εσωτερικό](#page-9-0) του υπολογιστή σας. Για περισσότερες άριστες πρακτικές σε θέματα ασφάλειας ανατρέξτε στην αρχική σελίδα του ιστοτόπου για τη συμμόρφωση προς τις κανονιστικές διατάξεις στη διεύθυνση [www.dell.com/regulatory\\_compliance.](https://www.dell.com/regulatory_compliance)

### **Θέματα:**

- Διαδικασία
- Μετέπειτα απαιτούμενες ενέργειες

## **Διαδικασία**

- 1. Ευθυγραμμίστε την εγκοπή στη μονάδα μνήμης με τη γλωττίδα στην υποδοχή της μονάδας μνήμης και τοποθετήστε τη μονάδα μνήμης στην υποδοχή.
- 2. Πιέστε προς τα κάτω τη μονάδα της μνήμης τόσο ώστε να κουμπώσει στη σωστή της θέση και να ακουστεί το χαρακτηριστικό κλικ.

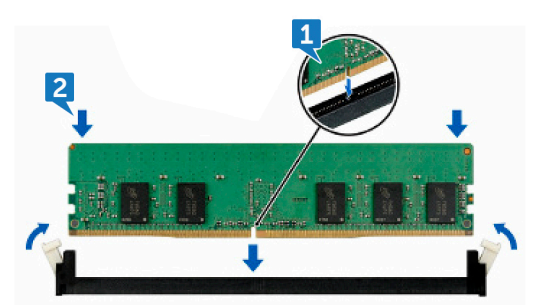

3. Φέρτε τον υπολογιστή σε όρθια θέση.

## **Μετέπειτα απαιτούμενες ενέργειες**

Επανατοποθετήστε το κάλυμμα της δεξιάς π[λευράς](#page-16-0).

# <span id="page-27-0"></span>**Αφαίρεση του μπροστινού πλαισίου I/O**

**ΣΗΜΕΙΩΣΗ:** Διαβάστε τις οδηγίες που παραλάβατε μαζί με τον υπολογιστή σας και αφορούν θέματα ασφάλειας προτού εκτελέσετε οποιαδήποτε εργασία στο εσωτερικό του και ακολουθήστε τα βήματα που παρατίθενται στην ενότητα [Πριν](#page-8-0) από την εκτέλεση εργασιών στο [εσωτερικό](#page-8-0) του υπολογιστή σας. Μετά την εκτέλεση εργασιών στο εσωτερικό του υπολογιστή σας, ακολουθήστε τις οδηγίες που παρατίθενται στην ενότητα Μετά την εκτέλεση εργασιών στο [εσωτερικό](#page-9-0) του υπολογιστή σας. Για περισσότερες άριστες πρακτικές σε θέματα ασφάλειας ανατρέξτε στην αρχική σελίδα του ιστοτόπου για τη συμμόρφωση προς τις κανονιστικές διατάξεις στη διεύθυνση [www.dell.com/regulatory\\_compliance.](https://www.dell.com/regulatory_compliance)

#### **Θέματα:**

- Προαπαιτούμενες ενέργειες
- Διαδικασία

## **Προαπαιτούμενες ενέργειες**

- 1. Αφαιρέστε το κάλυμμα της δεξιάς π[λευράς](#page-15-0).
- 2. Αφαιρέστε το μπ[ροστινό](#page-17-0) κάλυμμα.

- 1. Ακουμπήστε τον υπολογιστή στην αριστερή πλευρά του και αποσυνδέστε το μπροστινό καλώδιο ήχου από την πλακέτα συστήματος.
- 2. Αποσυνδέστε το καλώδιο USB 2.0 από την πλακέτα συστήματος.
- 3. Αποσυνδέστε το καλώδιο USB 3.1 (Type-C) από την πλακέτα συστήματος.
- 4. Αποσυνδέστε το καλώδιο USB 3.0 από την πλακέτα συστήματος.

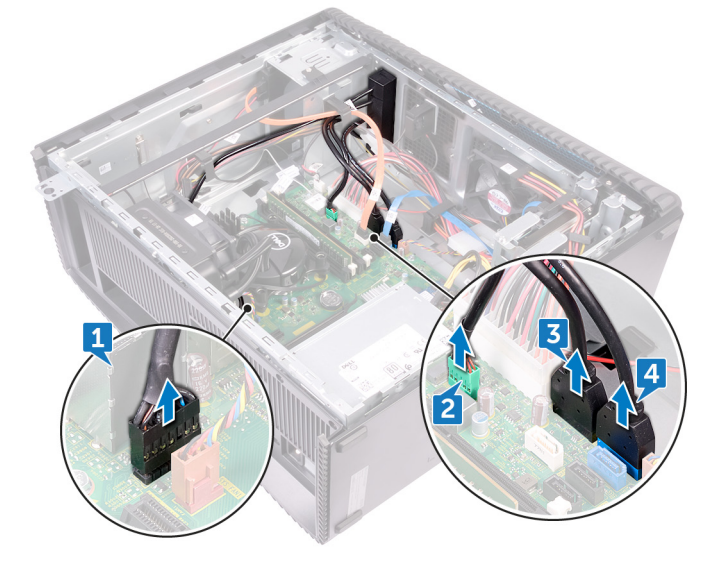

- 5. Αφαιρέστε τη βίδα (M3x5) που συγκρατεί το μπροστινό πλαίσιο I/O στο πλαίσιο του υπολογιστή.
- 6. Τραβήξτε το μπροστινό πλαίσιο I/O μαζί με τα καλώδια και αφαιρέστε τα από την πρόσοψη του υπολογιστή.

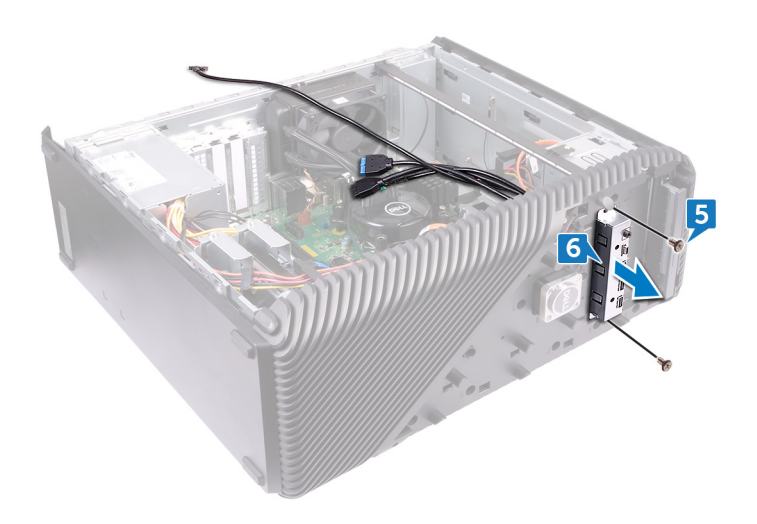

# <span id="page-29-0"></span>**Επανατοποθέτηση του μπροστινού πλαισίου I/O**

**ΣΗΜΕΙΩΣΗ:** Διαβάστε τις οδηγίες που παραλάβατε μαζί με τον υπολογιστή σας και αφορούν θέματα ασφάλειας προτού εκτελέσετε οποιαδήποτε εργασία στο εσωτερικό του και ακολουθήστε τα βήματα που παρατίθενται στην ενότητα [Πριν](#page-8-0) από την εκτέλεση εργασιών στο [εσωτερικό](#page-8-0) του υπολογιστή σας. Μετά την εκτέλεση εργασιών στο εσωτερικό του υπολογιστή σας, ακολουθήστε τις οδηγίες που παρατίθενται στην ενότητα Μετά την εκτέλεση εργασιών στο [εσωτερικό](#page-9-0) του υπολογιστή σας. Για περισσότερες άριστες πρακτικές σε θέματα ασφάλειας ανατρέξτε στην αρχική σελίδα του ιστοτόπου για τη συμμόρφωση προς τις κανονιστικές διατάξεις στη διεύθυνση [www.dell.com/regulatory\\_compliance.](https://www.dell.com/regulatory_compliance)

### **Θέματα:**

- Διαδικασία
- Μετέπειτα απαιτούμενες ενέργειες

## **Διαδικασία**

- 1. Σύρετε το μπροστινό πλαίσιο I/O στην υποδοχή του μπροστινού πλαισίου I/O από την μπροστινή πλευρά του υπολογιστή.
- 2. Επανατοποθετήστε τις δύο βίδες (M3x5) που συγκρατούν το μπροστινό πλαίσιο I/O στο πλαίσιο του υπολογιστή.
- 3. Συνδέστε το μπροστινό καλώδιο ήχου, το καλώδιο USB 2.0, το καλώδιο USB 3.0 και το καλώδιο USB 3.1 (Type-C) στην πλακέτα συστήματος.
- 4. Φέρτε τον υπολογιστή σε όρθια θέση.

## **Μετέπειτα απαιτούμενες ενέργειες**

- 1. Επανατοποθετήστε το μπ[ροστινό](#page-18-0) κάλυμμα.
- 2. Επανατοποθετήστε το κάλυμμα της δεξιάς π[λευράς](#page-16-0).

# <span id="page-30-0"></span>**Αφαίρεση της πλακέτας με το λογότυπο**

**ΣΗΜΕΙΩΣΗ:** Διαβάστε τις οδηγίες που παραλάβατε μαζί με τον υπολογιστή σας και αφορούν θέματα ασφάλειας προτού εκτελέσετε οποιαδήποτε εργασία στο εσωτερικό του και ακολουθήστε τα βήματα που παρατίθενται στην ενότητα [Πριν](#page-8-0) από την εκτέλεση εργασιών στο [εσωτερικό](#page-8-0) του υπολογιστή σας. Μετά την εκτέλεση εργασιών στο εσωτερικό του υπολογιστή σας, ακολουθήστε τις οδηγίες που παρατίθενται στην ενότητα Μετά την εκτέλεση εργασιών στο [εσωτερικό](#page-9-0) του υπολογιστή σας. Για περισσότερες άριστες πρακτικές σε θέματα ασφάλειας ανατρέξτε στην αρχική σελίδα του ιστοτόπου για τη συμμόρφωση προς τις κανονιστικές διατάξεις στη διεύθυνση [www.dell.com/regulatory\\_compliance.](https://www.dell.com/regulatory_compliance)

### **Θέματα:**

- Προαπαιτούμενες ενέργειες
- Διαδικασία

## **Προαπαιτούμενες ενέργειες**

- 1. Αφαιρέστε το κάλυμμα της δεξιάς π[λευράς](#page-15-0).
- 2. Αφαιρέστε το μπ[ροστινό](#page-17-0) κάλυμμα.

- 1. Αποσυνδέστε από την πλακέτα με το λογότυπο το καλώδιό της.
- 2. Αφαιρέστε τις δύο βίδες (M3x5) που συγκρατούν την πλακέτα με το λογότυπο στο πλαίσιο.
- 3. Αφαιρέστε την πλακέτα με το λογότυπο από το πλαίσιο του υπολογιστή.

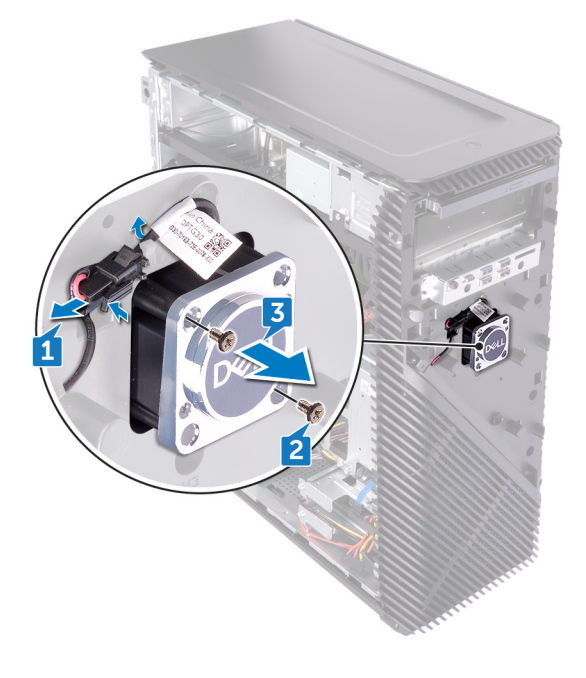

# <span id="page-31-0"></span>**Επανατοποθέτηση της πλακέτας με το λογότυπο**

**ΣΗΜΕΙΩΣΗ:** Διαβάστε τις οδηγίες που παραλάβατε μαζί με τον υπολογιστή σας και αφορούν θέματα ασφάλειας προτού εκτελέσετε οποιαδήποτε εργασία στο εσωτερικό του και ακολουθήστε τα βήματα που παρατίθενται στην ενότητα [Πριν](#page-8-0) από την εκτέλεση εργασιών στο [εσωτερικό](#page-8-0) του υπολογιστή σας. Μετά την εκτέλεση εργασιών στο εσωτερικό του υπολογιστή σας, ακολουθήστε τις οδηγίες που παρατίθενται στην ενότητα Μετά την εκτέλεση εργασιών στο [εσωτερικό](#page-9-0) του υπολογιστή σας. Για περισσότερες άριστες πρακτικές σε θέματα ασφάλειας ανατρέξτε στην αρχική σελίδα του ιστοτόπου για τη συμμόρφωση προς τις κανονιστικές διατάξεις στη διεύθυνση [www.dell.com/regulatory\\_compliance.](https://www.dell.com/regulatory_compliance)

### **Θέματα:**

- Διαδικασία
- Μετέπειτα απαιτούμενες ενέργειες

## **Διαδικασία**

- 1. Ευθυγραμμίστε την πλακέτα με το λογότυπο με την υποδοχή στο πλαίσιο και επανατοποθετήστε τις δύο βίδες (M3x5) που συγκρατούν την πλακέτα με το λογότυπο στο πλαίσιο.
- 2. Συνδέστε στην πλακέτα με το λογότυπο το καλώδιό της.

## **Μετέπειτα απαιτούμενες ενέργειες**

- 1. Επανατοποθετήστε το μπ[ροστινό](#page-18-0) κάλυμμα.
- 2. Επανατοποθετήστε το κάλυμμα της δεξιάς π[λευράς](#page-16-0).

# <span id="page-32-0"></span>**Αφαίρεση της πλακέτας λυχνιών της πρόσοψης**

**ΣΗΜΕΙΩΣΗ:** Διαβάστε τις οδηγίες που παραλάβατε μαζί με τον υπολογιστή σας και αφορούν θέματα ασφάλειας προτού εκτελέσετε οποιαδήποτε εργασία στο εσωτερικό του και ακολουθήστε τα βήματα που παρατίθενται στην ενότητα [Πριν](#page-8-0) από την εκτέλεση εργασιών στο [εσωτερικό](#page-8-0) του υπολογιστή σας. Μετά την εκτέλεση εργασιών στο εσωτερικό του υπολογιστή σας, ακολουθήστε τις οδηγίες που παρατίθενται στην ενότητα Μετά την εκτέλεση εργασιών στο [εσωτερικό](#page-9-0) του υπολογιστή σας. Για περισσότερες άριστες πρακτικές σε θέματα ασφάλειας ανατρέξτε στην αρχική σελίδα του ιστοτόπου για τη συμμόρφωση προς τις κανονιστικές διατάξεις στη διεύθυνση [www.dell.com/regulatory\\_compliance.](https://www.dell.com/regulatory_compliance)

### **Θέματα:**

- Προαπαιτούμενες ενέργειες
- Διαδικασία

## **Προαπαιτούμενες ενέργειες**

- 1. Αφαιρέστε το κάλυμμα της δεξιάς π[λευράς](#page-15-0).
- 2. Αφαιρέστε το μπ[ροστινό](#page-17-0) κάλυμμα.

- 1. Ακουμπήστε τον υπολογιστή στην αριστερή πλευρά του και αποσυνδέστε το καλώδιο της πλακέτας λυχνιών της πρόσοψης από την πλακέτα συστήματος.
- 2. Αφαιρέστε το καλώδιο της πλακέτας λυχνιών της πρόσοψης από τους οδηγούς της διαδρομής του στο πλαίσιο.

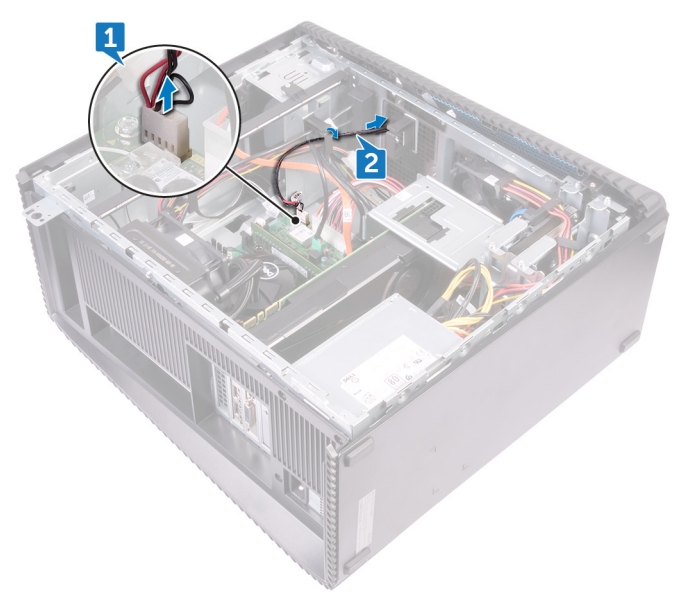

- 3. Πιέστε τη γλωττίδα, απελευθερώστε την από τον οδηγό δρομολόγησης στο περίβλημα και αποσυνδέστε το καλώδιο της μπροστινής ράβδου φωτισμού από την πλακέτα με το λογότυπο.
- 4. Αφαιρέστε τη βίδα (M3x5) που συγκρατεί την πλακέτα λυχνιών της πρόσοψης στο πλαίσιο.
- 5. Αφαιρέστε την πλακέτα λυχνιών της πρόσοψης από το πλαίσιο.

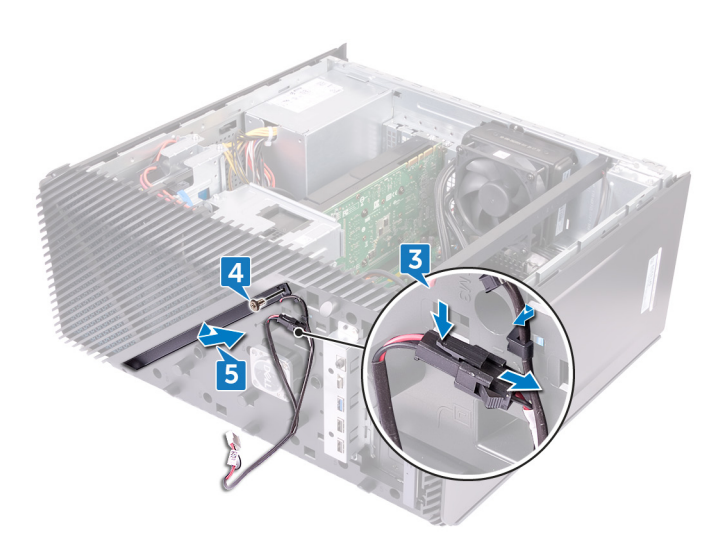

# <span id="page-34-0"></span>**Επανατοποθέτηση της πλακέτας λυχνιών της πρόσοψης**

**ΣΗΜΕΙΩΣΗ:** Διαβάστε τις οδηγίες που παραλάβατε μαζί με τον υπολογιστή σας και αφορούν θέματα ασφάλειας προτού εκτελέσετε οποιαδήποτε εργασία στο εσωτερικό του και ακολουθήστε τα βήματα που παρατίθενται στην ενότητα [Πριν](#page-8-0) από την εκτέλεση εργασιών στο [εσωτερικό](#page-8-0) του υπολογιστή σας. Μετά την εκτέλεση εργασιών στο εσωτερικό του υπολογιστή σας, ακολουθήστε τις οδηγίες που παρατίθενται στην ενότητα Μετά την εκτέλεση εργασιών στο [εσωτερικό](#page-9-0) του υπολογιστή σας. Για περισσότερες άριστες πρακτικές σε θέματα ασφάλειας ανατρέξτε στην αρχική σελίδα του ιστοτόπου για τη συμμόρφωση προς τις κανονιστικές διατάξεις στη διεύθυνση [www.dell.com/regulatory\\_compliance.](https://www.dell.com/regulatory_compliance)

### **Θέματα:**

- Διαδικασία
- Μετέπειτα απαιτούμενες ενέργειες

## **Διαδικασία**

- 1. Ευθυγραμμίστε την πλακέτα λυχνιών της πρόσοψης με την υποδοχή στο πλαίσιο.
- 2. Επανατοποθετήστε τη βίδα (M3x5) που συγκρατεί την πλακέτα λυχνιών της πρόσοψης στο πλαίσιο του υπολογιστή.
- 3. Συνδέστε το καλώδιο της πλακέτας λυχνιών της πρόσοψης στην πλακέτα με το λογότυπο.
- 4. Περάστε τα καλώδια από τους οδηγούς της διαδρομής τους στο πλαίσιο και συνδέστε το καλώδιο της πλακέτας λυχνιών της πρόσοψης στην πλακέτα συστήματος.
- 5. Φέρτε τον υπολογιστή σε όρθια θέση.

## **Μετέπειτα απαιτούμενες ενέργειες**

- 1. Επανατοποθετήστε το μπ[ροστινό](#page-18-0) κάλυμμα.
- 2. Επανατοποθετήστε το κάλυμμα της δεξιάς π[λευράς](#page-16-0).

# <span id="page-35-0"></span>**Αφαίρεση της μονάδας δίσκου στερεάς κατάστασης**

**ΣΗΜΕΙΩΣΗ:** Διαβάστε τις οδηγίες που παραλάβατε μαζί με τον υπολογιστή σας και αφορούν θέματα ασφάλειας προτού εκτελέσετε οποιαδήποτε εργασία στο εσωτερικό του και ακολουθήστε τα βήματα που παρατίθενται στην ενότητα [Πριν](#page-8-0) από την εκτέλεση εργασιών στο [εσωτερικό](#page-8-0) του υπολογιστή σας. Μετά την εκτέλεση εργασιών στο εσωτερικό του υπολογιστή σας, ακολουθήστε τις οδηγίες που παρατίθενται στην ενότητα Μετά την εκτέλεση εργασιών στο [εσωτερικό](#page-9-0) του υπολογιστή σας. Για περισσότερες άριστες πρακτικές σε θέματα ασφάλειας ανατρέξτε στην αρχική σελίδα του ιστοτόπου για τη συμμόρφωση προς τις κανονιστικές διατάξεις στη διεύθυνση [www.dell.com/regulatory\\_compliance.](https://www.dell.com/regulatory_compliance)

**ΠΡΟΣΟΧΗ: Οι μονάδες δίσκου στερεάς κατάστασης είναι εύθραυστες. Μεταχειριστείτε τη μονάδα δίσκου στερεάς κατάστασης με προσοχή.**

ΠΡΟΣΟΧΗ: Για να αποφευχθεί η απώλεια δεδομένων, μην αφαιρέσετε τη μονάδα δίσκου στερεάς κατάστασης την **ώρα που ο υπολογιστής είναι σε κατάσταση αναστολής λειτουργίας ή σε λειτουργία.**

#### **Θέματα:**

- Προαπαιτούμενες ενέργειες
- Διαδικασία

## **Προαπαιτούμενες ενέργειες**

Αφαιρέστε το κάλυμμα της δεξιάς π[λευράς](#page-15-0).

## **Διαδικασία**

1. Ακουμπήστε τον υπολογιστή στην αριστερή πλευρά του και εντοπίστε την υποδοχή της μονάδας δίσκου στερεάς κατάστασης στην πλακέτα συστήματος.

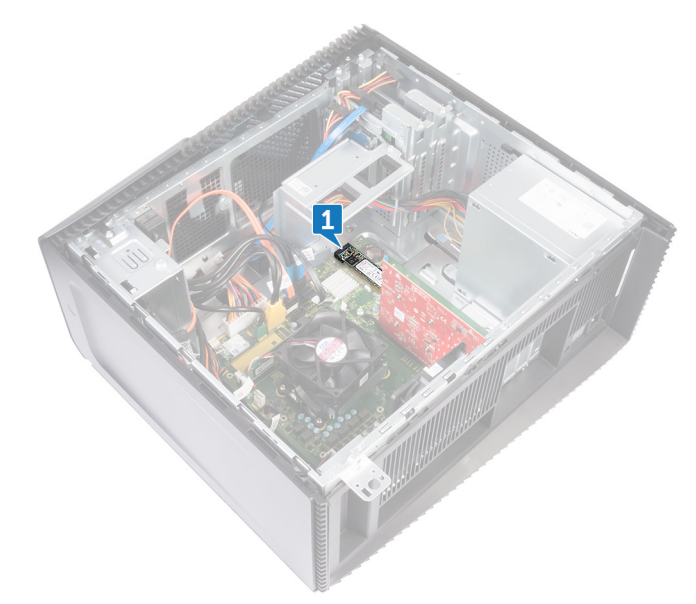

2. Αφαιρέστε τη βίδα (M2x3.5) που συγκρατεί τη μονάδα δίσκου στερεάς κατάστασης στην πλακέτα συστήματος.
3. Μετακινήστε συρτά τη μονάδα δίσκου στερεάς κατάστασης και σηκώστε την για να την αποσπάσετε από την πλακέτα συστήματος.

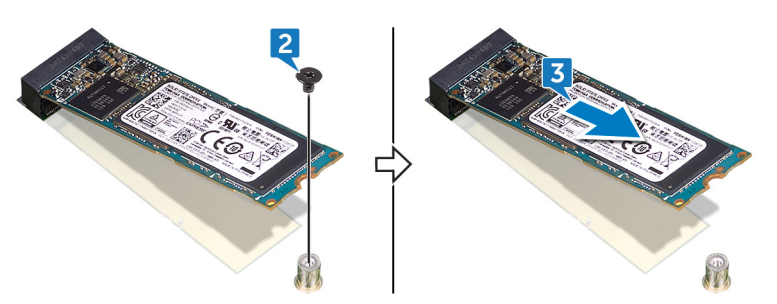

# **Επανατοποθέτηση της μονάδας δίσκου στερεάς κατάστασης**

**ΣΗΜΕΙΩΣΗ:** Διαβάστε τις οδηγίες που παραλάβατε μαζί με τον υπολογιστή σας και αφορούν θέματα ασφάλειας προτού εκτελέσετε οποιαδήποτε εργασία στο εσωτερικό του και ακολουθήστε τα βήματα που παρατίθενται στην ενότητα [Πριν](#page-8-0) από την εκτέλεση εργασιών στο [εσωτερικό](#page-8-0) του υπολογιστή σας. Μετά την εκτέλεση εργασιών στο εσωτερικό του υπολογιστή σας, ακολουθήστε τις οδηγίες που παρατίθενται στην ενότητα Μετά την εκτέλεση εργασιών στο [εσωτερικό](#page-9-0) του υπολογιστή σας. Για περισσότερες άριστες πρακτικές σε θέματα ασφάλειας ανατρέξτε στην αρχική σελίδα του ιστοτόπου για τη συμμόρφωση προς τις κανονιστικές διατάξεις στη διεύθυνση [www.dell.com/regulatory\\_compliance.](https://www.dell.com/regulatory_compliance)

**ΠΡΟΣΟΧΗ: Οι μονάδες δίσκου στερεάς κατάστασης είναι εύθραυστες. Μεταχειριστείτε τη μονάδα δίσκου στερεάς κατάστασης με προσοχή.**

#### **Θέματα:**

- Διαδικασία
- Μετέπειτα απαιτούμενες [ενέργειες](#page-38-0)

### **Διαδικασία**

1. Προσαρμόστε το θερμικό υπόθεμα στην πλακέτα συστήματος.

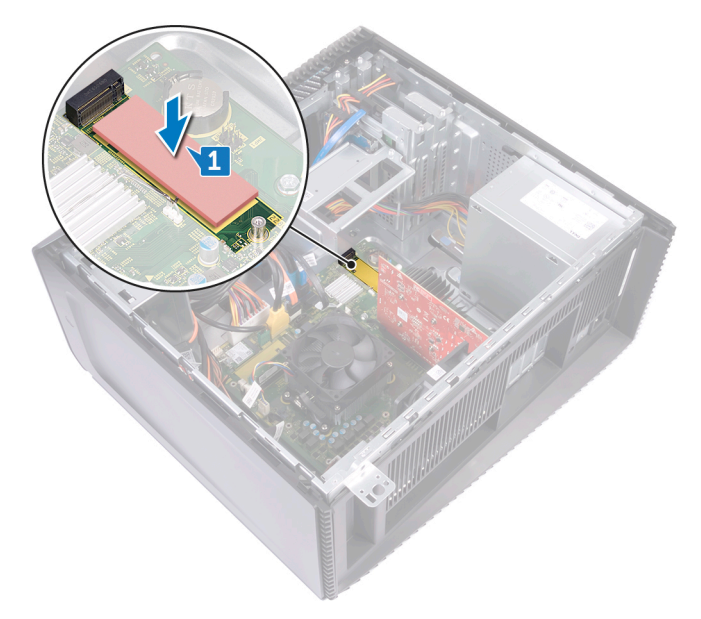

- 2. Ευθυγραμμίστε την εγκοπή στη μονάδα δίσκου στερεάς κατάστασης με τη γλωττίδα στην υποδοχή της μονάδας.
- 3. Περάστε τη μονάδα δίσκου στερεάς κατάστασης στην υποδοχή της με κλίση 45 μοιρών.
- 4. Πιέστε προς τα κάτω το άλλο άκρο της μονάδας δίσκου στερεάς κατάστασης και επανατοποθετήστε τη βίδα (M2x3.5) που συγκρατεί τη μονάδα στην πλακέτα συστήματος.

<span id="page-38-0"></span>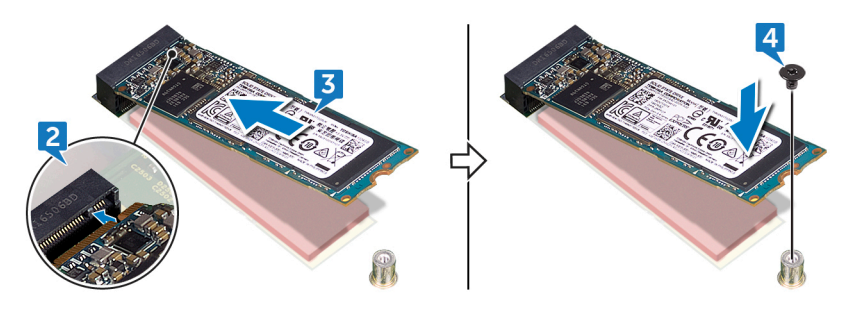

5. Φέρτε τον υπολογιστή σε όρθια θέση.

## **Μετέπειτα απαιτούμενες ενέργειες**

# **25**

# **Αφαίρεση της κάρτας ασύρματης επικοινωνίας**

**ΣΗΜΕΙΩΣΗ:** Διαβάστε τις οδηγίες που παραλάβατε μαζί με τον υπολογιστή σας και αφορούν θέματα ασφάλειας προτού εκτελέσετε οποιαδήποτε εργασία στο εσωτερικό του και ακολουθήστε τα βήματα που παρατίθενται στην ενότητα [Πριν](#page-8-0) από την εκτέλεση εργασιών στο [εσωτερικό](#page-8-0) του υπολογιστή σας. Μετά την εκτέλεση εργασιών στο εσωτερικό του υπολογιστή σας, ακολουθήστε τις οδηγίες που παρατίθενται στην ενότητα Μετά την εκτέλεση εργασιών στο [εσωτερικό](#page-9-0) του υπολογιστή σας. Για περισσότερες άριστες πρακτικές σε θέματα ασφάλειας ανατρέξτε στην αρχική σελίδα του ιστοτόπου για τη συμμόρφωση προς τις κανονιστικές διατάξεις στη διεύθυνση [www.dell.com/regulatory\\_compliance.](https://www.dell.com/regulatory_compliance)

#### **Θέματα:**

- Προαπαιτούμενες ενέργειες
- Διαδικασία

## **Προαπαιτούμενες ενέργειες**

Αφαιρέστε το κάλυμμα της δεξιάς π[λευράς](#page-15-0).

### **Διαδικασία**

1. Ακουμπήστε τον υπολογιστή στην αριστερή πλευρά του και εντοπίστε την κάρτα ασύρματης επικοινωνίας στην πλακέτα συστήματος.

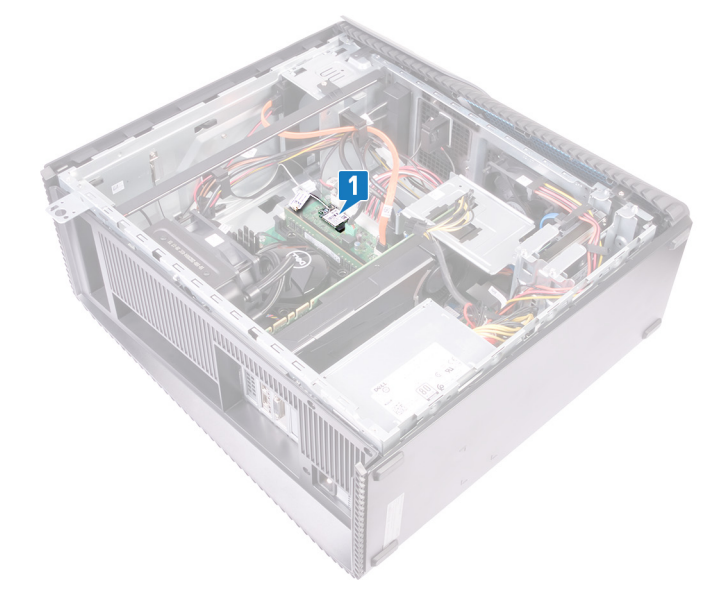

- 2. Αφαιρέστε τη βίδα (M2x3,5) που συγκρατεί την κάρτα ασύρματης επικοινωνίας στην πλακέτα συστήματος.
- 3. Σηκώστε το υποστήριγμα της κάρτας ασύρματης επικοινωνίας για να το αποσπάσετε από την κάρτα.
- 4. Αποσυνδέστε τα καλώδια της κεραίας από την κάρτα ασύρματης επικοινωνίας.
- 5. Μετακινήστε συρτά την κάρτα ασύρματης επικοινωνίας και αφαιρέστε την από την υποδοχή της.

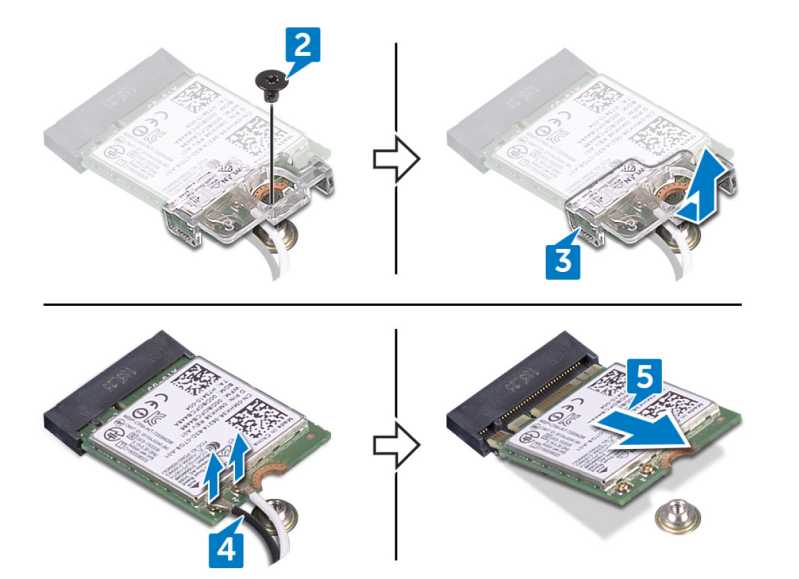

# **26**

# **Επανατοποθέτηση της κάρτας ασύρματης επικοινωνίας.**

**ΣΗΜΕΙΩΣΗ:** Διαβάστε τις οδηγίες που παραλάβατε μαζί με τον υπολογιστή σας και αφορούν θέματα ασφάλειας προτού εκτελέσετε οποιαδήποτε εργασία στο εσωτερικό του και ακολουθήστε τα βήματα που παρατίθενται στην ενότητα [Πριν](#page-8-0) από την εκτέλεση εργασιών στο [εσωτερικό](#page-8-0) του υπολογιστή σας. Μετά την εκτέλεση εργασιών στο εσωτερικό του υπολογιστή σας, ακολουθήστε τις οδηγίες που παρατίθενται στην ενότητα Μετά την εκτέλεση εργασιών στο [εσωτερικό](#page-9-0) του υπολογιστή σας. Για περισσότερες άριστες πρακτικές σε θέματα ασφάλειας ανατρέξτε στην αρχική σελίδα του ιστοτόπου για τη συμμόρφωση προς τις κανονιστικές διατάξεις στη διεύθυνση [www.dell.com/regulatory\\_compliance.](https://www.dell.com/regulatory_compliance)

#### **Θέματα:**

- Διαδικασία
- Μετέπειτα απαιτούμενες ενέργειες

### **Διαδικασία**

- 1. Συνδέστε τα καλώδια της κεραίας στην κάρτα ασύρματης επικοινωνίας.
- 2. Τοποθετήστε επάνω από την κάρτα ασύρματης επικοινωνίας το υποστήριγμά της.
- 3. Ευθυγραμμίστε την εγκοπή στη κάρτα ασύρματης επικοινωνίας με τη γλωττίδα στην υποδοχή της κάρτας και σύρετε την κάρτα με κλίση στην υποδοχή της.
- 4. Επανατοποθετήστε τη βίδα (M2x3,5) που συγκρατεί την κάρτα ασύρματης επικοινωνίας στην πλακέτα συστήματος.

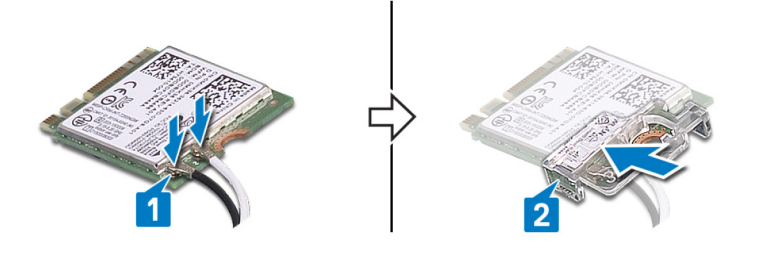

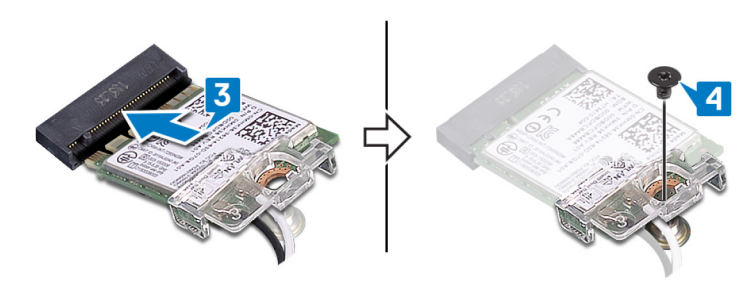

5. Φέρτε τον υπολογιστή σε όρθια θέση.

### **Μετέπειτα απαιτούμενες ενέργειες**

**27**

# **Αφαίρεση της μπαταρίας σε σχήμα νομίσματος**

**ΣΗΜΕΙΩΣΗ:** Διαβάστε τις οδηγίες που παραλάβατε μαζί με τον υπολογιστή σας και αφορούν θέματα ασφάλειας προτού εκτελέσετε οποιαδήποτε εργασία στο εσωτερικό του και ακολουθήστε τα βήματα που παρατίθενται στην ενότητα [Πριν](#page-8-0) από την εκτέλεση εργασιών στο [εσωτερικό](#page-8-0) του υπολογιστή σας. Μετά την εκτέλεση εργασιών στο εσωτερικό του υπολογιστή σας, ακολουθήστε τις οδηγίες που παρατίθενται στην ενότητα Μετά την εκτέλεση εργασιών στο [εσωτερικό](#page-9-0) του υπολογιστή σας. Για περισσότερες άριστες πρακτικές σε θέματα ασφάλειας ανατρέξτε στην αρχική σελίδα του ιστοτόπου για τη συμμόρφωση προς τις κανονιστικές διατάξεις στη διεύθυνση [www.dell.com/regulatory\\_compliance.](https://www.dell.com/regulatory_compliance)

ΠΡΟΣΟΧΗ: Όποτε αφαιρείτε την μπαταρία σε σχήμα νομίσματος, οι ρυθμίσεις του προγράμματος ρύθμισης του BIOS επανέρχονται στις προεπιλεγμένες. Συνιστούμε να σημειώσετε τις ρυθμίσεις του προγράμματος ρύθμισης του BIOS **προτού αφαιρέσετε την μπαταρία σε σχήμα νομίσματος.**

#### **Θέματα:**

- Προαπαιτούμενες ενέργειες
- Διαδικασία

## **Προαπαιτούμενες ενέργειες**

Αφαιρέστε το κάλυμμα της δεξιάς π[λευράς](#page-15-0).

### **Διαδικασία**

1. Ακουμπήστε τον υπολογιστή στην αριστερή πλευρά του και εντοπίστε την μπαταρία σε σχήμα νομίσματος στην πλακέτα συστήματος.

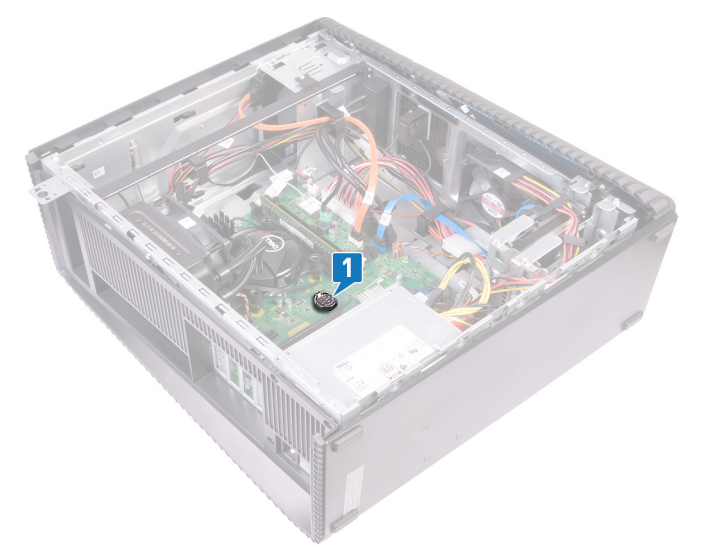

- 2. Πιέστε τη γλωττίδα στην υποδοχή της μπαταρίας σε σχήμα νομίσματος.
- 3. Απελευθερώστε την μπαταρία σε σχήμα νομίσματος από την υποδοχή της.

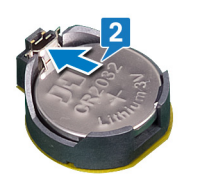

 $\overline{\Gamma}$ 

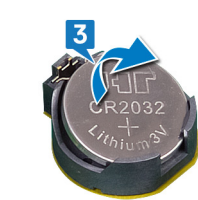

# **Επανατοποθέτηση της μπαταρίας σε σχήμα νομίσματος.**

**ΣΗΜΕΙΩΣΗ:** Διαβάστε τις οδηγίες που παραλάβατε μαζί με τον υπολογιστή σας και αφορούν θέματα ασφάλειας προτού εκτελέσετε οποιαδήποτε εργασία στο εσωτερικό του και ακολουθήστε τα βήματα που παρατίθενται στην ενότητα [Πριν](#page-8-0) από την εκτέλεση εργασιών στο [εσωτερικό](#page-8-0) του υπολογιστή σας. Μετά την εκτέλεση εργασιών στο εσωτερικό του υπολογιστή σας, ακολουθήστε τις οδηγίες που παρατίθενται στην ενότητα Μετά την εκτέλεση εργασιών στο [εσωτερικό](#page-9-0) του υπολογιστή σας. Για περισσότερες άριστες πρακτικές σε θέματα ασφάλειας ανατρέξτε στην αρχική σελίδα του ιστοτόπου για τη συμμόρφωση προς τις κανονιστικές διατάξεις στη διεύθυνση [www.dell.com/regulatory\\_compliance.](https://www.dell.com/regulatory_compliance)

#### **Θέματα:**

- Διαδικασία
- Μετέπειτα απαιτούμενες ενέργειες

### **Διαδικασία**

- 1. Περάστε την μπαταρία σε σχήμα νομίσματος μέσα στην υποδοχή της μπαταρίας με τον θετικό πόλο στραμμένο προς τα επάνω και κουμπώστε την στη σωστή της θέση.
- 2. Φέρτε τον υπολογιστή σε όρθια θέση.

### **Μετέπειτα απαιτούμενες ενέργειες**

# **Αφαίρεση του σκληρού δίσκου 3,5 ιντσών**

**ΣΗΜΕΙΩΣΗ:** Διαβάστε τις οδηγίες που παραλάβατε μαζί με τον υπολογιστή σας και αφορούν θέματα ασφάλειας προτού εκτελέσετε οποιαδήποτε εργασία στο εσωτερικό του και ακολουθήστε τα βήματα που παρατίθενται στην ενότητα [Πριν](#page-8-0) από την εκτέλεση εργασιών στο [εσωτερικό](#page-8-0) του υπολογιστή σας. Μετά την εκτέλεση εργασιών στο εσωτερικό του υπολογιστή σας, ακολουθήστε τις οδηγίες που παρατίθενται στην ενότητα Μετά την εκτέλεση εργασιών στο [εσωτερικό](#page-9-0) του υπολογιστή σας. Για περισσότερες άριστες πρακτικές σε θέματα ασφάλειας ανατρέξτε στην αρχική σελίδα του ιστοτόπου για τη συμμόρφωση προς τις κανονιστικές διατάξεις στη διεύθυνση [www.dell.com/regulatory\\_compliance.](https://www.dell.com/regulatory_compliance)

#### **Θέματα:**

- Προαπαιτούμενες ενέργειες
- Διαδικασία

## **Προαπαιτούμενες ενέργειες**

Αφαιρέστε το κάλυμμα της δεξιάς π[λευράς](#page-15-0).

- 1. Ακουμπήστε τον υπολογιστή στην αριστερή πλευρά του και αποσυνδέστε το καλώδιο τροφοδοσίας από τον σκληρό δίσκο.
- 2. Αποσυνδέστε το καλώδιο δεδομένων από τον σκληρό δίσκο.
- 3. Αφαιρέστε τις δύο βίδες (6-32UNCx3,6) που συγκρατούν τη διάταξη του σκληρού δίσκου στο πλαϊνό πλαίσιο του υπολογιστή.
- 4. Σηκώστε τη διάταξη του σκληρού δίσκου και αφαιρέστε την από την υποδοχή στο πλαϊνό πλαίσιο του υπολογιστή.

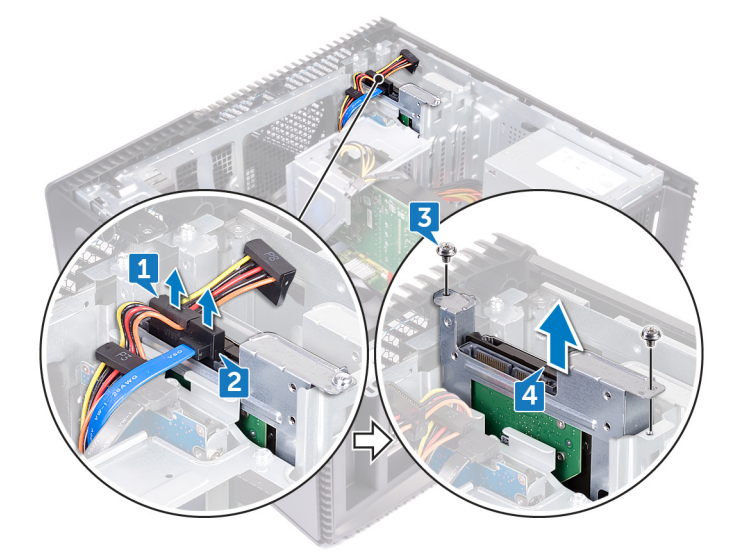

- 5. Αφαιρέστε τις τέσσερις βίδες (6-32UNCx3,6) που συγκρατούν στον σκληρό δίσκο το υποστήριγμά του.
- 6. Σηκώστε τον σκληρό δίσκο για να τον αποσπάσετε από το υποστήριγμά του.

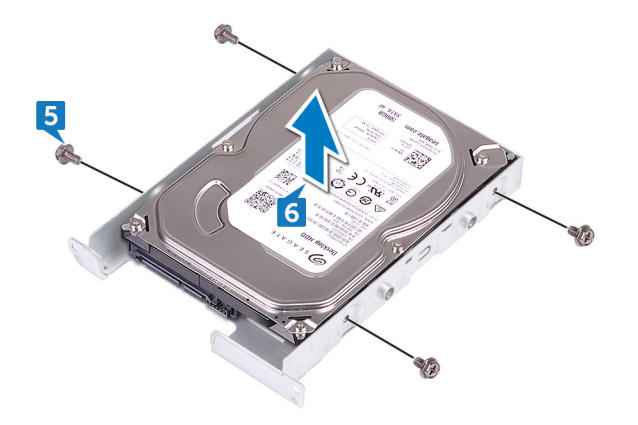

# **Επανατοποθέτηση του σκληρού δίσκου 3,5 ιντσών**

**ΣΗΜΕΙΩΣΗ:** Διαβάστε τις οδηγίες που παραλάβατε μαζί με τον υπολογιστή σας και αφορούν θέματα ασφάλειας προτού εκτελέσετε οποιαδήποτε εργασία στο εσωτερικό του και ακολουθήστε τα βήματα που παρατίθενται στην ενότητα [Πριν](#page-8-0) από την εκτέλεση εργασιών στο [εσωτερικό](#page-8-0) του υπολογιστή σας. Μετά την εκτέλεση εργασιών στο εσωτερικό του υπολογιστή σας, ακολουθήστε τις οδηγίες που παρατίθενται στην ενότητα Μετά την εκτέλεση εργασιών στο [εσωτερικό](#page-9-0) του υπολογιστή σας. Για περισσότερες άριστες πρακτικές σε θέματα ασφάλειας ανατρέξτε στην αρχική σελίδα του ιστοτόπου για τη συμμόρφωση προς τις κανονιστικές διατάξεις στη διεύθυνση [www.dell.com/regulatory\\_compliance.](https://www.dell.com/regulatory_compliance)

#### **Θέματα:**

- Διαδικασία
- Μετέπειτα απαιτούμενες ενέργειες

### **Διαδικασία**

- 1. Τοποθετήστε τον σκληρό δίσκο μέσα στο υποστήριγμά του.
- 2. Ευθυγραμμίστε τις οπές για τις βίδες στον σκληρό δίσκο με τις αντίστοιχες οπές στο υποστήριγμά του.
- 3. Επανατοποθετήστε τις τέσσερις βίδες (6-32UNCx3,6) που συγκρατούν στον σκληρό δίσκο το υποστήριγμά του.
- 4. Σύρετε τη διάταξη σκληρού δίσκου στην υποδοχή στο πλαϊνό πλαίσιο και τοποθετήστε τις δύο βίδες (6-32UNCx3,6) που συγκρατούν τη διάταξη σκληρού δίσκου στο πλαϊνό πλαίσιο.
- 5. Συνδέστε τα καλώδια δεδομένων και τροφοδοσίας στον σκληρό δίσκο.
- 6. Φέρτε τον υπολογιστή σε όρθια θέση.

## **Μετέπειτα απαιτούμενες ενέργειες**

# **Αφαίρεση του σκληρού δίσκου 2,5 ιντσών**

**ΣΗΜΕΙΩΣΗ:** Διαβάστε τις οδηγίες που παραλάβατε μαζί με τον υπολογιστή σας και αφορούν θέματα ασφάλειας προτού εκτελέσετε οποιαδήποτε εργασία στο εσωτερικό του και ακολουθήστε τα βήματα που παρατίθενται στην ενότητα [Πριν](#page-8-0) από την εκτέλεση εργασιών στο [εσωτερικό](#page-8-0) του υπολογιστή σας. Μετά την εκτέλεση εργασιών στο εσωτερικό του υπολογιστή σας, ακολουθήστε τις οδηγίες που παρατίθενται στην ενότητα Μετά την εκτέλεση εργασιών στο [εσωτερικό](#page-9-0) του υπολογιστή σας. Για περισσότερες άριστες πρακτικές σε θέματα ασφάλειας ανατρέξτε στην αρχική σελίδα του ιστοτόπου για τη συμμόρφωση προς τις κανονιστικές διατάξεις στη διεύθυνση [www.dell.com/regulatory\\_compliance.](https://www.dell.com/regulatory_compliance)

#### **Θέματα:**

- Προαπαιτούμενες ενέργειες
- Διαδικασία

## **Προαπαιτούμενες ενέργειες**

Αφαιρέστε το κάλυμμα της δεξιάς π[λευράς](#page-15-0).

- 1. Ακουμπήστε τον υπολογιστή στην αριστερή πλευρά του και αποσυνδέστε το καλώδιο τροφοδοσίας από τον σκληρό δίσκο 3,5 ιντσών.
- 2. Αποσυνδέστε το καλώδιο τροφοδοσίας από τον σκληρό δίσκο 2,5 ιντσών.
- 3. Αποσυνδέστε το καλώδιο δεδομένων από τον σκληρό δίσκο 3,5 ιντσών.
- 4. Αποσυνδέστε το καλώδιο δεδομένων από τον σκληρό δίσκο 2,5 ιντσών.
- 5. Αφαιρέστε τη βίδα (6-32UNCx3,6) που συγκρατεί τη διάταξη του σκληρού δίσκου στο πλαϊνό πλαίσιο του υπολογιστή.
- 6. Σηκώστε τη διάταξη του σκληρού δίσκου και αφαιρέστε την από το πλαϊνό πλαίσιο του υπολογιστή.
	- **ΣΗΜΕΙΩΣΗ:** Σημειώστε τον προσανατολισμό του σκληρού δίσκου ώστε να μπορέσετε να τον επανατοποθετήσετε σωστά.

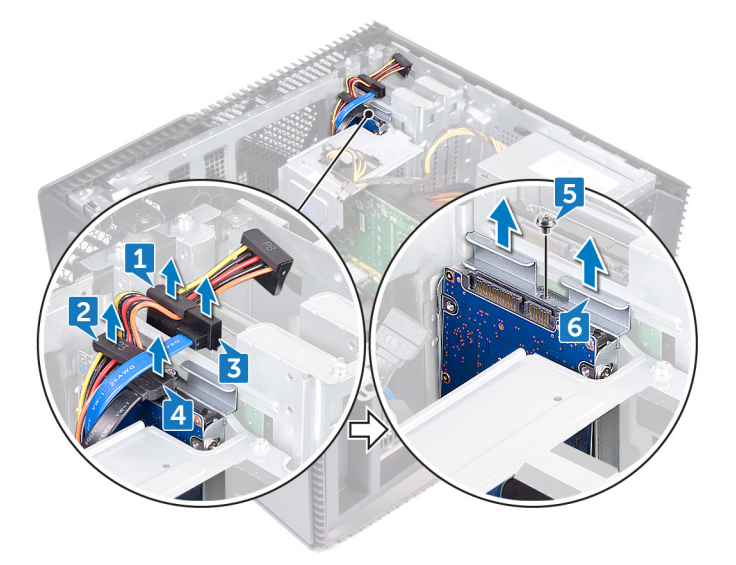

- 7. Αφαιρέστε τις τέσσερις βίδες (M3x3.5) που συγκρατούν στον σκληρό δίσκο το υποστήριγμά του.
- 8. Σηκώστε τον σκληρό δίσκο για να τον αποσπάσετε από το υποστήριγμά του.

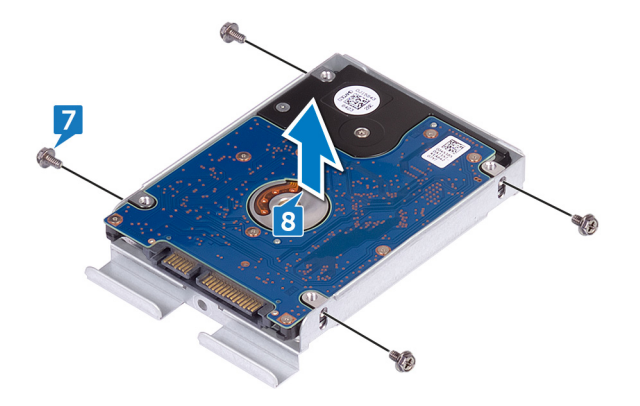

# **Επανατοποθέτηση του σκληρού δίσκου 2,5 ιντσών**

**ΣΗΜΕΙΩΣΗ:** Διαβάστε τις οδηγίες που παραλάβατε μαζί με τον υπολογιστή σας και αφορούν θέματα ασφάλειας προτού εκτελέσετε οποιαδήποτε εργασία στο εσωτερικό του και ακολουθήστε τα βήματα που παρατίθενται στην ενότητα [Πριν](#page-8-0) από την εκτέλεση εργασιών στο [εσωτερικό](#page-8-0) του υπολογιστή σας. Μετά την εκτέλεση εργασιών στο εσωτερικό του υπολογιστή σας, ακολουθήστε τις οδηγίες που παρατίθενται στην ενότητα Μετά την εκτέλεση εργασιών στο [εσωτερικό](#page-9-0) του υπολογιστή σας. Για περισσότερες άριστες πρακτικές σε θέματα ασφάλειας ανατρέξτε στην αρχική σελίδα του ιστοτόπου για τη συμμόρφωση προς τις κανονιστικές διατάξεις στη διεύθυνση [www.dell.com/regulatory\\_compliance.](https://www.dell.com/regulatory_compliance)

#### **Θέματα:**

- Διαδικασία
- Μετέπειτα απαιτούμενες ενέργειες

### **Διαδικασία**

- 1. Τοποθετήστε τον σκληρό δίσκο μέσα στο υποστήριγμά του.
- 2. Ευθυγραμμίστε τις οπές για τις βίδες στον σκληρό δίσκο με τις αντίστοιχες οπές στο υποστήριγμά του.
- 3. Επανατοποθετήστε τις τέσσερις βίδες (M3x3.5) που συγκρατούν στον σκληρό δίσκο το υποστήριγμά του.
- 4. Σύρετε τη διάταξη σκληρού δίσκου στην υποδοχή στο πλαϊνό πλαίσιο και επανατοποθετήστε τη βίδα (6-32UNCx3,6) που συγκρατεί τη διάταξη σκληρού δίσκου στο πλαϊνό πλαίσιο.
- 5. Συνδέστε τα καλώδια δεδομένων και τροφοδοσίας στον σκληρό δίσκο.
- 6. Φέρτε τον υπολογιστή σε όρθια θέση.

## **Μετέπειτα απαιτούμενες ενέργειες**

# **Αφαίρεση του ανεμιστήρα**

**ΣΗΜΕΙΩΣΗ:** Διαβάστε τις οδηγίες που παραλάβατε μαζί με τον υπολογιστή σας και αφορούν θέματα ασφάλειας προτού εκτελέσετε οποιαδήποτε εργασία στο εσωτερικό του και ακολουθήστε τα βήματα που παρατίθενται στην ενότητα [Πριν](#page-8-0) από την εκτέλεση εργασιών στο [εσωτερικό](#page-8-0) του υπολογιστή σας. Μετά την εκτέλεση εργασιών στο εσωτερικό του υπολογιστή σας, ακολουθήστε τις οδηγίες που παρατίθενται στην ενότητα Μετά την εκτέλεση εργασιών στο [εσωτερικό](#page-9-0) του υπολογιστή σας. Για περισσότερες άριστες πρακτικές σε θέματα ασφάλειας ανατρέξτε στην αρχική σελίδα του ιστοτόπου για τη συμμόρφωση προς τις κανονιστικές διατάξεις στη διεύθυνση [www.dell.com/regulatory\\_compliance.](https://www.dell.com/regulatory_compliance)

#### **Θέματα:**

- Προαπαιτούμενες ενέργειες
- Διαδικασία

## **Προαπαιτούμενες ενέργειες**

Αφαιρέστε το κάλυμμα της δεξιάς π[λευράς](#page-15-0).

- **ΣΗΜΕΙΩΣΗ:** Σημειώστε τον προσανατολισμό του ανεμιστήρα κατά την αφαίρεση, ώστε να μπορέσετε να τον επανατοποθετήσετε σωστά.
- **ΣΗΜΕΙΩΣΗ:** Ισχύει μόνο για υπολογιστές που παραδίδονται με διάταξη υδρόψυξης.
- 1. Ακουμπήστε τον υπολογιστή στην αριστερή πλευρά του και αποσυνδέστε το καλώδιο του ανεμιστήρα του συστήματος από την πλακέτα συστήματος.
- 2. Τραβήξτε τον ανεμιστήρα του συστήματος για να τον αποδεσμεύσετε από τους λαστιχένιους δακτυλίους του πλαισίου και αφαιρέστε τον από το πλαίσιο.

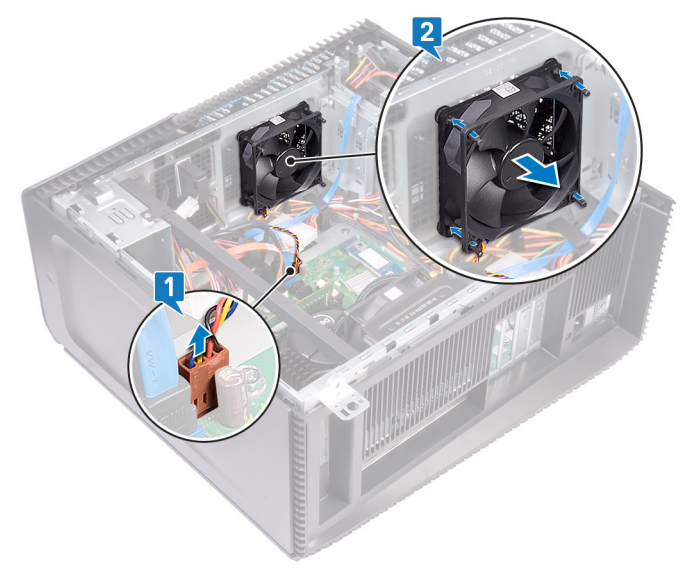

# **Επανατοποθέτηση του ανεμιστήρα**

**ΣΗΜΕΙΩΣΗ:** Διαβάστε τις οδηγίες που παραλάβατε μαζί με τον υπολογιστή σας και αφορούν θέματα ασφάλειας προτού εκτελέσετε οποιαδήποτε εργασία στο εσωτερικό του και ακολουθήστε τα βήματα που παρατίθενται στην ενότητα [Πριν](#page-8-0) από την εκτέλεση εργασιών στο [εσωτερικό](#page-8-0) του υπολογιστή σας. Μετά την εκτέλεση εργασιών στο εσωτερικό του υπολογιστή σας, ακολουθήστε τις οδηγίες που παρατίθενται στην ενότητα Μετά την εκτέλεση εργασιών στο [εσωτερικό](#page-9-0) του υπολογιστή σας. Για περισσότερες άριστες πρακτικές σε θέματα ασφάλειας ανατρέξτε στην αρχική σελίδα του ιστοτόπου για τη συμμόρφωση προς τις κανονιστικές διατάξεις στη διεύθυνση [www.dell.com/regulatory\\_compliance.](https://www.dell.com/regulatory_compliance)

#### **Θέματα:**

- Διαδικασία
- Μετέπειτα απαιτούμενες ενέργειες

## **Διαδικασία**

- 1. Ευθυγραμμίστε τις υποδοχές του ανεμιστήρα του συστήματος με τους λαστιχένιους δακτυλίους στο πλαίσιο.
- 2. Περάστε τους λαστιχένιους δακτυλίους από τις υποδοχές του ανεμιστήρα του συστήματος και τραβήξτε τις μέχρι να κουμπώσει ο ανεμιστήρας στη θέση του.
- 3. Συνδέστε στην πλακέτα συστήματος το καλώδιο του ανεμιστήρα του συστήματος.
- 4. Φέρτε τον υπολογιστή σε όρθια θέση.

### **Μετέπειτα απαιτούμενες ενέργειες**

# **Αφαίρεση της κάρτας γραφικών**

**ΣΗΜΕΙΩΣΗ:** Διαβάστε τις οδηγίες που παραλάβατε μαζί με τον υπολογιστή σας και αφορούν θέματα ασφάλειας προτού εκτελέσετε οποιαδήποτε εργασία στο εσωτερικό του και ακολουθήστε τα βήματα που παρατίθενται στην ενότητα [Πριν](#page-8-0) από την εκτέλεση εργασιών στο [εσωτερικό](#page-8-0) του υπολογιστή σας. Μετά την εκτέλεση εργασιών στο εσωτερικό του υπολογιστή σας, ακολουθήστε τις οδηγίες που παρατίθενται στην ενότητα Μετά την εκτέλεση εργασιών στο [εσωτερικό](#page-9-0) του υπολογιστή σας. Για περισσότερες άριστες πρακτικές σε θέματα ασφάλειας ανατρέξτε στην αρχική σελίδα του ιστοτόπου για τη συμμόρφωση προς τις κανονιστικές διατάξεις στη διεύθυνση [www.dell.com/regulatory\\_compliance.](https://www.dell.com/regulatory_compliance)

#### **Θέματα:**

- Προαπαιτούμενες ενέργειες
- Διαδικασία

## **Προαπαιτούμενες ενέργειες**

Αφαιρέστε το κάλυμμα της δεξιάς π[λευράς](#page-15-0).

- 1. Πιέστε τη γλωττίδα και αποσυνδέστε το καλώδιο της κάρτας γραφικών από την κάρτα γραφικών.
- 2. Ακουμπήστε τον υπολογιστή στην αριστερή πλευρά του και αφαιρέστε τις δύο βίδες (6-32UNCx3,6) που συγκρατούν το υποστήριγμα της κάρτας γραφικών στο πλαίσιο.
- 3. Σηκώστε το υποστήριγμα της κάρτας γραφικών και βγάλτε το από το πλαίσιο του υπολογιστή.

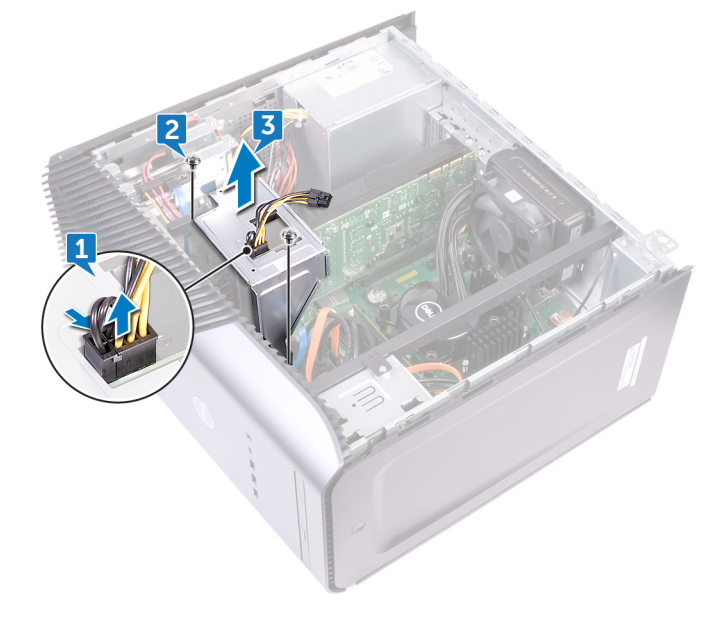

- 4. Αφαιρέστε τις δύο βίδες (6-32UNCx3,6) που συγκρατούν την κάρτα γραφικών στο πλαίσιο του υπολογιστή.
- 5. Σπρώξτε τη γλωττίδα συγκράτησης στην υποδοχή PCIe μακριά από την κάρτα γραφικών, πιάστε γερά την κάρτα από την επάνω γωνία της και αποδεσμεύστε την από την υποδοχή.
- 6. Σηκώστε την κάρτα γραφικών και βγάλτε την από το πλαίσιο του υπολογιστή.

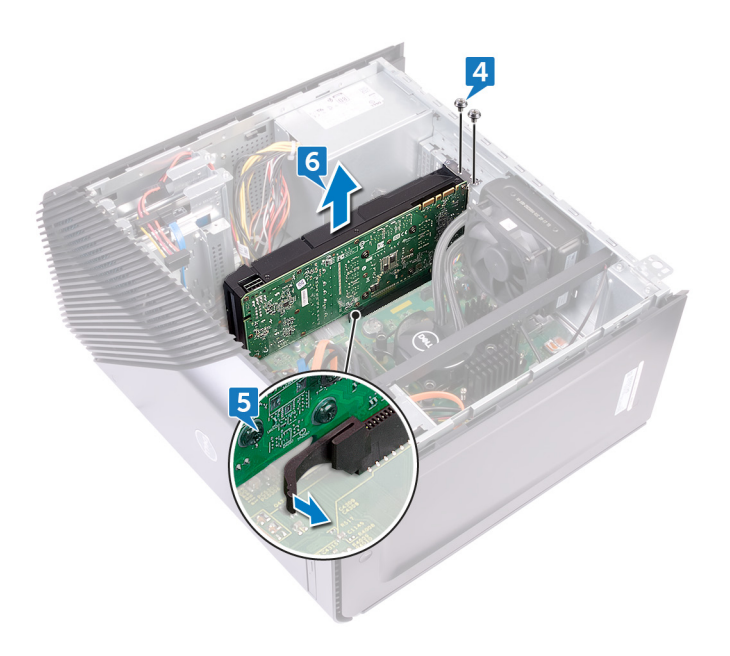

# **Επανατοποθέτηση της κάρτας γραφικών**

**ΣΗΜΕΙΩΣΗ:** Διαβάστε τις οδηγίες που παραλάβατε μαζί με τον υπολογιστή σας και αφορούν θέματα ασφάλειας προτού εκτελέσετε οποιαδήποτε εργασία στο εσωτερικό του και ακολουθήστε τα βήματα που παρατίθενται στην ενότητα [Πριν](#page-8-0) από την εκτέλεση εργασιών στο [εσωτερικό](#page-8-0) του υπολογιστή σας. Μετά την εκτέλεση εργασιών στο εσωτερικό του υπολογιστή σας, ακολουθήστε τις οδηγίες που παρατίθενται στην ενότητα Μετά την εκτέλεση εργασιών στο [εσωτερικό](#page-9-0) του υπολογιστή σας. Για περισσότερες άριστες πρακτικές σε θέματα ασφάλειας ανατρέξτε στην αρχική σελίδα του ιστοτόπου για τη συμμόρφωση προς τις κανονιστικές διατάξεις στη διεύθυνση [www.dell.com/regulatory\\_compliance.](https://www.dell.com/regulatory_compliance)

#### **Θέματα:**

- Διαδικασία
- Μετέπειτα απαιτούμενες ενέργειες

## **Διαδικασία**

- 1. Ευθυγραμμίστε την κάρτα γραφικών με την υποδοχή της στο πλαίσιο.
- 2. Τοποθετήστε την κάρτα γραφικών στην υποδοχή στην πλακέτα συστήματος και πιέστε τη σταθερά προς τα κάτω, μέχρι να κουμπώσει στη θέση της.
- 3. Επανατοποθετήστε τις δύο βίδες (6-32UNCx3,6) που συγκρατούν την κάρτα γραφικών στο πλαίσιο.
- 4. Ευθυγραμμίστε τη γλωττίδα στο υποστήριγμα της κάρτας γραφικών με την υποδοχή στο πλαίσιο.
- 5. Ευθυγραμμίστε τις οπές των βιδών στο υποστήριγμα της κάρτας γραφικών με τις οπές των βιδών του πλαισίου και επανατοποθετήστε τις δύο βίδες (6-32UNCx3,6) που συγκρατούν το υποστήριγμα στο πλαίσιο.
- 6. Συνδέστε το καλώδιο της κάρτας γραφικών στην κάρτα γραφικών.
- 7. Φέρτε τον υπολογιστή σε όρθια θέση.

### **Μετέπειτα απαιτούμενες ενέργειες**

# **Αφαίρεση της ψύκτρας VR**

- **ΣΗΜΕΙΩΣΗ:** Διαβάστε τις οδηγίες που παραλάβατε μαζί με τον υπολογιστή σας και αφορούν θέματα ασφάλειας προτού εκτελέσετε οποιαδήποτε εργασία στο εσωτερικό του και ακολουθήστε τα βήματα που παρατίθενται στην ενότητα [Πριν](#page-8-0) από την εκτέλεση εργασιών στο [εσωτερικό](#page-8-0) του υπολογιστή σας. Μετά την εκτέλεση εργασιών στο εσωτερικό του υπολογιστή σας, ακολουθήστε τις οδηγίες που παρατίθενται στην ενότητα Μετά την εκτέλεση εργασιών στο [εσωτερικό](#page-9-0) του υπολογιστή σας. Για περισσότερες άριστες πρακτικές σε θέματα ασφάλειας ανατρέξτε στην αρχική σελίδα του ιστοτόπου για τη συμμόρφωση προς τις κανονιστικές διατάξεις στη διεύθυνση [www.dell.com/regulatory\\_compliance.](https://www.dell.com/regulatory_compliance)
- **ΣΗΜΕΙΩΣΗ:** Η ψύκτρα ενδέχεται να θερμανθεί στη διάρκεια της κανονικής λειτουργίας. Προτού την αγγίξετε, αφήστε να περάσει αρκετή ώρα για να κρυώσει.
- ΠΡΟΣΟΧΗ: Για να επιτευχθεί η μέγιστη ψύξη του επεξεργαστή, μην αγγίζετε τις περιοχές μεταφοράς θερμότητας επάνω στην ψύκτρα. Το λίπος της επιδερμίδας σας μπορεί να μειώσει την ικανότητα μεταφοράς θερμότητας της **θερμοαγώγιμης πάστας.**

#### **Θέματα:**

- Προαπαιτούμενες ενέργειες
- Διαδικασία

## **Προαπαιτούμενες ενέργειες**

Αφαιρέστε το κάλυμμα της δεξιάς π[λευράς](#page-15-0).

- 1. Χαλαρώστε τις τρεις μη αποσπώμενες βίδες που συγκρατούν την ψύκτρα VR στην πλακέτα συστήματος.
- 2. Ανασηκώστε την ψύκτρα VR και αφαιρέστε την από το περίβλημα.

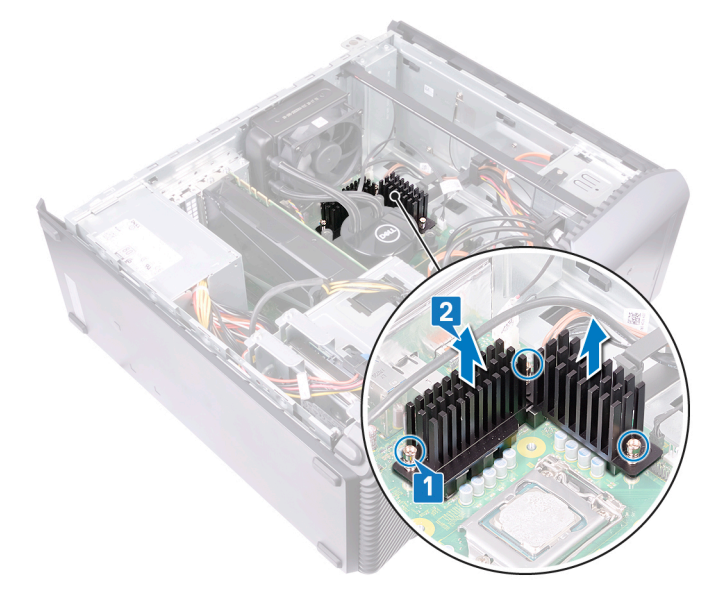

# **Επανατοποθέτηση της ψύκτρας VR**

**ΣΗΜΕΙΩΣΗ:** Διαβάστε τις οδηγίες που παραλάβατε μαζί με τον υπολογιστή σας και αφορούν θέματα ασφάλειας προτού εκτελέσετε οποιαδήποτε εργασία στο εσωτερικό του και ακολουθήστε τα βήματα που παρατίθενται στην ενότητα [Πριν](#page-8-0) από την εκτέλεση εργασιών στο [εσωτερικό](#page-8-0) του υπολογιστή σας. Μετά την εκτέλεση εργασιών στο εσωτερικό του υπολογιστή σας, ακολουθήστε τις οδηγίες που παρατίθενται στην ενότητα Μετά την εκτέλεση εργασιών στο [εσωτερικό](#page-9-0) του υπολογιστή σας. Για περισσότερες άριστες πρακτικές σε θέματα ασφάλειας ανατρέξτε στην αρχική σελίδα του ιστοτόπου για τη συμμόρφωση προς τις κανονιστικές διατάξεις στη διεύθυνση [www.dell.com/regulatory\\_compliance.](https://www.dell.com/regulatory_compliance)

#### **Θέματα:**

- Διαδικασία
- Μετέπειτα απαιτούμενες ενέργειες

## **Διαδικασία**

- 1. Ευθυγραμμίστε τις τρεις μη αποσπώμενες βίδες στην ψύκτρα VR με τις υποδοχές στην πλακέτα συστήματος.
- 2. Σφίξτε τις μη αποσπώμενες βίδες που συγκρατούν την ψύκτρα VR στην πλακέτα συστήματος.

## **Μετέπειτα απαιτούμενες ενέργειες**

# <span id="page-58-0"></span>**Αφαίρεση του ανεμιστήρα του επεξεργαστή**

**ΣΗΜΕΙΩΣΗ:** Διαβάστε τις οδηγίες που παραλάβατε μαζί με τον υπολογιστή σας και αφορούν θέματα ασφάλειας προτού εκτελέσετε οποιαδήποτε εργασία στο εσωτερικό του και ακολουθήστε τα βήματα που παρατίθενται στην ενότητα [Πριν](#page-8-0) από την εκτέλεση εργασιών στο [εσωτερικό](#page-8-0) του υπολογιστή σας. Μετά την εκτέλεση εργασιών στο εσωτερικό του υπολογιστή σας, ακολουθήστε τις οδηγίες που παρατίθενται στην ενότητα Μετά την εκτέλεση εργασιών στο [εσωτερικό](#page-9-0) του υπολογιστή σας. Για περισσότερες άριστες πρακτικές σε θέματα ασφάλειας ανατρέξτε στην αρχική σελίδα του ιστοτόπου για τη συμμόρφωση προς τις κανονιστικές διατάξεις στη διεύθυνση [www.dell.com/regulatory\\_compliance.](https://www.dell.com/regulatory_compliance)

#### **Θέματα:**

- Προαπαιτούμενες ενέργειες
- Διαδικασία

## **Προαπαιτούμενες ενέργειες**

Αφαιρέστε το κάλυμμα της δεξιάς π[λευράς](#page-15-0).

### **Διαδικασία**

**ΣΗΜΕΙΩΣΗ:** Ισχύει μόνο για υπολογιστές που διατίθενται με ανεμιστήρα επεξεργαστή.

- 1. Ακουμπήστε τον υπολογιστή στην αριστερή πλευρά του και αποσυνδέστε το καλώδιο του ανεμιστήρα του επεξεργαστή από την πλακέτα συστήματος.
- 2. Σηκώστε τον μοχλό αποδέσμευσης στην ψύκτρα.

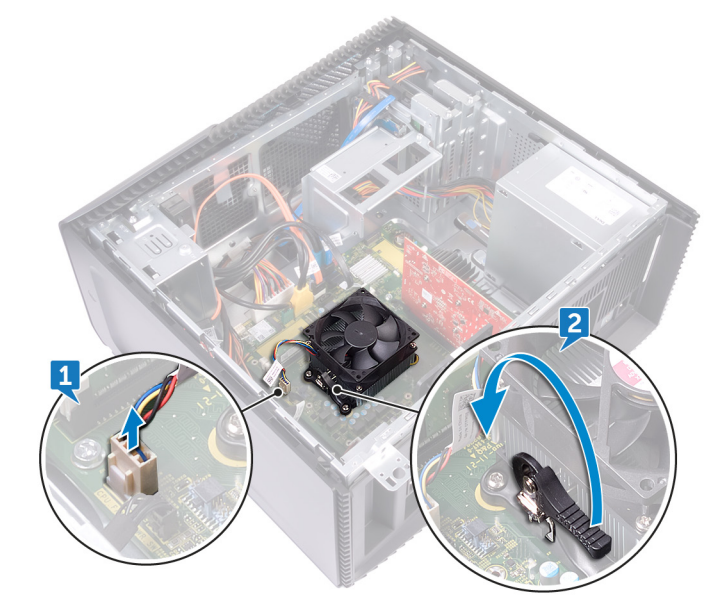

- 3. Πιέστε τον μοχλό και αποδεσμεύστε τον από τις γλωττίδες συγκράτησης στις δύο πλευρές του επεξεργαστή.
- 4. Σηκώστε τη διάταξη του ανεμιστήρα και της ψύκτρας του επεξεργαστή και αποσπάστε την από την πλακέτα συστήματος.

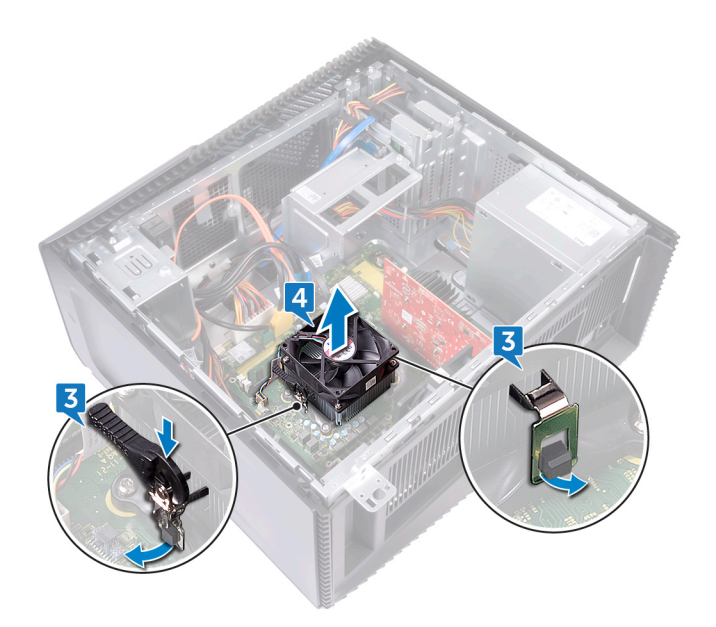

- 5. Αφαιρέστε τις τέσσερις βίδες (M3x7,26) που συγκρατούν τον ανεμιστήρα του επεξεργαστή στη διάταξη ψύκτρας.
- 6. Σηκώστε τον ανεμιστήρα του επεξεργαστή για να τον αφαιρέσετε από την ψύκτρα.

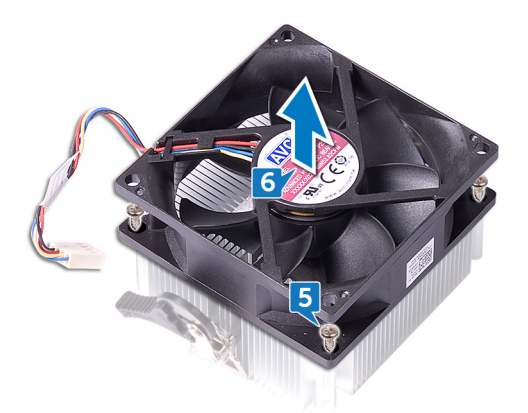

# <span id="page-60-0"></span>**Επανατοποθέτηση του ανεμιστήρα του επεξεργαστή**

**ΣΗΜΕΙΩΣΗ:** Διαβάστε τις οδηγίες που παραλάβατε μαζί με τον υπολογιστή σας και αφορούν θέματα ασφάλειας προτού εκτελέσετε οποιαδήποτε εργασία στο εσωτερικό του και ακολουθήστε τα βήματα που παρατίθενται στην ενότητα [Πριν](#page-8-0) από την εκτέλεση εργασιών στο [εσωτερικό](#page-8-0) του υπολογιστή σας. Μετά την εκτέλεση εργασιών στο εσωτερικό του υπολογιστή σας, ακολουθήστε τις οδηγίες που παρατίθενται στην ενότητα Μετά την εκτέλεση εργασιών στο [εσωτερικό](#page-9-0) του υπολογιστή σας. Για περισσότερες άριστες πρακτικές σε θέματα ασφάλειας ανατρέξτε στην αρχική σελίδα του ιστοτόπου για τη συμμόρφωση προς τις κανονιστικές διατάξεις στη διεύθυνση [www.dell.com/regulatory\\_compliance.](https://www.dell.com/regulatory_compliance)

#### **Θέματα:**

- Διαδικασία
- Μετέπειτα απαιτούμενες ενέργειες

### **Διαδικασία**

- 1. Ευθυγραμμίστε τις οπές για τις βίδες στον ανεμιστήρα του επεξεργαστή με τις αντίστοιχες οπές στην ψύκτρα.
- 2. Επανατοποθετήστε τις τέσσερις βίδες (M3x7,26) που συγκρατούν τον ανεμιστήρα του επεξεργαστή στην ψύκτρα.
- 3. Τοποθετήστε τη διάταξη του ανεμιστήρα και της ψύκτρας του επεξεργαστή στην υποδοχή του επεξεργαστή.
- 4. Ευθυγραμμίστε τις υποδοχές στον μοχλό αποδέσμευσης με τις γλωττίδες συγκράτησης στις δύο πλευρές του επεξεργαστή.
- 5. Περιστρέψτε τον μοχλό αποδέσμευσης προς τα πίσω και ασφαλίστε τη διάταξη του ανεμιστήρα και της ψύκτρας του επεξεργαστή στον επεξεργαστή.
- 6. Συνδέστε το καλώδιο του ανεμιστήρα του επεξεργαστή στην πλακέτα συστήματος.
- 7. Φέρτε τον υπολογιστή σε όρθια θέση.

### **Μετέπειτα απαιτούμενες ενέργειες**

# **Αφαίρεση της ψύκτρας**

- **ΣΗΜΕΙΩΣΗ:** Διαβάστε τις οδηγίες που παραλάβατε μαζί με τον υπολογιστή σας και αφορούν θέματα ασφάλειας προτού εκτελέσετε οποιαδήποτε εργασία στο εσωτερικό του και ακολουθήστε τα βήματα που παρατίθενται στην ενότητα [Πριν](#page-8-0) από την εκτέλεση εργασιών στο [εσωτερικό](#page-8-0) του υπολογιστή σας. Μετά την εκτέλεση εργασιών στο εσωτερικό του υπολογιστή σας, ακολουθήστε τις οδηγίες που παρατίθενται στην ενότητα Μετά την εκτέλεση εργασιών στο [εσωτερικό](#page-9-0) του υπολογιστή σας. Για περισσότερες άριστες πρακτικές σε θέματα ασφάλειας ανατρέξτε στην αρχική σελίδα του ιστοτόπου για τη συμμόρφωση προς τις κανονιστικές διατάξεις στη διεύθυνση [www.dell.com/regulatory\\_compliance.](https://www.dell.com/regulatory_compliance)
- **ΣΗΜΕΙΩΣΗ:** Η ψύκτρα ενδέχεται να θερμανθεί στη διάρκεια της κανονικής λειτουργίας. Προτού την αγγίξετε, αφήστε να περάσει αρκετή ώρα για να κρυώσει.
- ΠΡΟΣΟΧΗ: Για να επιτευχθεί η μέγιστη ψύξη του επεξεργαστή, μην αγγίζετε τις περιοχές μεταφοράς θερμότητας επάνω στην ψύκτρα. Το λίπος της επιδερμίδας σας μπορεί να μειώσει την ικανότητα μεταφοράς θερμότητας της **θερμοαγώγιμης πάστας.**

#### **Θέματα:**

- Προαπαιτούμενες ενέργειες
- Διαδικασία

### **Προαπαιτούμενες ενέργειες**

- 1. Αφαιρέστε το κάλυμμα της δεξιάς π[λευράς](#page-15-0).
- 2. Αφαιρέστε τον ανεμιστήρα του επ[εξεργαστή](#page-58-0).

### **Διαδικασία**

**ΣΗΜΕΙΩΣΗ:** Ισχύει μόνο για υπολογιστές με ανεμιστήρα επεξεργαστή.

Αφού εκτελέσετε όλα τα παραπάνω βήματα, θα μείνει η ψύκτρα.

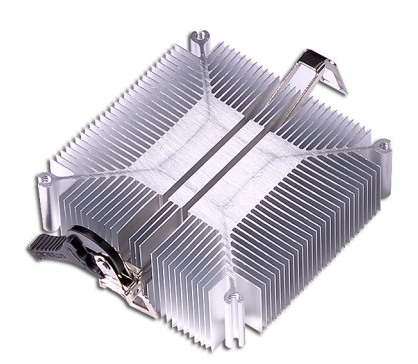

# **Επανατοποθέτηση της ψύκτρας**

- **ΣΗΜΕΙΩΣΗ:** Διαβάστε τις οδηγίες που παραλάβατε μαζί με τον υπολογιστή σας και αφορούν θέματα ασφάλειας προτού εκτελέσετε οποιαδήποτε εργασία στο εσωτερικό του και ακολουθήστε τα βήματα που παρατίθενται στην ενότητα [Πριν](#page-8-0) από την εκτέλεση εργασιών στο [εσωτερικό](#page-8-0) του υπολογιστή σας. Μετά την εκτέλεση εργασιών στο εσωτερικό του υπολογιστή σας, ακολουθήστε τις οδηγίες που παρατίθενται στην ενότητα Μετά την εκτέλεση εργασιών στο [εσωτερικό](#page-9-0) του υπολογιστή σας. Για περισσότερες άριστες πρακτικές σε θέματα ασφάλειας ανατρέξτε στην αρχική σελίδα του ιστοτόπου για τη συμμόρφωση προς τις κανονιστικές διατάξεις στη διεύθυνση [www.dell.com/regulatory\\_compliance.](https://www.dell.com/regulatory_compliance)
- ΠΡΟΣΟΧΗ: Αν η ψύκτρα του επεξεργαστή δεν είναι σωστά ευθυγραμμισμένη, υπάρχει κίνδυνος να πάθουν ζημιά η **πλακέτα συστήματος και ο επεξεργαστής.**

**ΣΗΜΕΙΩΣΗ:** Αν αντικαταστήσετε είτε την πλακέτα συστήματος είτε την ψύκτρα, χρησιμοποιήστε το θερμικό υπόθεμα/πάστα που θα βρείτε στο κιτ για να διασφαλίσετε ότι θα επιτευχθεί η θερμική αγωγιμότητα.

#### **Θέματα:**

- Διαδικασία
- Μετέπειτα απαιτούμενες ενέργειες

### **Διαδικασία**

Τοποθετήστε την ψύκτρα σε μια καθαρή και επίπεδη επιφάνεια.

### **Μετέπειτα απαιτούμενες ενέργειες**

- 1. Επανατοποθετήστε τον ανεμιστήρα του επ[εξεργαστή](#page-60-0).
- 2. Επανατοποθετήστε το κάλυμμα της δεξιάς π[λευράς](#page-16-0).

# **43**

# **Αφαίρεση της διάταξης ψύξης του επεξεργαστή**

<span id="page-63-0"></span>**ΣΗΜΕΙΩΣΗ:** Διαβάστε τις οδηγίες που παραλάβατε μαζί με τον υπολογιστή σας και αφορούν θέματα ασφάλειας προτού εκτελέσετε οποιαδήποτε εργασία στο εσωτερικό του και ακολουθήστε τα βήματα που παρατίθενται στην ενότητα [Πριν](#page-8-0) από την εκτέλεση εργασιών στο [εσωτερικό](#page-8-0) του υπολογιστή σας. Μετά την εκτέλεση εργασιών στο εσωτερικό του υπολογιστή σας, ακολουθήστε τις οδηγίες που παρατίθενται στην ενότητα Μετά την εκτέλεση εργασιών στο [εσωτερικό](#page-9-0) του υπολογιστή σας. Για περισσότερες άριστες πρακτικές σε θέματα ασφάλειας ανατρέξτε στην αρχική σελίδα του ιστοτόπου για τη συμμόρφωση προς τις κανονιστικές διατάξεις στη διεύθυνση [www.dell.com/regulatory\\_compliance.](https://www.dell.com/regulatory_compliance)

#### **Θέματα:**

- Προαπαιτούμενες ενέργειες
- Διαδικασία

## **Προαπαιτούμενες ενέργειες**

Αφαιρέστε το κάλυμμα της δεξιάς π[λευράς](#page-15-0).

### **Διαδικασία**

**ΣΗΜΕΙΩΣΗ:** Ισχύει μόνο για υπολογιστές με διαμόρφωση που περιλαμβάνει διάταξη υδρόψυξης.

- 1. Ακουμπήστε τον υπολογιστή στην αριστερή πλευρά του και αποσυνδέστε το καλώδιο του ανεμιστήρα από την πλακέτα συστήματος.
- 2. Αποσυνδέστε το καλώδιο της διάταξης ψύξης του επεξεργαστή από την πλακέτα συστήματος.
- 3. Χαλαρώστε με την αντίστροφη σειρά (όπως υποδεικνύεται στη διάταξη ψύξης του επεξεργαστή) τις τέσσερις μη αποσπώμενες βίδες που συγκρατούν τη διάταξη ψύξης του επεξεργαστή στην πλακέτα συστήματος.
- 4. Αφαιρέστε τη βίδα (6-32UNCx3,6) που συγκρατεί τον ανεμιστήρα στο πλαίσιο.

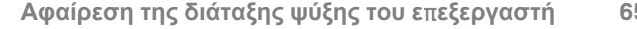

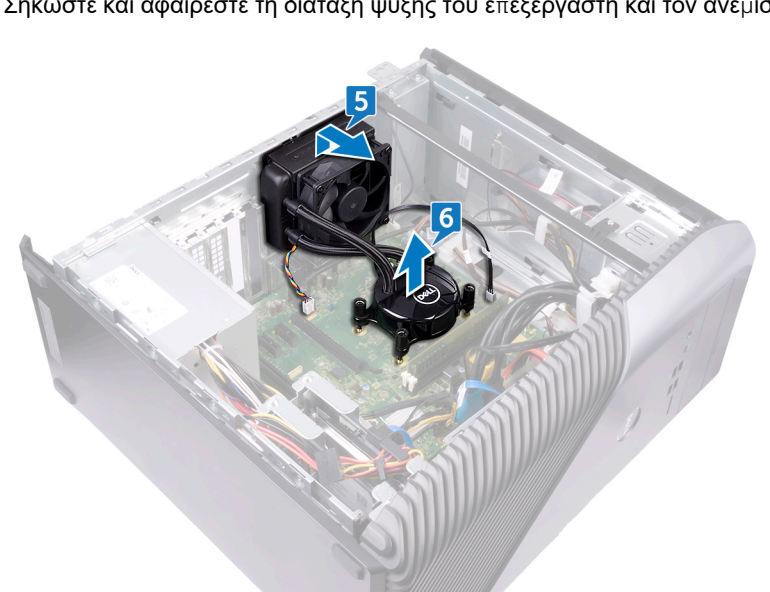

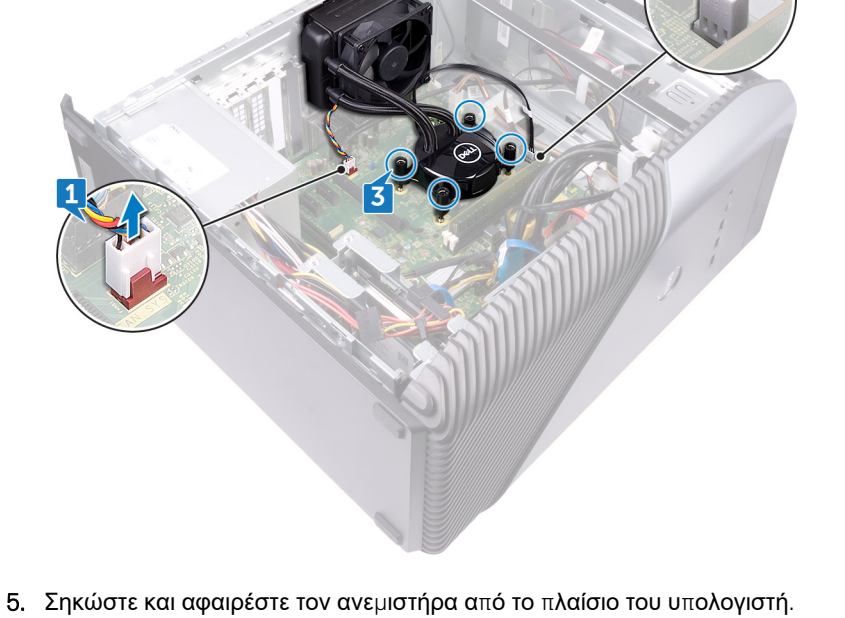

 $\boxed{4}$ 

6. Σηκώστε και αφαιρέστε τη διάταξη ψύξης του επεξεργαστή και τον ανεμιστήρα από την πλακέτα συστήματος.

**Αφαίρεση της διάταξης ψύξης του ε**π**εξεργαστή 65**

# **44**

# <span id="page-65-0"></span>**Επανατοποθέτηση της διάταξης ψύξης του επεξεργαστή**

**ΣΗΜΕΙΩΣΗ:** Διαβάστε τις οδηγίες που παραλάβατε μαζί με τον υπολογιστή σας και αφορούν θέματα ασφάλειας προτού εκτελέσετε οποιαδήποτε εργασία στο εσωτερικό του και ακολουθήστε τα βήματα που παρατίθενται στην ενότητα [Πριν](#page-8-0) από την εκτέλεση εργασιών στο [εσωτερικό](#page-8-0) του υπολογιστή σας. Μετά την εκτέλεση εργασιών στο εσωτερικό του υπολογιστή σας, ακολουθήστε τις οδηγίες που παρατίθενται στην ενότητα Μετά την εκτέλεση εργασιών στο [εσωτερικό](#page-9-0) του υπολογιστή σας. Για περισσότερες άριστες πρακτικές σε θέματα ασφάλειας ανατρέξτε στην αρχική σελίδα του ιστοτόπου για τη συμμόρφωση προς τις κανονιστικές διατάξεις στη διεύθυνση [www.dell.com/regulatory\\_compliance.](https://www.dell.com/regulatory_compliance)

#### **Θέματα:**

- Διαδικασία
- Μετέπειτα απαιτούμενες ενέργειες

### **Διαδικασία**

- 1. Ευθυγραμμίστε τις τέσσερις μη αποσπώμενες βίδες της διάταξης ψύξης του επεξεργαστή με την υποδοχή στην πλακέτα συστήματος.
- 2. Σφίξτε με τη σειρά (όπως υποδεικνύεται στη διάταξη ψύξης του επεξεργαστή) τις μη αποσπώμενες βίδες που συγκρατούν τη διάταξη ψύξης του επεξεργαστή στην πλακέτα συστήματος.
- 3. Ευθυγραμμίστε τις γλωττίδες του ανεμιστήρα με τις υποδοχές του πλαισίου και τοποθετήστε τον ανεμιστήρα στη θέση του.
- 4. Επανατοποθετήστε τη βίδα (6-32UNCx3,6) που συγκρατεί τον ανεμιστήρα στο πλαίσιο.
- 5. Συνδέστε το καλώδιο της διάταξης ψύξης του επεξεργαστή στην πλακέτα συστήματος.
- 6. Φέρτε τον υπολογιστή σε όρθια θέση.
- 7. Συνδέστε το καλώδιο του ανεμιστήρα στην πλακέτα συστήματος.
- 8. Φέρτε τον υπολογιστή σε όρθια θέση.

### **Μετέπειτα απαιτούμενες ενέργειες**

# **Αφαίρεση του επεξεργαστή**

**ΣΗΜΕΙΩΣΗ:** Διαβάστε τις οδηγίες που παραλάβατε μαζί με τον υπολογιστή σας και αφορούν θέματα ασφάλειας προτού εκτελέσετε οποιαδήποτε εργασία στο εσωτερικό του και ακολουθήστε τα βήματα που παρατίθενται στην ενότητα [Πριν](#page-8-0) από την εκτέλεση εργασιών στο [εσωτερικό](#page-8-0) του υπολογιστή σας. Μετά την εκτέλεση εργασιών στο εσωτερικό του υπολογιστή σας, ακολουθήστε τις οδηγίες που παρατίθενται στην ενότητα Μετά την εκτέλεση εργασιών στο [εσωτερικό](#page-9-0) του υπολογιστή σας. Για περισσότερες άριστες πρακτικές σε θέματα ασφάλειας ανατρέξτε στην αρχική σελίδα του ιστοτόπου για τη συμμόρφωση προς τις κανονιστικές διατάξεις στη διεύθυνση [www.dell.com/regulatory\\_compliance.](https://www.dell.com/regulatory_compliance)

#### **Θέματα:**

- Προαπαιτούμενες ενέργειες
- Διαδικασία

## **Προαπαιτούμενες ενέργειες**

- 1. Αφαιρέστε το κάλυμμα της δεξιάς π[λευράς](#page-15-0).
- 2. Αφαιρέστε τη διάταξη ψύξης του επ[εξεργαστή](#page-63-0) ή τον ανεμιστήρα του επ[εξεργαστή](#page-58-0).

### **Διαδικασία**

1. Ακουμπήστε τον υπολογιστή στην αριστερή πλευρά του και εντοπίστε τον επεξεργαστή στην πλακέτα συστήματος.

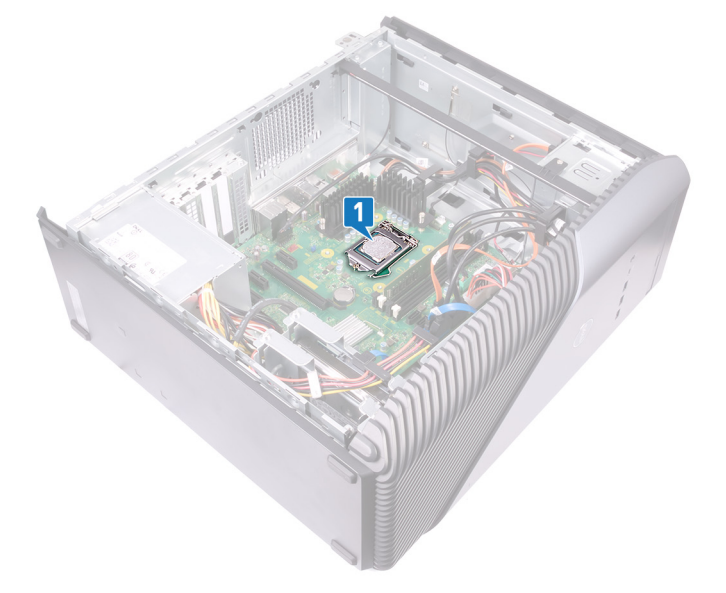

- 2. Πιέστε προς τα κάτω τον μοχλό αποδέσμευσης και μετά προς τα έξω, για να τον αποδεσμεύσετε από τη γλωττίδα.
- 3. Τραβήξτε ως το τέρμα τον μοχλό αποδέσμευσης και ανοίξτε το κάλυμμα του επεξεργαστή.
- 4. Σηκώστε τον επεξεργαστή και αφαιρέστε τον από την υποδοχή του.

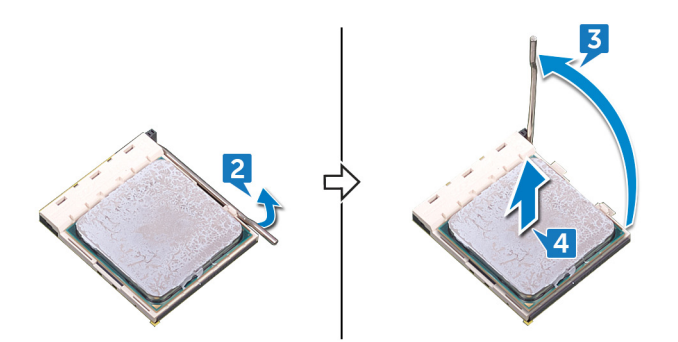

# **Επανατοποθέτηση του επεξεργαστή**

**ΣΗΜΕΙΩΣΗ:** Διαβάστε τις οδηγίες που παραλάβατε μαζί με τον υπολογιστή σας και αφορούν θέματα ασφάλειας προτού εκτελέσετε οποιαδήποτε εργασία στο εσωτερικό του και ακολουθήστε τα βήματα που παρατίθενται στην ενότητα [Πριν](#page-8-0) από την εκτέλεση εργασιών στο [εσωτερικό](#page-8-0) του υπολογιστή σας. Μετά την εκτέλεση εργασιών στο εσωτερικό του υπολογιστή σας, ακολουθήστε τις οδηγίες που παρατίθενται στην ενότητα Μετά την εκτέλεση εργασιών στο [εσωτερικό](#page-9-0) του υπολογιστή σας. Για περισσότερες άριστες πρακτικές σε θέματα ασφάλειας ανατρέξτε στην αρχική σελίδα του ιστοτόπου για τη συμμόρφωση προς τις κανονιστικές διατάξεις στη διεύθυνση [www.dell.com/regulatory\\_compliance.](https://www.dell.com/regulatory_compliance)

ΠΡΟΣΟΧΗ: Αν αντικαταστήσετε τον επεξεργαστή ή την ψύκτρα, χρησιμοποιήστε τη θερμοαγώγιμη πάστα που θα **βρείτε στο εργαλειοσύνολο για να διασφαλίσετε ότι θα επιτευχθεί η θερμική αγωγιμότητα.**

**ΣΗΜΕΙΩΣΗ:** Όταν παραλαμβάνετε τον επεξεργαστή, στη συσκευασία του περιλαμβάνεται ένα θερμικό υπόθεμα. Σε ορισμένες വ περιπτώσεις ο επεξεργαστής ενδέχεται να σας σταλεί με το θερμικό υπόθεμα ήδη προσαρτημένο.

#### **Θέματα:**

- Διαδικασία
- Μετέπειτα απαιτούμενες [ενέργειες](#page-69-0)

#### **Διαδικασία**

- 1. Βεβαιωθείτε ότι ο μοχλός αποδέσμευσης στην υποδοχή του επεξεργαστή είναι τραβηγμένος ως το τέρμα στη θέση ανοίγματος.
	- <u> ∧ ΠΡΟΣΟΧΗ:</u> Στη γωνία της ακίδας 1 του επεξεργαστή υπάρχει ένα τρίγωνο που ευθυγραμμίζεται με το τρίγωνο στη γωνία της ακίδας 1 στην υποδοχή του επεξεργαστή. Όταν ο επεξεργαστής είναι τοποθετημένος στην ενδεδειγμένη θέση, τότε και οι τέσσερις γωνίες είναι ευθυγραμμισμένες στο ίδιο ύψος. Αν μία ή περισσότερες γωνίες του επεξεργαστή είναι πιο ψηλά από τις υπόλοιπες, ο επεξεργαστής δεν έχει τοποθετηθεί στην ενδεδειγμένη θέση.
- 2. Ευθυγραμμίστε τις εγκοπές στον επεξεργαστή με τις γλωττίδες στην υποδοχή του και τοποθετήστε τον επεξεργαστή μέσα στην υποδοχή του.

ΠΡΟΣΟΧΗ: Βεβαιωθείτε ότι η εγκοπή του καλύμματος του επεξεργαστή είναι τοποθετημένη κάτω από το σημείο **ευθυγράμμισης.**

3. Αφού ο επεξεργαστής εφαρμόσει πλήρως στην υποδοχή, περιστρέψτε τον μοχλό συγκράτησης προς τα κάτω και τοποθετήστε τον κάτω από την γλωττίδα του καλύμματος του επεξεργαστή.

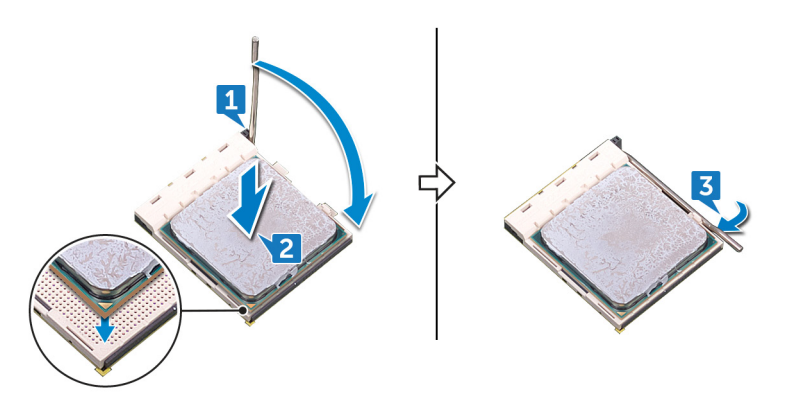

4. Φέρτε τον υπολογιστή σε όρθια θέση.

## <span id="page-69-0"></span>**Μετέπειτα απαιτούμενες ενέργειες**

- 1. Επανατοποθετήστε τη διάταξη ψύξης του επ[εξεργαστή](#page-65-0) ή τον ανεμιστήρα του επ[εξεργαστή](#page-60-0).
- 2. Επανατοποθετήστε το κάλυμμα της δεξιάς π[λευράς](#page-16-0).

# **Αφαίρεση της μονάδας του τροφοδοτικού**

**ΣΗΜΕΙΩΣΗ:** Διαβάστε τις οδηγίες που παραλάβατε μαζί με τον υπολογιστή σας και αφορούν θέματα ασφάλειας προτού εκτελέσετε οποιαδήποτε εργασία στο εσωτερικό του και ακολουθήστε τα βήματα που παρατίθενται στην ενότητα [Πριν](#page-8-0) από την εκτέλεση εργασιών στο [εσωτερικό](#page-8-0) του υπολογιστή σας. Μετά την εκτέλεση εργασιών στο εσωτερικό του υπολογιστή σας, ακολουθήστε τις οδηγίες που παρατίθενται στην ενότητα Μετά την εκτέλεση εργασιών στο [εσωτερικό](#page-9-0) του υπολογιστή σας. Για περισσότερες άριστες πρακτικές σε θέματα ασφάλειας ανατρέξτε στην αρχική σελίδα του ιστοτόπου για τη συμμόρφωση προς τις κανονιστικές διατάξεις στη διεύθυνση [www.dell.com/regulatory\\_compliance.](https://www.dell.com/regulatory_compliance)

#### **Θέματα:**

- Προαπαιτούμενες ενέργειες
- Διαδικασία

## **Προαπαιτούμενες ενέργειες**

Αφαιρέστε το κάλυμμα της δεξιάς π[λευράς](#page-15-0).

- **ΣΗΜΕΙΩΣΗ:** Σημειώστε τη διαδρομή των καλωδίων κατά την αφαίρεση της μονάδας τροφοδοτικού, ώστε να μπορέσετε να τα επανατοποθετήσετε σωστά.
- **ΣΗΜΕΙΩΣΗ:** Αφαιρέστε τα καλώδια από τους οδηγούς της διαδρομής τους στο πλαίσιο, ώστε να αποφύγετε πιθανή βλάβη στα καλώδια.
- $(i)$ **ΣΗΜΕΙΩΣΗ:** Αποσυνδέστε τα καλώδια τροφοδοσίας από τις επεκτάσεις τους.
- 1. Ακουμπήστε τον υπολογιστή στην αριστερή πλευρά του και αποσυνδέστε το καλώδιο τροφοδοσίας από τη μονάδα οπτικού δίσκου.
- 2. Πιέστε τον συνδετήρα συγκράτησης και αποσυνδέστε το καλώδιο της μονάδας τροφοδοτικού από το καλώδιο τροφοδοσίας του επεξεργαστή.
- 3. Πιέστε τον συνδετήρα συγκράτησης και αποσυνδέστε το καλώδιο της μονάδας τροφοδοτικού από την πλακέτα συστήματος.
- 4. Αποσυνδέστε τα καλώδια τροφοδοσίας από τους σκληρούς δίσκους.
	- **ΣΗΜΕΙΩΣΗ:** Στους υπολογιστές με κάρτα γραφικών στην οποία υπάρχει συνδεδεμένο καλώδιο τροφοδοσίας, αποσυνδέστε το καλώδιο τροφοδοσίας από την κάρτα γραφικών.

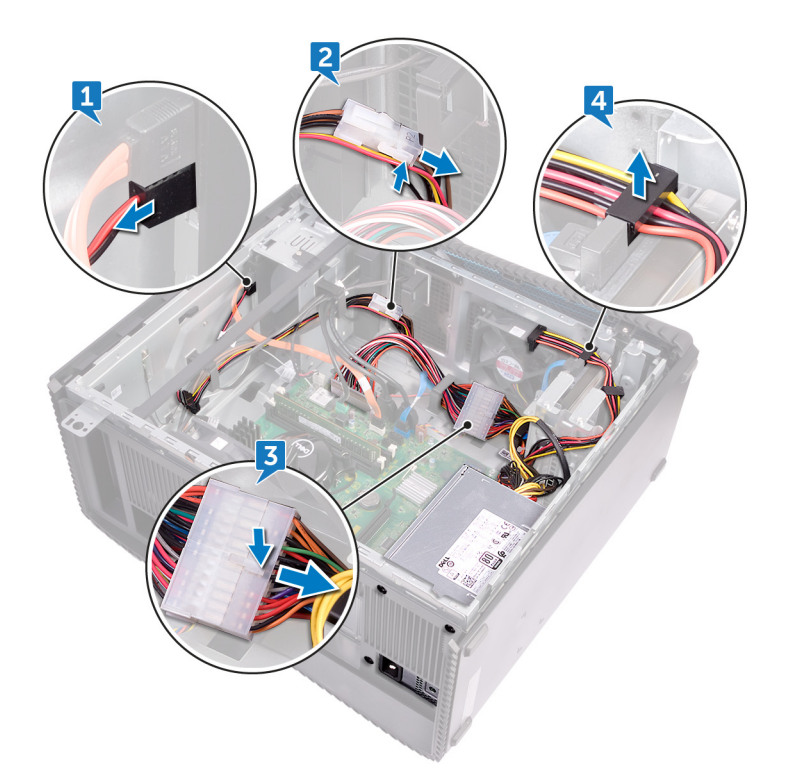

- 5. Αφαιρέστε τις τέσσερις βίδες (6-32UNCx6,3) που συγκρατούν τη μονάδα του τροφοδοτικού στο πλαίσιο του υπολογιστή.
- 6. Πιέστε το εξάρτημα στερέωσης, σύρετε τη μονάδα τροφοδοτικού προς την μπροστινή πλευρά του πλαισίου και σηκώστε τη μονάδα μαζί με τα καλώδια, για να τα αφαιρέσετε από το πλαίσιο.

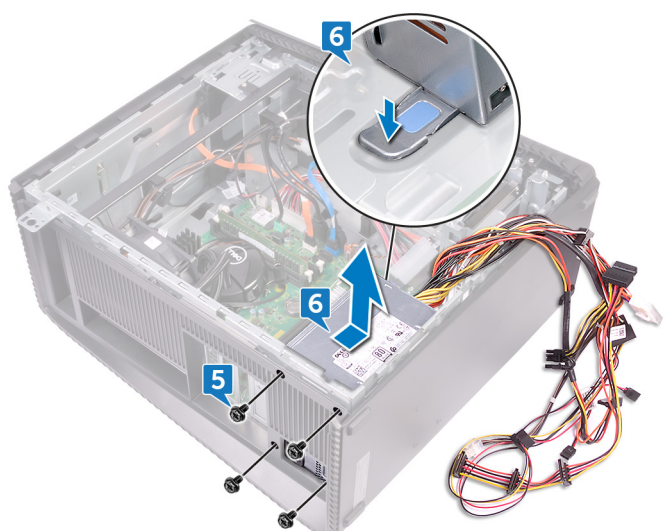
## <span id="page-72-0"></span>**Επανατοποθέτηση της μονάδας του τροφοδοτικού**

**ΣΗΜΕΙΩΣΗ:** Διαβάστε τις οδηγίες που παραλάβατε μαζί με τον υπολογιστή σας και αφορούν θέματα ασφάλειας προτού εκτελέσετε οποιαδήποτε εργασία στο εσωτερικό του και ακολουθήστε τα βήματα που παρατίθενται στην ενότητα [Πριν](#page-8-0) από την εκτέλεση εργασιών στο [εσωτερικό](#page-8-0) του υπολογιστή σας. Μετά την εκτέλεση εργασιών στο εσωτερικό του υπολογιστή σας, ακολουθήστε τις οδηγίες που παρατίθενται στην ενότητα Μετά την εκτέλεση εργασιών στο [εσωτερικό](#page-9-0) του υπολογιστή σας. Για περισσότερες άριστες πρακτικές σε θέματα ασφάλειας ανατρέξτε στην αρχική σελίδα του ιστοτόπου για τη συμμόρφωση προς τις κανονιστικές διατάξεις στη διεύθυνση [www.dell.com/regulatory\\_compliance.](https://www.dell.com/regulatory_compliance)

#### **Θέματα:**

- Διαδικασία
- Μετέπειτα απαιτούμενες ενέργειες

## **Διαδικασία**

- 1. Τοποθετήστε τη μονάδα του τροφοδοτικού στο πλαίσιο του υπολογιστή.
- 2. Φέρτε συρτά τη μονάδα του τροφοδοτικού προς την πίσω πλευρά του υπολογιστή τόσο ώστε να κουμπώσει στη σωστή της θέση.
- 3. Ευθυγραμμίστε τις οπές για τις βίδες στη μονάδα του τροφοδοτικού με τις αντίστοιχες οπές στο πλαίσιο του υπολογιστή.
- 4. Επανατοποθετήστε τις τέσσερις βίδες (6-32UNCx6,3) που συγκρατούν τη μονάδα του τροφοδοτικού στο πλαίσιο του υπολογιστή.
- 5. Περάστε τα καλώδια της μονάδας του τροφοδοτικού στη διαδρομή τους μέσα από τους οδηγούς στο πλαίσιο του υπολογιστή.
- 6. Συνδέστε τα καλώδια τροφοδοσίας στις επεκτάσεις τους.
- 7. Συνδέστε τα καλώδια τροφοδοσίας του επεξεργαστή και της πλακέτας συστήματος στην πλακέτα συστήματος.
- 8. Συνδέστε τα καλώδια τροφοδοσίας στους σκληρούς δίσκους και στη μονάδα οπτικού δίσκου.
	- **ΣΗΜΕΙΩΣΗ:** Στους υπολογιστές με κάρτα γραφικών, συνδέστε το καλώδιο τροφοδοσίας στην κάρτα γραφικών, αν χρειάζεται.
- 9. Φέρτε τον υπολογιστή σε όρθια θέση.

## **Μετέπειτα απαιτούμενες ενέργειες**

## **Αφαίρεση του πάνω καλύμματος**

<span id="page-73-0"></span>**ΣΗΜΕΙΩΣΗ:** Διαβάστε τις οδηγίες που παραλάβατε μαζί με τον υπολογιστή σας και αφορούν θέματα ασφάλειας προτού εκτελέσετε οποιαδήποτε εργασία στο εσωτερικό του και ακολουθήστε τα βήματα που παρατίθενται στην ενότητα [Πριν](#page-8-0) από την εκτέλεση εργασιών στο [εσωτερικό](#page-8-0) του υπολογιστή σας. Μετά την εκτέλεση εργασιών στο εσωτερικό του υπολογιστή σας, ακολουθήστε τις οδηγίες που παρατίθενται στην ενότητα Μετά την εκτέλεση εργασιών στο [εσωτερικό](#page-9-0) του υπολογιστή σας. Για περισσότερες άριστες πρακτικές σε θέματα ασφάλειας ανατρέξτε στην αρχική σελίδα του ιστοτόπου για τη συμμόρφωση προς τις κανονιστικές διατάξεις στη διεύθυνση [www.dell.com/regulatory\\_compliance.](https://www.dell.com/regulatory_compliance)

#### **Θέματα:**

- Προαπαιτούμενες ενέργειες
- Διαδικασία

## **Προαπαιτούμενες ενέργειες**

Αφαιρέστε το κάλυμμα της δεξιάς π[λευράς](#page-15-0).

- 1. Ακουμπήστε τον υπολογιστή στην αριστερή πλευρά του και αφαιρέστε τη βίδα (M3x5) που συγκρατεί το κάλυμμα της πάνω πλευράς στο πλαίσιο.
- 2. Σύρετε το επάνω κάλυμμα προς την πίσω πλευρά του πλαισίου και αφαιρέστε το επάνω κάλυμμα από το πλαίσιο.

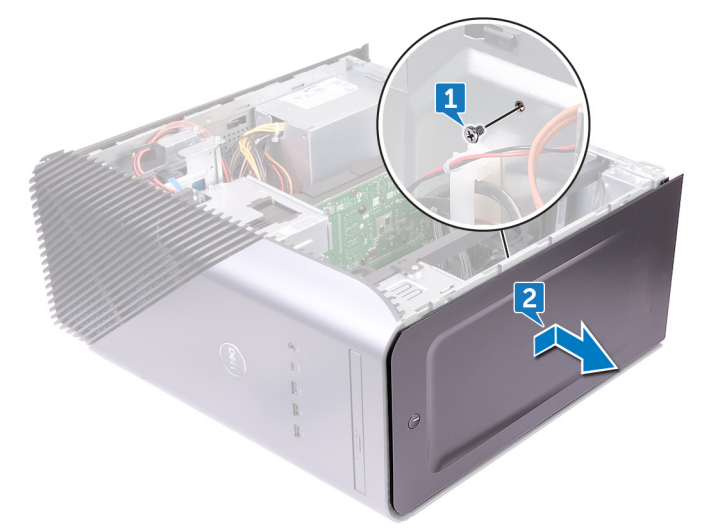

## <span id="page-74-0"></span>**Επανατοποθέτηση του πάνω καλύμματος**

**ΣΗΜΕΙΩΣΗ:** Διαβάστε τις οδηγίες που παραλάβατε μαζί με τον υπολογιστή σας και αφορούν θέματα ασφάλειας προτού εκτελέσετε οποιαδήποτε εργασία στο εσωτερικό του και ακολουθήστε τα βήματα που παρατίθενται στην ενότητα [Πριν](#page-8-0) από την εκτέλεση εργασιών στο [εσωτερικό](#page-8-0) του υπολογιστή σας. Μετά την εκτέλεση εργασιών στο εσωτερικό του υπολογιστή σας, ακολουθήστε τις οδηγίες που παρατίθενται στην ενότητα Μετά την εκτέλεση εργασιών στο [εσωτερικό](#page-9-0) του υπολογιστή σας. Για περισσότερες άριστες πρακτικές σε θέματα ασφάλειας ανατρέξτε στην αρχική σελίδα του ιστοτόπου για τη συμμόρφωση προς τις κανονιστικές διατάξεις στη διεύθυνση [www.dell.com/regulatory\\_compliance.](https://www.dell.com/regulatory_compliance)

#### **Θέματα:**

- Διαδικασία
- Μετέπειτα απαιτούμενες ενέργειες

## **Διαδικασία**

- 1. Ευθυγραμμίστε τις γλωττίδες του επάνω καλύμματος με τις υποδοχές του πλαισίου.
- 2. Σύρετε το επάνω κάλυμμα προς την πρόσοψη του πλαισίου και κουμπώστε το στη θέση του.
- 3. Επανατοποθετήστε τη βίδα (M3x5) που συγκρατεί το επάνω κάλυμμα στο πλαίσιο.
- 4. Φέρτε τον υπολογιστή σε όρθια θέση.

## **Μετέπειτα απαιτούμενες ενέργειες**

## **Αφαίρεση της μπροστινής στεφάνης συγκράτησης**

**ΣΗΜΕΙΩΣΗ:** Διαβάστε τις οδηγίες που παραλάβατε μαζί με τον υπολογιστή σας και αφορούν θέματα ασφάλειας προτού εκτελέσετε οποιαδήποτε εργασία στο εσωτερικό του και ακολουθήστε τα βήματα που παρατίθενται στην ενότητα [Πριν](#page-8-0) από την εκτέλεση εργασιών στο [εσωτερικό](#page-8-0) του υπολογιστή σας. Μετά την εκτέλεση εργασιών στο εσωτερικό του υπολογιστή σας, ακολουθήστε τις οδηγίες που παρατίθενται στην ενότητα Μετά την εκτέλεση εργασιών στο [εσωτερικό](#page-9-0) του υπολογιστή σας. Για περισσότερες άριστες πρακτικές σε θέματα ασφάλειας ανατρέξτε στην αρχική σελίδα του ιστοτόπου για τη συμμόρφωση προς τις κανονιστικές διατάξεις στη διεύθυνση [www.dell.com/regulatory\\_compliance.](https://www.dell.com/regulatory_compliance)

#### **Θέματα:**

- Προαπαιτούμενες ενέργειες
- Διαδικασία

## **Προαπαιτούμενες ενέργειες**

- 1. Αφαιρέστε το κάλυμμα της δεξιάς π[λευράς](#page-15-0).
- 2. Αφαιρέστε το μπ[ροστινό](#page-17-0) κάλυμμα.
- 3. Αφαιρέστε τη λεπτή μονάδα οπτικού [δίσκου](#page-19-0).
- 4. Αφαιρέστε το μπ[ροστινό](#page-27-0) πλαίσιο I/O.
- 5. Αφαιρέστε την πλακέτα με το [λογότυ](#page-30-0)πο.
- 6. Αφαιρέστε την πλακέτα λυχνιών της π[ρόσοψης](#page-32-0).
- 7. Αφαιρέστε τη [ράβδο](#page-22-0) φωτισμού.
- 8. Αφαιρέστε το πάνω [κάλυ](#page-73-0)μμα.

- 1. Τοποθετήστε τον υπολογιστή σε όρθια θέση και αφαιρέστε τις 11 βίδες (M3x5) που συγκρατούν την μπροστινή στεφάνη συγκράτησης στο πλαίσιο.
- 2. Αφαιρέστε την μπροστινή στεφάνη συγκράτησης από το πλαίσιο.

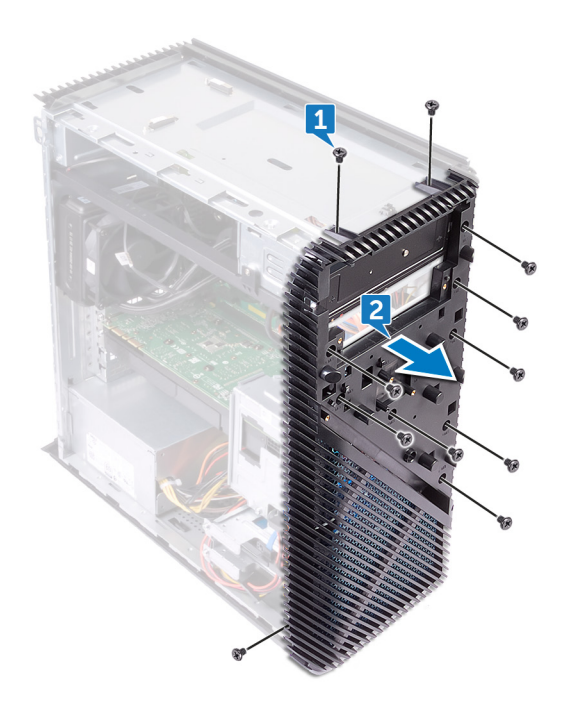

# **52**

## **Επανατοποθέτηση της μπροστινής στεφάνης συγκράτησης**

**ΣΗΜΕΙΩΣΗ:** Διαβάστε τις οδηγίες που παραλάβατε μαζί με τον υπολογιστή σας και αφορούν θέματα ασφάλειας προτού εκτελέσετε οποιαδήποτε εργασία στο εσωτερικό του και ακολουθήστε τα βήματα που παρατίθενται στην ενότητα [Πριν](#page-8-0) από την εκτέλεση εργασιών στο [εσωτερικό](#page-8-0) του υπολογιστή σας. Μετά την εκτέλεση εργασιών στο εσωτερικό του υπολογιστή σας, ακολουθήστε τις οδηγίες που παρατίθενται στην ενότητα Μετά την εκτέλεση εργασιών στο [εσωτερικό](#page-9-0) του υπολογιστή σας. Για περισσότερες άριστες πρακτικές σε θέματα ασφάλειας ανατρέξτε στην αρχική σελίδα του ιστοτόπου για τη συμμόρφωση προς τις κανονιστικές διατάξεις στη διεύθυνση [www.dell.com/regulatory\\_compliance.](https://www.dell.com/regulatory_compliance)

#### **Θέματα:**

- Διαδικασία
- Μετέπειτα απαιτούμενες ενέργειες

## **Διαδικασία**

- 1. Ευθυγραμμίστε την μπροστινή στεφάνη συγκράτησης με τις υποδοχές στο πλαίσιο του υπολογιστή.
- 2. Επανατοποθετήστε τις 11 βίδες (M3x5) που συγκρατούν την μπροστινή στεφάνη συγκράτησης στο πλαίσιο και τοποθετήστε τον υπολογιστή με το πλαϊνό πλαίσιο στραμμένο προς τα επάνω.

- 1. Επανατοποθετήστε το πάνω [κάλυ](#page-74-0)μμα.
- 2. Επανατοποθετήστε τη [ράβδο](#page-23-0) φωτισμού.
- 3. Επανατοποθετήστε την πλακέτα λυχνιών της π[ρόσοψης](#page-34-0).
- 4. Επανατοποθετήστε την πλακέτα με το [λογότυ](#page-31-0)πο.
- 5. Επανατοποθετήστε το μπ[ροστινό](#page-29-0) πλαίσιο I/O.
- 6. Επανατοποθετήστε τη λεπτή μονάδα οπτικού [δίσκου](#page-21-0).
- 7. Επανατοποθετήστε το μπ[ροστινό](#page-18-0) κάλυμμα.
- 8. Επανατοποθετήστε το κάλυμμα της δεξιάς π[λευράς](#page-16-0).

# **53**

## **Αφαίρεση της πλακέτας του κουμπιού λειτουργίας**

**ΣΗΜΕΙΩΣΗ:** Διαβάστε τις οδηγίες που παραλάβατε μαζί με τον υπολογιστή σας και αφορούν θέματα ασφάλειας προτού εκτελέσετε οποιαδήποτε εργασία στο εσωτερικό του και ακολουθήστε τα βήματα που παρατίθενται στην ενότητα [Πριν](#page-8-0) από την εκτέλεση εργασιών στο [εσωτερικό](#page-8-0) του υπολογιστή σας. Μετά την εκτέλεση εργασιών στο εσωτερικό του υπολογιστή σας, ακολουθήστε τις οδηγίες που παρατίθενται στην ενότητα Μετά την εκτέλεση εργασιών στο [εσωτερικό](#page-9-0) του υπολογιστή σας. Για περισσότερες άριστες πρακτικές σε θέματα ασφάλειας ανατρέξτε στην αρχική σελίδα του ιστοτόπου για τη συμμόρφωση προς τις κανονιστικές διατάξεις στη διεύθυνση [www.dell.com/regulatory\\_compliance.](https://www.dell.com/regulatory_compliance)

#### **Θέματα:**

- Προαπαιτούμενες ενέργειες
- Διαδικασία

## **Προαπαιτούμενες ενέργειες**

- 1. Αφαιρέστε το κάλυμμα της δεξιάς π[λευράς](#page-15-0).
- 2. Αφαιρέστε το μπ[ροστινό](#page-17-0) κάλυμμα.
- 3. Αφαιρέστε τη λεπτή μονάδα οπτικού [δίσκου](#page-19-0).
- 4. Αφαιρέστε το πάνω [κάλυ](#page-73-0)μμα.

- 1. Ακουμπήστε τον υπολογιστή στην αριστερή πλευρά του και αποσυνδέστε το καλώδιο του κουμπιού λειτουργίας από την πλακέτα συστήματος.
- 2. Αφαιρέστε το καλώδιο του κουμπιού λειτουργίας από τους οδηγούς του στο πλαίσιο του υπολογιστή.

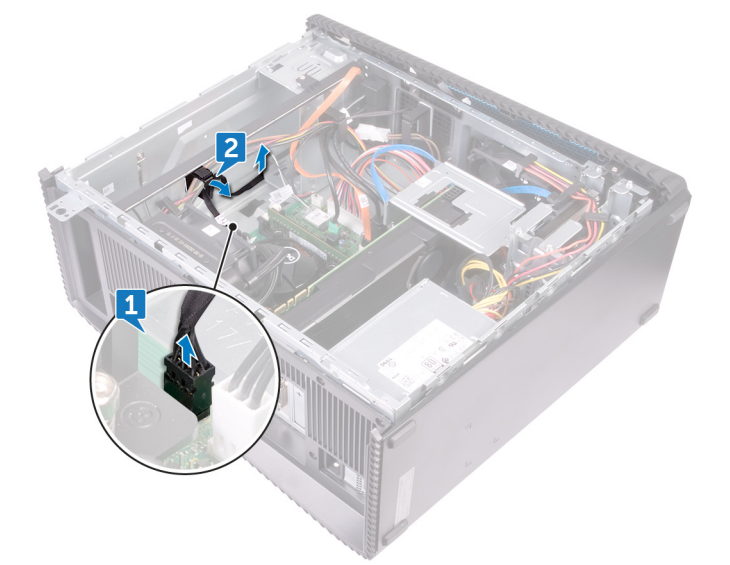

- 3. Πιέστε τη γλωττίδα στην πλακέτα του κουμπιού λειτουργίας για να αποδεσμεύσετε τη μονάδα από το επάνω πλαίσιο.
- 4. Αφαιρέστε την πλακέτα του κουμπιού λειτουργίας μαζί με το καλώδιό της από την υποδοχή στο επάνω πλαίσιο.

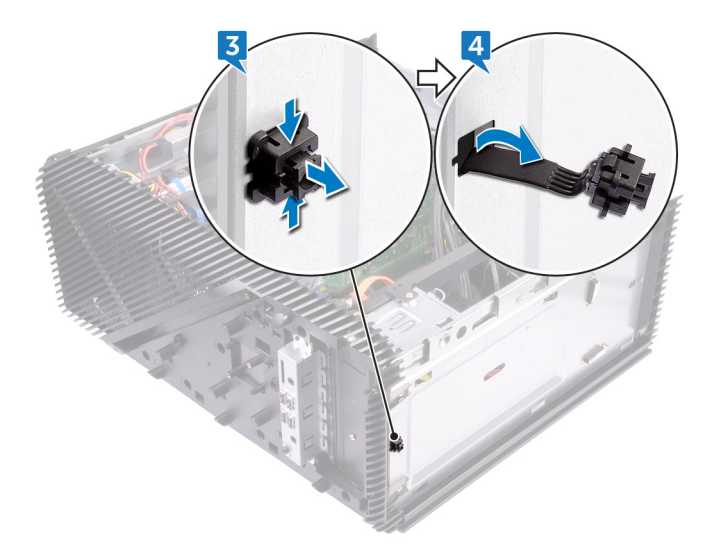

## **Επανατοποθέτηση της πλακέτας του κουμπιού λειτουργίας**

**ΣΗΜΕΙΩΣΗ:** Διαβάστε τις οδηγίες που παραλάβατε μαζί με τον υπολογιστή σας και αφορούν θέματα ασφάλειας προτού εκτελέσετε οποιαδήποτε εργασία στο εσωτερικό του και ακολουθήστε τα βήματα που παρατίθενται στην ενότητα [Πριν](#page-8-0) από την εκτέλεση εργασιών στο [εσωτερικό](#page-8-0) του υπολογιστή σας. Μετά την εκτέλεση εργασιών στο εσωτερικό του υπολογιστή σας, ακολουθήστε τις οδηγίες που παρατίθενται στην ενότητα Μετά την εκτέλεση εργασιών στο [εσωτερικό](#page-9-0) του υπολογιστή σας. Για περισσότερες άριστες πρακτικές σε θέματα ασφάλειας ανατρέξτε στην αρχική σελίδα του ιστοτόπου για τη συμμόρφωση προς τις κανονιστικές διατάξεις στη διεύθυνση [www.dell.com/regulatory\\_compliance.](https://www.dell.com/regulatory_compliance)

#### **Θέματα:**

- Διαδικασία
- Μετέπειτα απαιτούμενες ενέργειες

### **Διαδικασία**

- 1. Περάστε το καλώδιο της πλακέτας του κουμπιού λειτουργίας στη διαδρομή του μέσα από την υποδοχή στο επάνω πλαίσιο.
- 2. Ευθυγραμμίστε τη μονάδα του κουμπιού λειτουργίας και κουμπώστε τη στην υποδοχή στο επάνω πλαίσιο.
- 3. Περάστε το καλώδιο της πλακέτας του κουμπιού λειτουργίας στη διαδρομή του μέσα από τους οδηγούς στο πλαίσιο.
- 4. Συνδέστε το καλώδιο της πλακέτας του κουμπιού λειτουργίας στην πλακέτα συστήματος.
- 5. Φέρτε τον υπολογιστή σε όρθια θέση.

- 1. Επανατοποθετήστε το πάνω [κάλυ](#page-74-0)μμα.
- 2. Επανατοποθετήστε τη λεπτή μονάδα οπτικού [δίσκου](#page-21-0).
- 3. Επανατοποθετήστε το μπ[ροστινό](#page-18-0) κάλυμμα.
- 4. Επανατοποθετήστε το κάλυμμα της δεξιάς π[λευράς](#page-16-0).

## **Αφαίρεση της κεραίας**

**ΣΗΜΕΙΩΣΗ:** Διαβάστε τις οδηγίες που παραλάβατε μαζί με τον υπολογιστή σας και αφορούν θέματα ασφάλειας προτού εκτελέσετε οποιαδήποτε εργασία στο εσωτερικό του και ακολουθήστε τα βήματα που παρατίθενται στην ενότητα [Πριν](#page-8-0) από την εκτέλεση εργασιών στο [εσωτερικό](#page-8-0) του υπολογιστή σας. Μετά την εκτέλεση εργασιών στο εσωτερικό του υπολογιστή σας, ακολουθήστε τις οδηγίες που παρατίθενται στην ενότητα Μετά την εκτέλεση εργασιών στο [εσωτερικό](#page-9-0) του υπολογιστή σας. Για περισσότερες άριστες πρακτικές σε θέματα ασφάλειας ανατρέξτε στην αρχική σελίδα του ιστοτόπου για τη συμμόρφωση προς τις κανονιστικές διατάξεις στη διεύθυνση [www.dell.com/regulatory\\_compliance.](https://www.dell.com/regulatory_compliance)

#### **Θέματα:**

- Προαπαιτούμενες ενέργειες
- Διαδικασία

## **Προαπαιτούμενες ενέργειες**

- 1. Αφαιρέστε το κάλυμμα της δεξιάς π[λευράς](#page-15-0).
- 2. Αφαιρέστε την κάρτα ασύρματης επ[ικοινωνίας](#page-39-0).

- **ΣΗΜΕΙΩΣΗ:** Σημειώστε τη διαδρομή του λευκού καλωδίου της κεραίας και του μαύρου καλωδίου της κεραίας στο περίβλημα κατά την αφαίρεση, ώστε να μπορέσετε να τα επανατοποθετήσετε σωστά.
- 1. Ακουμπήστε τον υπολογιστή στην αριστερή πλευρά του και αφαιρέστε τη βίδα (M3x5) που συγκρατεί τα καλώδια της κεραίας στο πλαίσιο.
- 2. Ξεκολλήστε την ταινία που συγκρατεί τα καλώδια της κεραίας στο πλαίσιο.
- 3. Αφαιρέστε τη βίδα (M3x5) και την ταινία που συγκρατεί τα καλώδια της κεραίας στο πλαίσιο.
- 4. Αφαιρέστε τα καλώδια της κεραίας από τους οδηγούς τους στο πλαίσιο.

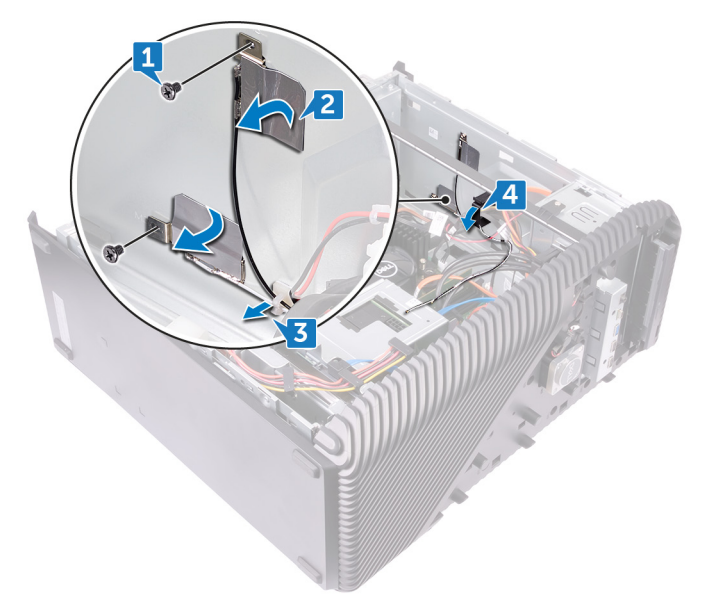

## **Επανατοποθέτηση της κεραίας**

**ΣΗΜΕΙΩΣΗ:** Διαβάστε τις οδηγίες που παραλάβατε μαζί με τον υπολογιστή σας και αφορούν θέματα ασφάλειας προτού εκτελέσετε οποιαδήποτε εργασία στο εσωτερικό του και ακολουθήστε τα βήματα που παρατίθενται στην ενότητα [Πριν](#page-8-0) από την εκτέλεση εργασιών στο [εσωτερικό](#page-8-0) του υπολογιστή σας. Μετά την εκτέλεση εργασιών στο εσωτερικό του υπολογιστή σας, ακολουθήστε τις οδηγίες που παρατίθενται στην ενότητα Μετά την εκτέλεση εργασιών στο [εσωτερικό](#page-9-0) του υπολογιστή σας. Για περισσότερες άριστες πρακτικές σε θέματα ασφάλειας ανατρέξτε στην αρχική σελίδα του ιστοτόπου για τη συμμόρφωση προς τις κανονιστικές διατάξεις στη διεύθυνση [www.dell.com/regulatory\\_compliance.](https://www.dell.com/regulatory_compliance)

#### **Θέματα:**

- Διαδικασία
- Μετέπειτα απαιτούμενες ενέργειες

## **Διαδικασία**

- 1. Ευθυγραμμίστε τα καλώδια της κεραίας με τις υποδοχές στο πλαίσιο και προσαρτήστε τα καλώδια στο πλαίσιο.
- 2. Επανατοποθετήστε τις δύο βίδες (M3x5) που συγκρατούν τα καλώδια της κεραίας στο πλαίσιο.
- 3. Περάστε τα καλώδια της κεραίας στη διαδρομή τους μέσα από τους οδηγούς της επάνω στο πλαίσιο του υπολογιστή.
- 4. Φέρτε τον υπολογιστή σε όρθια θέση.

- 1. Επανατοποθετήστε την κάρτα ασύρματης επ[ικοινωνίας](#page-41-0).
- 2. Επανατοποθετήστε το κάλυμμα της δεξιάς π[λευράς](#page-16-0).

## **Αφαίρεση του αριστερού καλύμματος**

<span id="page-83-0"></span>**ΣΗΜΕΙΩΣΗ:** Διαβάστε τις οδηγίες που παραλάβατε μαζί με τον υπολογιστή σας και αφορούν θέματα ασφάλειας προτού εκτελέσετε οποιαδήποτε εργασία στο εσωτερικό του και ακολουθήστε τα βήματα που παρατίθενται στην ενότητα [Πριν](#page-8-0) από την εκτέλεση εργασιών στο [εσωτερικό](#page-8-0) του υπολογιστή σας. Μετά την εκτέλεση εργασιών στο εσωτερικό του υπολογιστή σας, ακολουθήστε τις οδηγίες που παρατίθενται στην ενότητα Μετά την εκτέλεση εργασιών στο [εσωτερικό](#page-9-0) του υπολογιστή σας. Για περισσότερες άριστες πρακτικές σε θέματα ασφάλειας ανατρέξτε στην αρχική σελίδα του ιστοτόπου για τη συμμόρφωση προς τις κανονιστικές διατάξεις στη διεύθυνση [www.dell.com/regulatory\\_compliance.](https://www.dell.com/regulatory_compliance)

#### **Θέματα:**

- Προαπαιτούμενες ενέργειες
- Διαδικασία

## **Προαπαιτούμενες ενέργειες**

Αφαιρέστε το κάλυμμα της δεξιάς π[λευράς](#page-15-0).

### **Διαδικασία**

1. Ακουμπήστε τον υπολογιστή στην αριστερή πλευρά του και αφαιρέστε τις δύο βίδες (M3x5) που συγκρατούν το κάλυμμα της αριστερής πλευράς στο πλαίσιο.

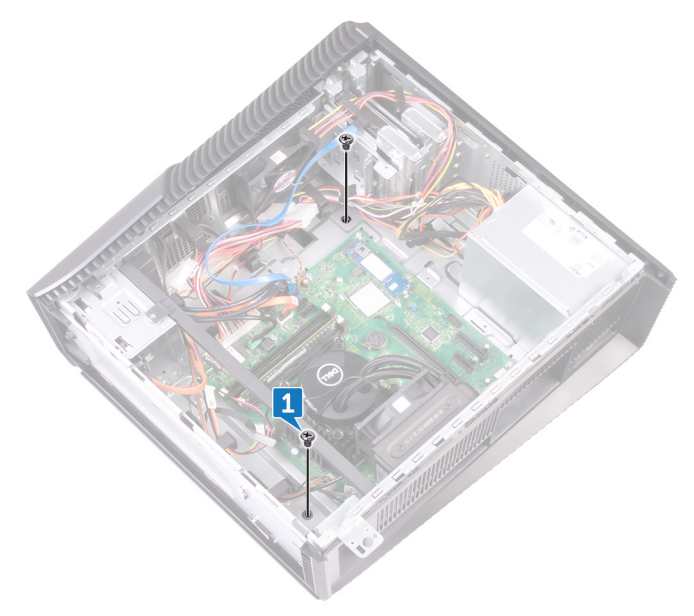

- 2. Αναποδογυρίστε προσεκτικά τον υπολογιστή.
- 3. Σύρετε και σηκώστε το κάλυμμα της αριστερής πλευράς για να το αφαιρέσετε από το πλαίσιο.

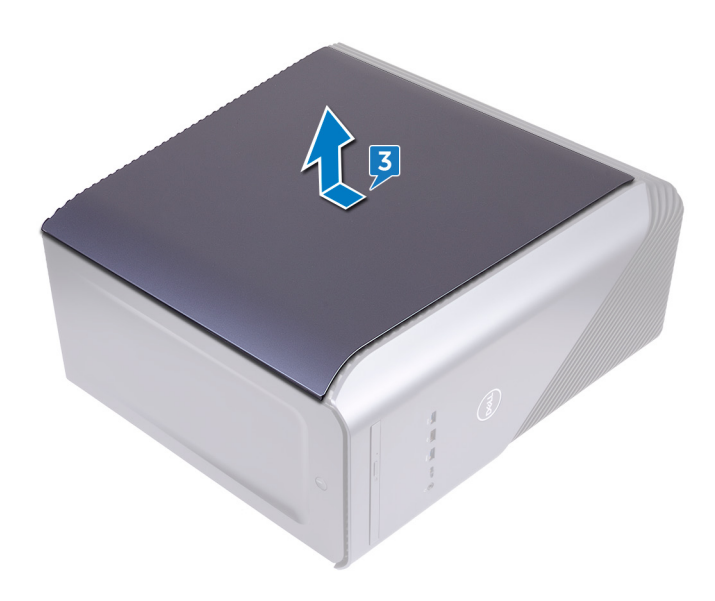

## **Επανατοποθέτηση του αριστερού καλύμματος**

<span id="page-85-0"></span>**ΣΗΜΕΙΩΣΗ:** Διαβάστε τις οδηγίες που παραλάβατε μαζί με τον υπολογιστή σας και αφορούν θέματα ασφάλειας προτού εκτελέσετε οποιαδήποτε εργασία στο εσωτερικό του και ακολουθήστε τα βήματα που παρατίθενται στην ενότητα [Πριν](#page-8-0) από την εκτέλεση εργασιών στο [εσωτερικό](#page-8-0) του υπολογιστή σας. Μετά την εκτέλεση εργασιών στο εσωτερικό του υπολογιστή σας, ακολουθήστε τις οδηγίες που παρατίθενται στην ενότητα Μετά την εκτέλεση εργασιών στο [εσωτερικό](#page-9-0) του υπολογιστή σας. Για περισσότερες άριστες πρακτικές σε θέματα ασφάλειας ανατρέξτε στην αρχική σελίδα του ιστοτόπου για τη συμμόρφωση προς τις κανονιστικές διατάξεις στη διεύθυνση [www.dell.com/regulatory\\_compliance.](https://www.dell.com/regulatory_compliance)

#### **Θέματα:**

- Διαδικασία
- Μετέπειτα απαιτούμενες ενέργειες

## **Διαδικασία**

- 1. Ευθυγραμμίστε τις γλωττίδες στο αριστερό κάλυμμα με τις υποδοχές στο πλαίσιο του υπολογιστή και κουμπώστε το αριστερό κάλυμμα στη θέση του.
- 2. Επανατοποθετήστε τις δύο βίδες (M3x5) που συγκρατούν το αριστερό κάλυμμα στο πλαίσιο του υπολογιστή.
- 3. Φέρτε τον υπολογιστή σε όρθια θέση.

## **Μετέπειτα απαιτούμενες ενέργειες**

## **Αφαίρεση του κάτω καλύμματος**

<span id="page-86-0"></span>**ΣΗΜΕΙΩΣΗ:** Διαβάστε τις οδηγίες που παραλάβατε μαζί με τον υπολογιστή σας και αφορούν θέματα ασφάλειας προτού εκτελέσετε οποιαδήποτε εργασία στο εσωτερικό του και ακολουθήστε τα βήματα που παρατίθενται στην ενότητα [Πριν](#page-8-0) από την εκτέλεση εργασιών στο [εσωτερικό](#page-8-0) του υπολογιστή σας. Μετά την εκτέλεση εργασιών στο εσωτερικό του υπολογιστή σας, ακολουθήστε τις οδηγίες που παρατίθενται στην ενότητα Μετά την εκτέλεση εργασιών στο [εσωτερικό](#page-9-0) του υπολογιστή σας. Για περισσότερες άριστες πρακτικές σε θέματα ασφάλειας ανατρέξτε στην αρχική σελίδα του ιστοτόπου για τη συμμόρφωση προς τις κανονιστικές διατάξεις στη διεύθυνση [www.dell.com/regulatory\\_compliance.](https://www.dell.com/regulatory_compliance)

#### **Θέματα:**

- Προαπαιτούμενες ενέργειες
- Διαδικασία

## **Προαπαιτούμενες ενέργειες**

Αφαιρέστε το κάλυμμα της δεξιάς π[λευράς](#page-15-0).

- 1. Ακουμπήστε τον υπολογιστή στην αριστερή πλευρά του και αφαιρέστε τις τρεις βίδες (M3x5) που συγκρατούν το κάλυμμα της κάτω πλευράς στο πλαίσιο.
- 2. Σύρετε το κάτω κάλυμμα για να το αφαιρέσετε από το πλαίσιο.

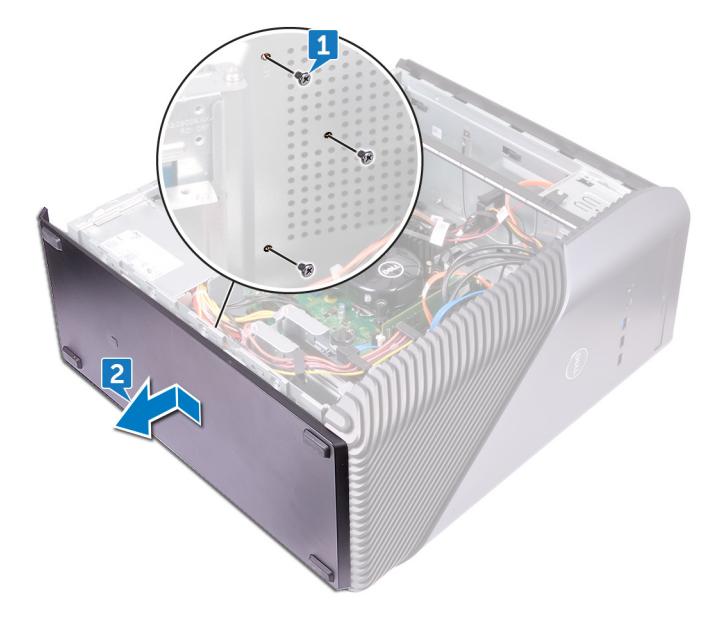

# <span id="page-87-0"></span>**Επανατοποθέτηση του κάτω καλύμματος**

**ΣΗΜΕΙΩΣΗ:** Διαβάστε τις οδηγίες που παραλάβατε μαζί με τον υπολογιστή σας και αφορούν θέματα ασφάλειας προτού εκτελέσετε οποιαδήποτε εργασία στο εσωτερικό του και ακολουθήστε τα βήματα που παρατίθενται στην ενότητα [Πριν](#page-8-0) από την εκτέλεση εργασιών στο [εσωτερικό](#page-8-0) του υπολογιστή σας. Μετά την εκτέλεση εργασιών στο εσωτερικό του υπολογιστή σας, ακολουθήστε τις οδηγίες που παρατίθενται στην ενότητα Μετά την εκτέλεση εργασιών στο [εσωτερικό](#page-9-0) του υπολογιστή σας. Για περισσότερες άριστες πρακτικές σε θέματα ασφάλειας ανατρέξτε στην αρχική σελίδα του ιστοτόπου για τη συμμόρφωση προς τις κανονιστικές διατάξεις στη διεύθυνση [www.dell.com/regulatory\\_compliance.](https://www.dell.com/regulatory_compliance)

#### **Θέματα:**

- Διαδικασία
- Μετέπειτα απαιτούμενες ενέργειες

## **Διαδικασία**

- 1. Γείρετε τον υπολογιστή προς τα εμπρός, έως ότου η βάση να είναι στραμμένη προς τα επάνω.
- 2. Ευθυγραμμίστε τις γλωττίδες στο κάτω κάλυμμα με τις υποδοχές στο πλαίσιο του υπολογιστή και κουμπώστε το κάτω κάλυμμα στη θέση του.
- 3. Επανατοποθετήστε τις τρεις βίδες (M3x5) που συγκρατούν το κάτω κάλυμμα στο πλαίσιο.
- 4. Φέρτε τον υπολογιστή σε όρθια θέση.

### **Μετέπειτα απαιτούμενες ενέργειες**

# **Αφαίρεση του καλύμματος της πίσω πλευράς**

**ΣΗΜΕΙΩΣΗ:** Διαβάστε τις οδηγίες που παραλάβατε μαζί με τον υπολογιστή σας και αφορούν θέματα ασφάλειας προτού εκτελέσετε οποιαδήποτε εργασία στο εσωτερικό του και ακολουθήστε τα βήματα που παρατίθενται στην ενότητα [Πριν](#page-8-0) από την εκτέλεση εργασιών στο [εσωτερικό](#page-8-0) του υπολογιστή σας. Μετά την εκτέλεση εργασιών στο εσωτερικό του υπολογιστή σας, ακολουθήστε τις οδηγίες που παρατίθενται στην ενότητα Μετά την εκτέλεση εργασιών στο [εσωτερικό](#page-9-0) του υπολογιστή σας. Για περισσότερες άριστες πρακτικές σε θέματα ασφάλειας ανατρέξτε στην αρχική σελίδα του ιστοτόπου για τη συμμόρφωση προς τις κανονιστικές διατάξεις στη διεύθυνση [www.dell.com/regulatory\\_compliance.](https://www.dell.com/regulatory_compliance)

#### **Θέματα:**

- Προαπαιτούμενες ενέργειες
- Διαδικασία

## **Προαπαιτούμενες ενέργειες**

- 1. Αφαιρέστε το κάλυμμα της δεξιάς π[λευράς](#page-15-0).
- 2. Αφαιρέστε τη μονάδα του [τροφοδοτικού](#page-70-0).
- 3. Αφαιρέστε το πάνω [κάλυ](#page-73-0)μμα.
- 4. Αφαιρέστε το κάλυμμα της [αριστερής](#page-83-0) πλευράς.
- 5. Αφαιρέστε το κάλυμμα της κάτω π[λευράς](#page-86-0).

- 1. Αφαιρέστε τις δύο βίδες (M3x5) που συγκρατούν το επάνω υποστήριγμα στο πλαίσιο του υπολογιστή.
- 2. Σηκώστε το επάνω υποστήριγμα και βγάλτε το από το πλαίσιο του υπολογιστή.

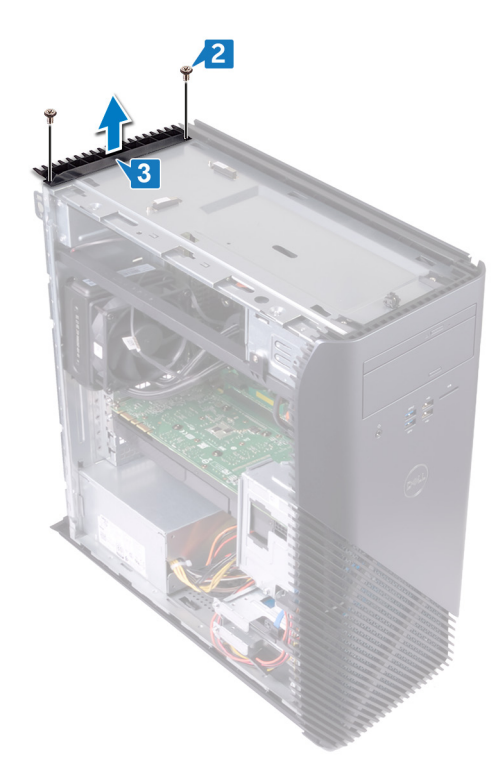

3. Τοποθετήστε τον υπολογιστή με την αριστερή πλευρά του πλαισίου στραμμένη προς τα επάνω και αποδεσμεύστε τις υποδοχές στο πίσω κάλυμμα από τις γλωττίδες στο πλαίσιο, για να αφαιρέσετε το πίσω κάλυμμα από το πλαίσιο.

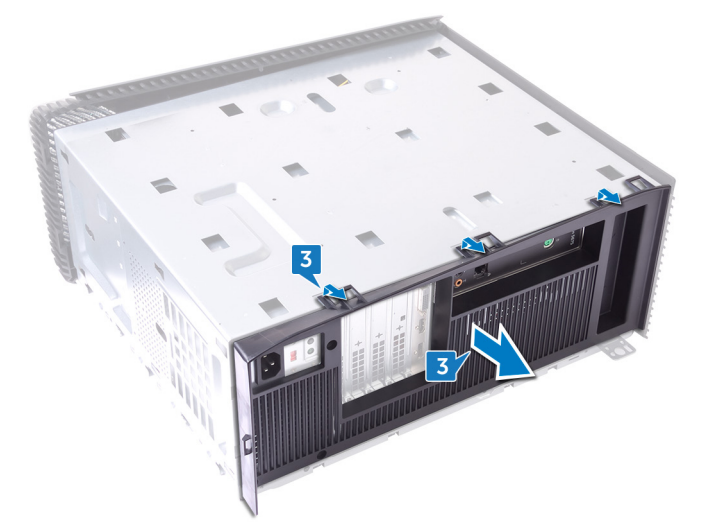

## **Επανατοποθέτηση του καλύμματος της πίσω πλευράς**

**ΣΗΜΕΙΩΣΗ:** Διαβάστε τις οδηγίες που παραλάβατε μαζί με τον υπολογιστή σας και αφορούν θέματα ασφάλειας προτού εκτελέσετε οποιαδήποτε εργασία στο εσωτερικό του και ακολουθήστε τα βήματα που παρατίθενται στην ενότητα [Πριν](#page-8-0) από την εκτέλεση εργασιών στο [εσωτερικό](#page-8-0) του υπολογιστή σας. Μετά την εκτέλεση εργασιών στο εσωτερικό του υπολογιστή σας, ακολουθήστε τις οδηγίες που παρατίθενται στην ενότητα Μετά την εκτέλεση εργασιών στο [εσωτερικό](#page-9-0) του υπολογιστή σας. Για περισσότερες άριστες πρακτικές σε θέματα ασφάλειας ανατρέξτε στην αρχική σελίδα του ιστοτόπου για τη συμμόρφωση προς τις κανονιστικές διατάξεις στη διεύθυνση [www.dell.com/regulatory\\_compliance.](https://www.dell.com/regulatory_compliance)

#### **Θέματα:**

- Διαδικασία
- Μετέπειτα απαιτούμενες ενέργειες

## **Διαδικασία**

- 1. Ευθυγραμμίστε τις υποδοχές στο πίσω κάλυμμα με τις γλωττίδες στο πλαίσιο και κουμπώστε το πίσω κάλυμμα στη θέση του.
- 2. Ευθυγραμμίστε τις οπές για τις βίδες στο επάνω υποστήριγμα με τις οπές για τις βίδες στο πλαίσιο.
- 3. Επανατοποθετήστε τις δύο βίδες (M3x5) που συγκρατούν το επάνω υποστήριγμα στο πλαίσιο του υπολογιστή.
- 4. Φέρτε τον υπολογιστή σε όρθια θέση.

- 1. Επανατοποθετήστε το [κάτω](#page-87-0) κάλυμμα.
- 2. Επανατοποθετήστε το [αριστερό](#page-85-0) κάλυμμα.
- 3. Επανατοποθετήστε το πάνω [κάλυ](#page-74-0)μμα.
- 4. Επανατοποθετήστε τη μονάδα του [τροφοδοτικού](#page-72-0).
- 5. Επανατοποθετήστε το κάλυμμα της δεξιάς π[λευράς](#page-16-0).

# **Αφαίρεση της πλακέτας συστήματος**

- **ΣΗΜΕΙΩΣΗ:** Διαβάστε τις οδηγίες που παραλάβατε μαζί με τον υπολογιστή σας και αφορούν θέματα ασφάλειας προτού εκτελέσετε οποιαδήποτε εργασία στο εσωτερικό του και ακολουθήστε τα βήματα που παρατίθενται στην ενότητα [Πριν](#page-8-0) από την εκτέλεση εργασιών στο [εσωτερικό](#page-8-0) του υπολογιστή σας. Μετά την εκτέλεση εργασιών στο εσωτερικό του υπολογιστή σας, ακολουθήστε τις οδηγίες που παρατίθενται στην ενότητα Μετά την εκτέλεση εργασιών στο [εσωτερικό](#page-9-0) του υπολογιστή σας. Για περισσότερες άριστες πρακτικές σε θέματα ασφάλειας ανατρέξτε στην αρχική σελίδα του ιστοτόπου για τη συμμόρφωση προς τις κανονιστικές διατάξεις στη διεύθυνση [www.dell.com/regulatory\\_compliance.](https://www.dell.com/regulatory_compliance)
- **ΣΗΜΕΙΩΣΗ:** Η ετικέτα εξυπηρέτησης του υπολογιστή σας είναι αποθηκευμένη στην πλακέτα συστήματος. Αφού επανατοποθετήσετε την πλακέτα συστήματος, πρέπει να καταχωρίσετε την ετικέτα εξυπηρέτησης στο πρόγραμμα ρύθμισης του BIOS.
- **ΣΗΜΕΙΩΣΗ:** Όποτε επανατοποθετείτε την πλακέτα συστήματος, καταργούνται όσες αλλαγές κάνατε στο BIOS χρησιμοποιώντας το πρόγραμμα ρύθμισης του BIOS. Αφού επανατοποθετήσετε την πλακέτα συστήματος, πρέπει να κάνετε ξανά τις ενδεδειγμένες αλλαγές.

**ΣΗΜΕΙΩΣΗ:** Προτού αποσυνδέσετε τα καλώδια από την πλακέτα συστήματος, σημειώστε τη θέση των συνδέσμων ώστε να μπορέσετε να επανασυνδέσετε σωστά τα καλώδια μετά την επανατοποθέτηση της πλακέτας συστήματος.

#### **Θέματα:**

- Προαπαιτούμενες ενέργειες
- Διαδικασία

## **Προαπαιτούμενες ενέργειες**

- 1. Αφαιρέστε το κάλυμμα της δεξιάς π[λευράς](#page-15-0).
- 2. Αφαιρέστε τη μ[ονάδα](#page-24-0) μνήμης.
- 3. Αφαιρέστε τη μονάδα δίσκου στερεάς [κατάστασης](#page-35-0).
- 4. Αφαιρέστε την κάρτα ασύρματης επ[ικοινωνίας](#page-39-0).
- 5. Αφαιρέστε την κάρτα [γραφικών](#page-53-0).
- 6. Αφαιρέστε την [ψύκτρα](#page-56-0) VR.
- 7. Αφαιρέστε τη διάταξη ψύξης του επ[εξεργαστή](#page-63-0) ή τον ανεμιστήρα του επ[εξεργαστή](#page-58-0).
- 8. Αφαιρέστε τον επ[εξεργαστή](#page-66-0).

- **ΣΗΜΕΙΩΣΗ:** Σημειώστε τη διαδρομή όλων των καλωδίων κατά την αφαίρεση της πλακέτας συστήματος, ώστε να μπορέσετε να τα επανατοποθετήσετε σωστά.
- 1. Ακουμπήστε τον υπολογιστή στην αριστερή πλευρά του και αποσυνδέστε το μπροστινό καλώδιο ήχου από την πλακέτα συστήματος.
- 2. Αποσυνδέστε το καλώδιο της ράβδου φωτισμού από την πλακέτα συστήματος.
- 3. Αποσυνδέστε το καλώδιο τροφοδοσίας του επεξεργαστή από την πλακέτα συστήματος.
- 4. Πιέστε τον συνδετήρα συγκράτησης και αποσυνδέστε το καλώδιο της πλακέτας του κουμπιού λειτουργίας από την πλακέτα συστήματος.
- 5. Αποσυνδέστε το καλώδιο της ράβδου φωτισμού από την πλακέτα συστήματος.
- 6. Πιέστε τον συνδετήρα συγκράτησης και αποσυνδέστε το καλώδιο της μονάδας τροφοδοτικού από την πλακέτα συστήματος.
- 7. Αποσυνδέστε το καλώδιο USB 2.0 από την πλακέτα συστήματος.
- 8. Αποσυνδέστε το καλώδιο SATA1 από την πλακέτα συστήματος.
- 9. Αποσυνδέστε το καλώδιο USB 3.1 (Type-C) από την πλακέτα συστήματος.
- 10. Αποσυνδέστε το καλώδιο SATA0 από την πλακέτα συστήματος.
- 11. Αποσυνδέστε το καλώδιο USB 3.0 από την πλακέτα συστήματος.
- 12. Αποσυνδέστε το καλώδιο του ανεμιστήρα της μπροστινής πλευράς του περιβλήματος από την πλακέτα συστήματος.

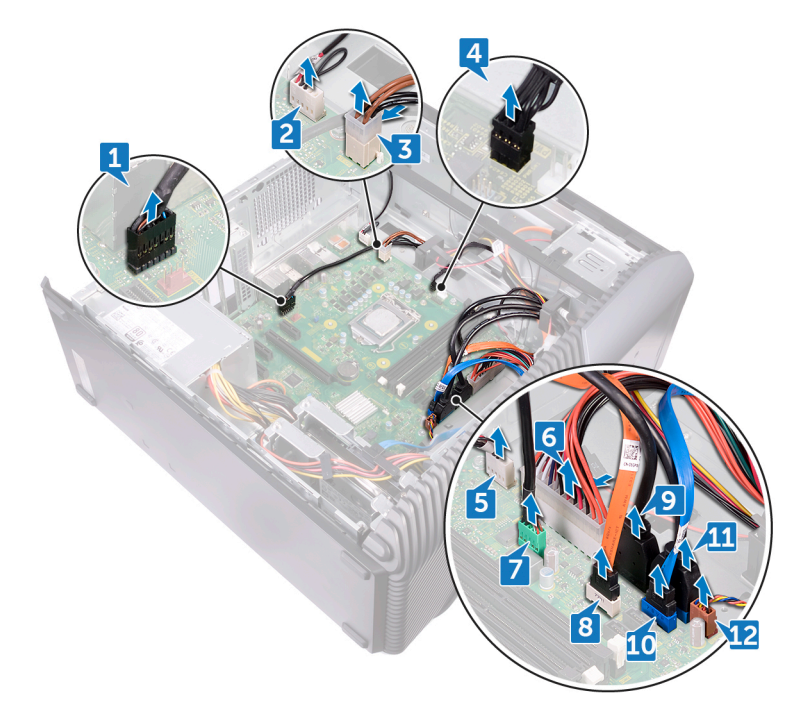

- 13. Αφαιρέστε τις οκτώ βίδες (6-32UNCx6,3) που συγκρατούν την πλακέτα συστήματος στο πλαίσιο του υπολογιστή.
- 14. Σηκώστε την πλακέτα συστήματος και αφαιρέστε την από το πλαίσιο του υπολογιστή.

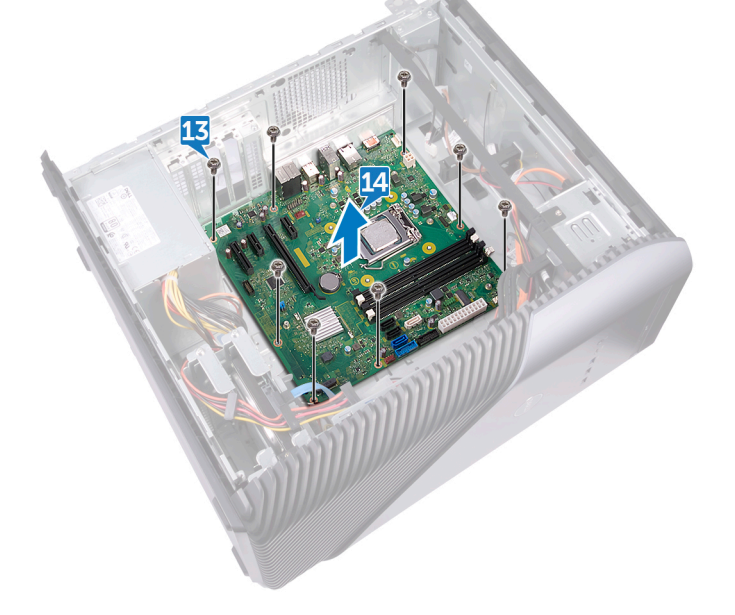

# **Επανατοποθέτηση της πλακέτας συστήματος**

- **ΣΗΜΕΙΩΣΗ:** Διαβάστε τις οδηγίες που παραλάβατε μαζί με τον υπολογιστή σας και αφορούν θέματα ασφάλειας προτού εκτελέσετε οποιαδήποτε εργασία στο εσωτερικό του και ακολουθήστε τα βήματα που παρατίθενται στην ενότητα [Πριν](#page-8-0) από την εκτέλεση εργασιών στο [εσωτερικό](#page-8-0) του υπολογιστή σας. Μετά την εκτέλεση εργασιών στο εσωτερικό του υπολογιστή σας, ακολουθήστε τις οδηγίες που παρατίθενται στην ενότητα Μετά την εκτέλεση εργασιών στο [εσωτερικό](#page-9-0) του υπολογιστή σας. Για περισσότερες άριστες πρακτικές σε θέματα ασφάλειας ανατρέξτε στην αρχική σελίδα του ιστοτόπου για τη συμμόρφωση προς τις κανονιστικές διατάξεις στη διεύθυνση [www.dell.com/regulatory\\_compliance.](https://www.dell.com/regulatory_compliance)
- **ΣΗΜΕΙΩΣΗ:** Η ετικέτα εξυπηρέτησης του υπολογιστή σας είναι αποθηκευμένη στην πλακέτα συστήματος. Αφού επανατοποθετήσετε την πλακέτα συστήματος, πρέπει να καταχωρίσετε την ετικέτα εξυπηρέτησης στο πρόγραμμα ρύθμισης του BIOS.
- **ΣΗΜΕΙΩΣΗ:** Όποτε επανατοποθετείτε την πλακέτα συστήματος, καταργούνται όσες αλλαγές κάνατε στο BIOS χρησιμοποιώντας το πρόγραμμα ρύθμισης του BIOS. Αφού επανατοποθετήσετε την πλακέτα συστήματος, πρέπει να κάνετε ξανά τις ενδεδειγμένες αλλαγές.

#### **Θέματα:**

- Διαδικασία
- Μετέπειτα απαιτούμενες ενέργειες

### **Διαδικασία**

- 1. Ευθυγραμμίστε την πλακέτα συστήματος με τις υποδοχές στο πλαίσιο του υπολογιστή και φέρτε συρτά πλακέτα συστήματος στη σωστή της θέση.
- 2. Επανατοποθετήστε τις οκτώ βίδες (6-32UNCx6,3) που συγκρατούν την πλακέτα συστήματος στο πλαίσιο του υπολογιστή.
- 3. Δρομολογήστε το καλώδιο του ανεμιστήρα της μπροστινής πλευράς του περιβλήματος, το καλώδιο USB 3.0, το καλώδιο SATA0, το καλώδιο USB 3.1 (Type-C), το καλώδιο SATA1, το καλώδιο USB 2.0, το καλώδιο της μονάδας του τροφοδοτικού, το καλώδιο της ράβδου φωτισμού, το καλώδιο της πλακέτας του κουμπιού λειτουργίας, το καλώδιο τροφοδοσίας του επεξεργαστή, το καλώδιο της ράβδου φωτισμού και το μπροστινό καλώδιο ήχου μέσα στους αντίστοιχους οδηγούς και συνδέστε αυτά τα καλώδια στους αντίστοιχους συνδέσμους στην πλακέτα συστήματος.
- 4. Φέρτε τον υπολογιστή σε όρθια θέση.

- 1. Επανατοποθετήστε τον επ[εξεργαστή](#page-68-0).
- 2. Επανατοποθετήστε τη διάταξη ψύξης του επ[εξεργαστή](#page-65-0) ή τον ανεμιστήρα του επ[εξεργαστή](#page-60-0).
- 3. Επανατοποθετήστε την [ψύκτρα](#page-57-0) VR.
- 4. Επανατοποθετήστε την κάρτα [γραφικών](#page-55-0).
- 5. Επανατοποθετήστε την κάρτα ασύρματης επ[ικοινωνίας](#page-41-0).
- 6. Επανατοποθετήστε τη μονάδα δίσκου στερεάς [κατάστασης](#page-37-0).
- 7. Επανατοποθετήστε τη μ[ονάδα](#page-26-0) μνήμης.
- 8. Επανατοποθετήστε το κάλυμμα της δεξιάς π[λευράς](#page-16-0).

## **Πρόγραμμα ρύθμισης του BIOS**

#### **Θέματα:**

- Επισκόπηση BIOS
- Είσοδος στο πρόγραμμα ρύθμισης του BIOS
- Διαγραφή ξεχασμένων κωδικών πρόσβασης
- Απαλοιφή ρυθμίσεων [CMOS](#page-95-0)

## **Επισκόπηση BIOS**

Το BIOS διαχειρίζεται τη ροή δεδομένων μεταξύ του λειτουργικού συστήματος του υπολογιστή και προσαρτημένων συσκευών, π.χ. σκληρού δίσκου, προσαρμογέα βίντεο, πληκτρολογίου, ποντικιού και εκτυπωτή.

## **Είσοδος στο πρόγραμμα ρύθμισης του BIOS**

- 1. Ενεργοποιήστε (ή επανεκκινήστε) τον υπολογιστή σας.
- 2. Στη διάρκεια της διαδικασίας POST, όταν παρουσιαστεί το λογότυπο της DELL, περιμένετε ωσότου εμφανιστεί η προτροπή για την εντολή F2 και ύστερα πιέστε αμέσως το πλήκτρο F2.
	- **ΣΗΜΕΙΩΣΗ:** Η προτροπή για την εντολή F2 υποδεικνύει ότι το πληκτρολόγιο έχει τεθεί σε λειτουργία. Η εν λόγω προτροπή ενδέχεται να εμφανιστεί πολύ γρήγορα οπότε πρέπει να έχετε το νου σας για να πιέσετε αμέσως το πλήκτρο F2. Αν πιέσετε το πλήκτρο F2 προτού εμφανιστεί η προτροπή, δεν θα ισχύσει η εντολή. Αν περιμένετε πάρα πολλή ώρα και εμφανίζεται το λογότυπο του λειτουργικού συστήματος, συνεχίστε να περιμένετε ωσότου δείτε την επιφάνεια εργασίας. Ύστερα απενεργοποιήστε τον υπολογιστή σας και προσπαθήστε ξανά.

## **Διαγραφή ξεχασμένων κωδικών πρόσβασης**

**ΣΗΜΕΙΩΣΗ:** Διαβάστε τις οδηγίες που παραλάβατε μαζί με τον υπολογιστή σας και αφορούν θέματα ασφάλειας προτού εκτελέσετε οποιαδήποτε εργασία στο εσωτερικό του και ακολουθήστε τα βήματα που παρατίθενται στην ενότητα [Πριν](#page-8-0) από την εκτέλεση εργασιών στο [εσωτερικό](#page-8-0) του υπολογιστή σας. Μετά την εκτέλεση εργασιών στο εσωτερικό του υπολογιστή σας, ακολουθήστε τις οδηγίες που παρατίθενται στην ενότητα Μετά την εκτέλεση εργασιών στο [εσωτερικό](#page-9-0) του υπολογιστή σας. Για περισσότερες άριστες πρακτικές σε θέματα ασφάλειας ανατρέξτε στην αρχική σελίδα του ιστοτόπου για τη συμμόρφωση προς τις κανονιστικές διατάξεις στη διεύθυνση [www.dell.com/regulatory\\_compliance.](https://www.dell.com/regulatory_compliance)

### **Προαπαιτούμενες ενέργειες**

Αφαιρέστε το κάλυμμα της δεξιάς π[λευράς](#page-15-0).

- 1. Αφαιρέστε από τις ακίδες του βραχυκυκλωτήρα κωδικών πρόσβασης το βύσμα του.
- 2. Ενεργοποιήστε τον υπολογιστή σας και περιμένετε να φορτωθεί πλήρως το λειτουργικό σύστημα.
- 3. Τερματίστε τη λειτουργία του υπολογιστή σας.
- 4. Τοποθετήστε ξανά το βύσμα του βραχυκυκλωτήρα στην αρχική του θέση.

<span id="page-95-0"></span>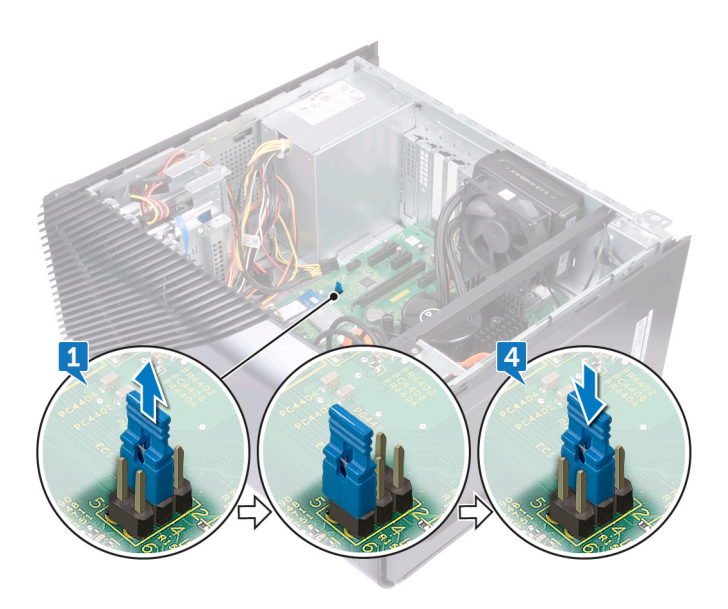

### **Μετέπειτα απαιτούμενες ενέργειες**

Επανατοποθετήστε το κάλυμμα της δεξιάς π[λευράς](#page-16-0).

## **Απαλοιφή ρυθμίσεων CMOS**

**ΣΗΜΕΙΩΣΗ:** Διαβάστε τις οδηγίες που παραλάβατε μαζί με τον υπολογιστή σας και αφορούν θέματα ασφάλειας προτού εκτελέσετε οποιαδήποτε εργασία στο εσωτερικό του και ακολουθήστε τα βήματα που παρατίθενται στην ενότητα [Πριν](#page-8-0) από την εκτέλεση εργασιών στο [εσωτερικό](#page-8-0) του υπολογιστή σας. Μετά την εκτέλεση εργασιών στο εσωτερικό του υπολογιστή σας, ακολουθήστε τις οδηγίες που παρατίθενται στην ενότητα Μετά την εκτέλεση εργασιών στο [εσωτερικό](#page-9-0) του υπολογιστή σας. Για περισσότερες άριστες πρακτικές σε θέματα ασφάλειας ανατρέξτε στην αρχική σελίδα του ιστοτόπου για τη συμμόρφωση προς τις κανονιστικές διατάξεις στη διεύθυνση [www.dell.com/regulatory\\_compliance.](https://www.dell.com/regulatory_compliance)

### **Προαπαιτούμενες ενέργειες**

Αφαιρέστε το κάλυμμα της δεξιάς π[λευράς](#page-15-0).

- 1. Αφαιρέστε από τις ακίδες του βραχυκυκλωτήρα κωδικών πρόσβασης (PSWD) το βύσμα του και συνδέστε το στις ακίδες του βραχυκυκλωτήρα του CMOS.
- 2. Περιμένετε 5 δευτερόλεπτα και ύστερα επανατοποθετήστε το βύσμα του βραχυκυκλωτήρα στην αρχική του θέση.

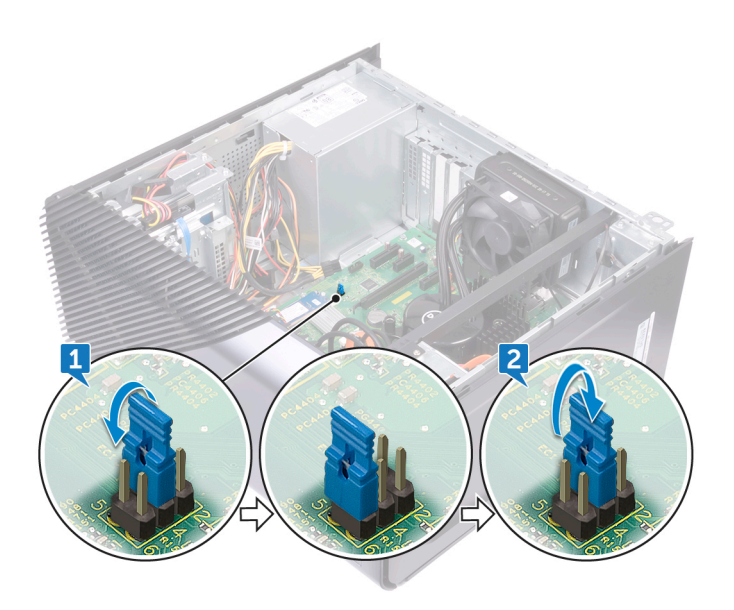

### **Μετέπειτα απαιτούμενες ενέργειες**

## **Αναβάθμιση του BIOS**

Όταν υπάρχει διαθέσιμη ενημερωμένη έκδοση ή όταν αντικαταστήσετε την πλακέτα συστήματος, ίσως χρειαστεί να αναβαθμίσετε (ενημερώσετε) το BIOS.

Ακολουθήστε τα παρακάτω βήματα για να ενημερώσετε το BIOS:

- 1. Ενεργοποιήστε τον υπολογιστή σας.
- 2. Επισκεφτείτε την ιστοσελίδα [www.dell.com/support.](http://www.dell.com/support)
- 3. Κάντε κλικ στην επιλογή **Product support (Υποστήριξη προϊόντων)**, πληκτρολογήστε την ετικέτα εξυπηρέτησης του υπολογιστή σας και ύστερα κάντε κλικ στην επιλογή **Submit (Υποβολή)**.
	- **ΣΗΜΕΙΩΣΗ:** Αν δεν έχετε την ετικέτα εξυπηρέτησης, χρησιμοποιήστε τη δυνατότητα αυτόματης ανίχνευσης ή περιηγηθείτε στα μοντέλα για να βρείτε το μοντέλο του υπολογιστή σας.
- 4. Κάντε κλικ στις επιλογές **Drivers & downloads** > **Find it myself** (Προγράμματα οδήγησης & στοιχεία λήψης > Θα το βρω μόνος/-η μου).
- 5. Επιλέξτε το λειτουργικό σύστημα που έχετε εγκατεστημένο στον υπολογιστή σας.
- 6. Προχωρήστε προς τα κάτω στη σελίδα με κύλιση και αναπτύξτε την επιλογή **BIOS**.
- 7. Κάντε κλικ στην επιλογή **Download (Λήψη)** ώστε να προχωρήσετε στη λήψη της πιο πρόσφατα ενημερωμένης έκδοσης του BIOS για τον υπολογιστή σας.
- 8. Αφού ολοκληρωθεί η λήψη, πλοηγηθείτε ως τον φάκελο όπου αποθηκεύσατε το αρχείο της ενημερωμένης έκδοσης του BIOS.
- 9. Κάντε διπλό κλικ στο εικονίδιο του αρχείου της ενημερωμένης έκδοσης του BIOS και ακολουθήστε τις οδηγίες που θα παρουσιαστούν στην οθόνη.

# **67**

## **Διαγνωστικά**

Ο παρακάτω πίνακας παραθέτει διάφορες καταστάσεις των λυχνιών LED και τι υποδεικνύουν.

#### **Πίνακας 2. Καταστάσεις λυχνιών LED**

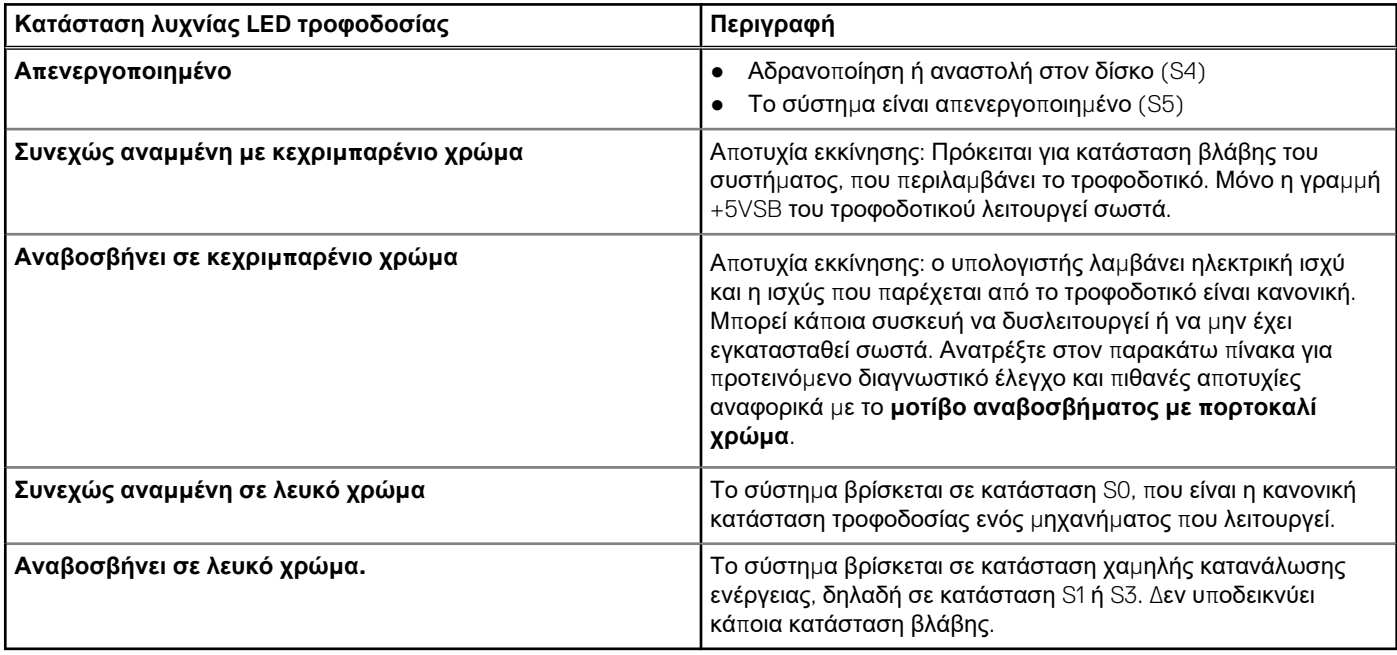

Η διαδικασία POST (Power On Self Test, αυτοδοκιμή κατά την ενεργοποίηση) του υπολογιστή διασφαλίζει ότι πληρούνται οι βασικές απαιτήσεις του υπολογιστή και ότι το υλικό λειτουργεί με τον ενδεδειγμένο τρόπο προτού ξεκινήσει η διαδικασία εκκίνησης. Αν ο υπολογιστής περάσει με επιτυχία την POST, η εκκίνησή του συνεχίζεται κανονικά. Ωστόσο, αν ο υπολογιστής αποτύχει στην POST, κατά τη διάρκεια της εκκίνησης εκπέμπει μια σειρά κωδικών μέσω της λυχνίας LED. Η λυχνία LED για τις ενδείξεις του συστήματος είναι ενσωματωμένη στο κουμπί λειτουργίας.

Ο παρακάτω πίνακας παραθέτει τους κωδικούς διαγνωστικής λυχνίας και περιγράφει τη σημασία τους.

#### **Πίνακας 3. Κωδικοί λυχνιών LED**

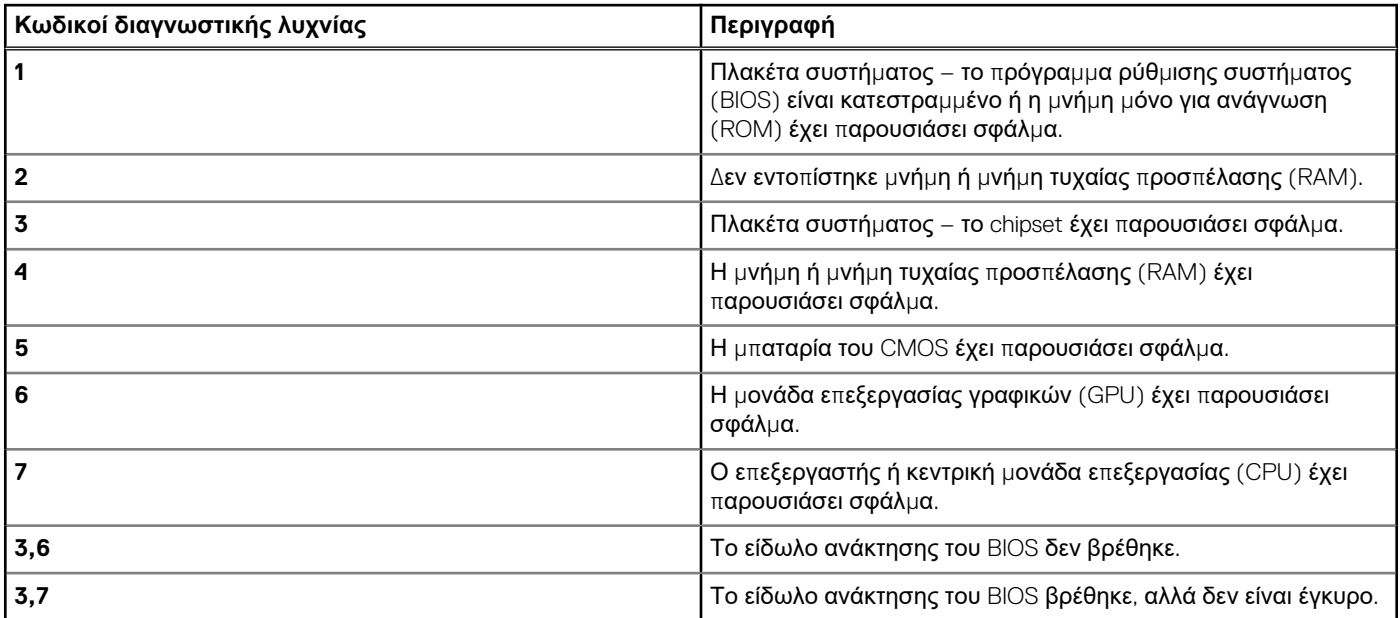

Ο παρακάτω πίνακας παραθέτει τις λειτουργίες του βραχυκυκλωτήρα (JMP1) και υποδεικνύει πώς να αλλάξετε τις ρυθμίσεις για κάθε λειτουργία.

#### **Πίνακας 4. Ρυθμίσεις βραχυκυκλωτήρα**

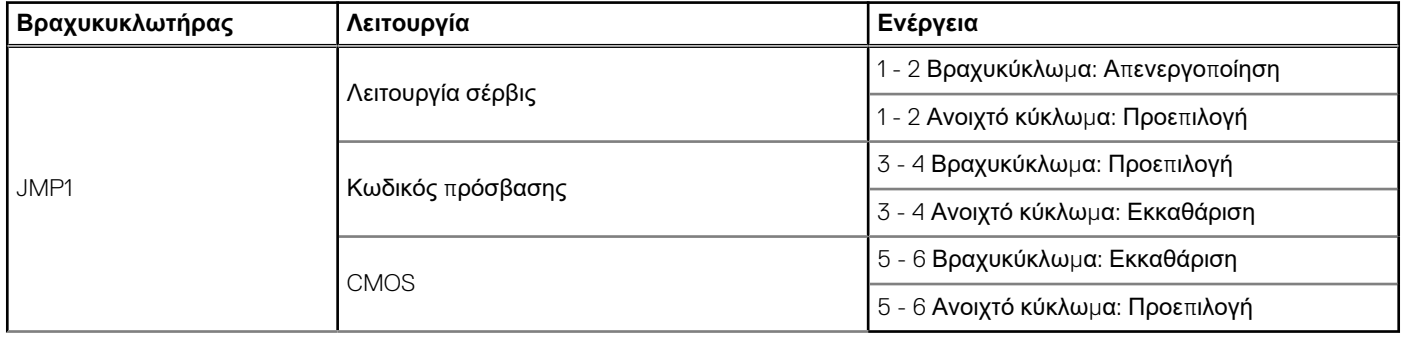

## **Λήψη βοήθειας και επικοινωνία με την Dell**

## Πόροι αυτοβοήθειας

Μπορείτε να βρείτε πληροφορίες και βοήθεια για τα προϊόντα και τις υπηρεσίες της Dell χρησιμοποιώντας τους εξής πόρους αυτοβοήθειας:

#### **Πίνακας 5. Πόροι αυτοβοήθειας**

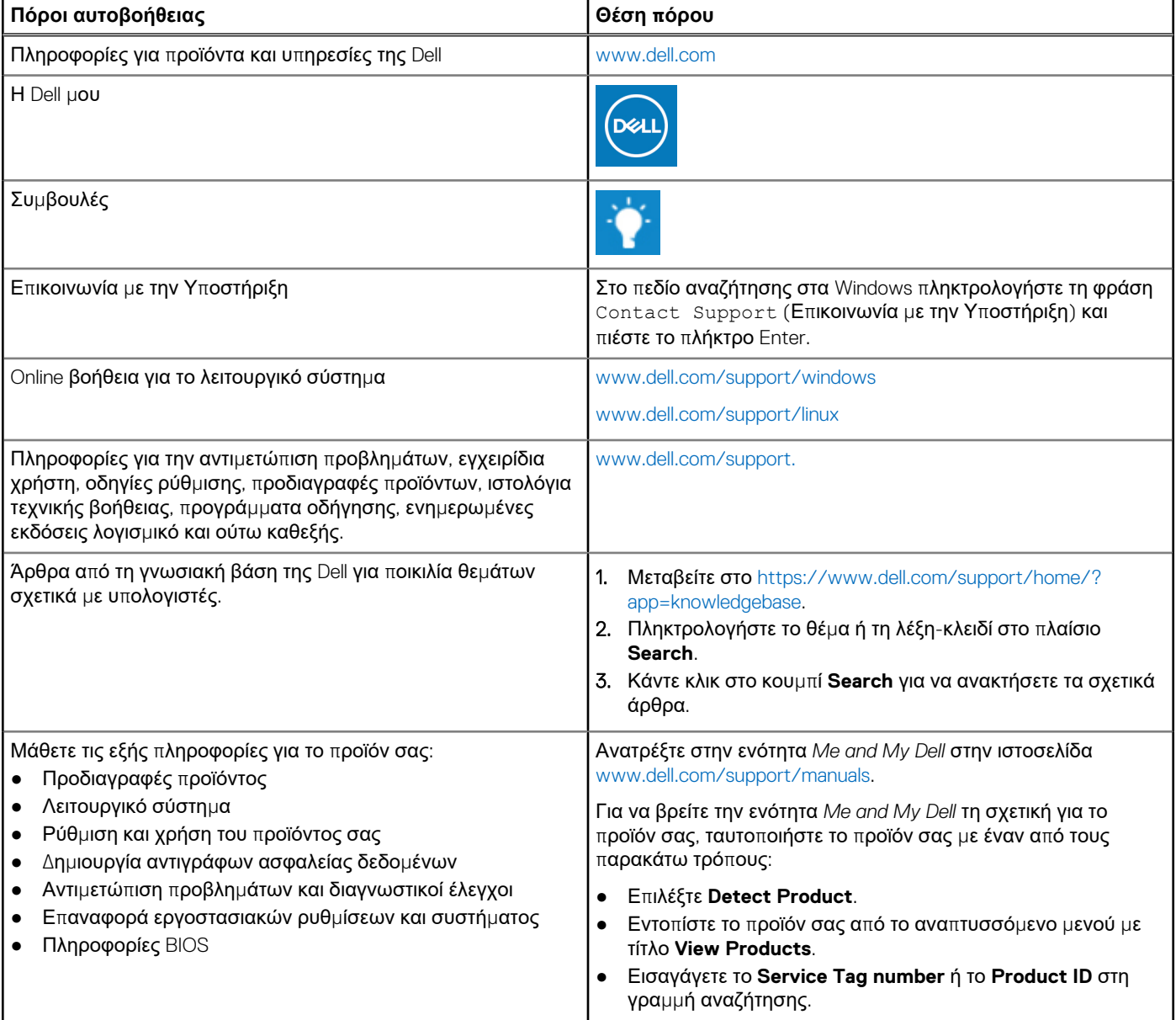

### Επικοινωνία με την Dell

Αν θέλετε να επικοινωνήσετε με την Dell για θέματα πωλήσεων, τεχνικής υποστήριξης ή εξυπηρέτησης πελατών, ανατρέξτε στην ιστοσελίδα [www.dell.com/contactdell](https://www.dell.com/contactdell).

- **ΣΗΜΕΙΩΣΗ:** Η διαθεσιμότητα ποικίλλει ανά χώρα και προϊόν και ορισμένες υπηρεσίες ενδέχεται να μην είναι διαθέσιμες στη χώρα σας.
- **ΣΗΜΕΙΩΣΗ:** Αν δεν έχετε ενεργή σύνδεση στο Ίντερνετ, μπορείτε να βρείτε τα στοιχεία επικοινωνίας στο τιμολόγιο αγοράς, στο δελτίο αποστολής, στον λογαριασμό σας ή στον κατάλογο προϊόντων της Dell.